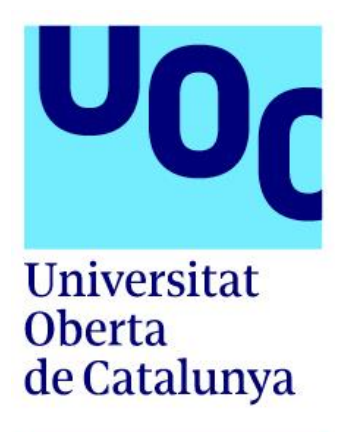

# **CARBCLEVER**

Grado de Ingeniería Informática - Ingeniería del software Desarrollo multiplataforma de aplicaciones móviles

Autor Santiago Díaz Gómez Tutores Carles Sànchez Rosa - Jordi Almirall López - Carles Garrigues Olivella

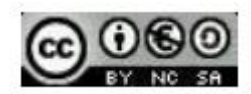

Esta obra está sujeta a una licencia de Reconocimiento-NoComercial-CompartirIgual <https://creativecommons.org/licenses/by-nc-sa/3.0/es/>

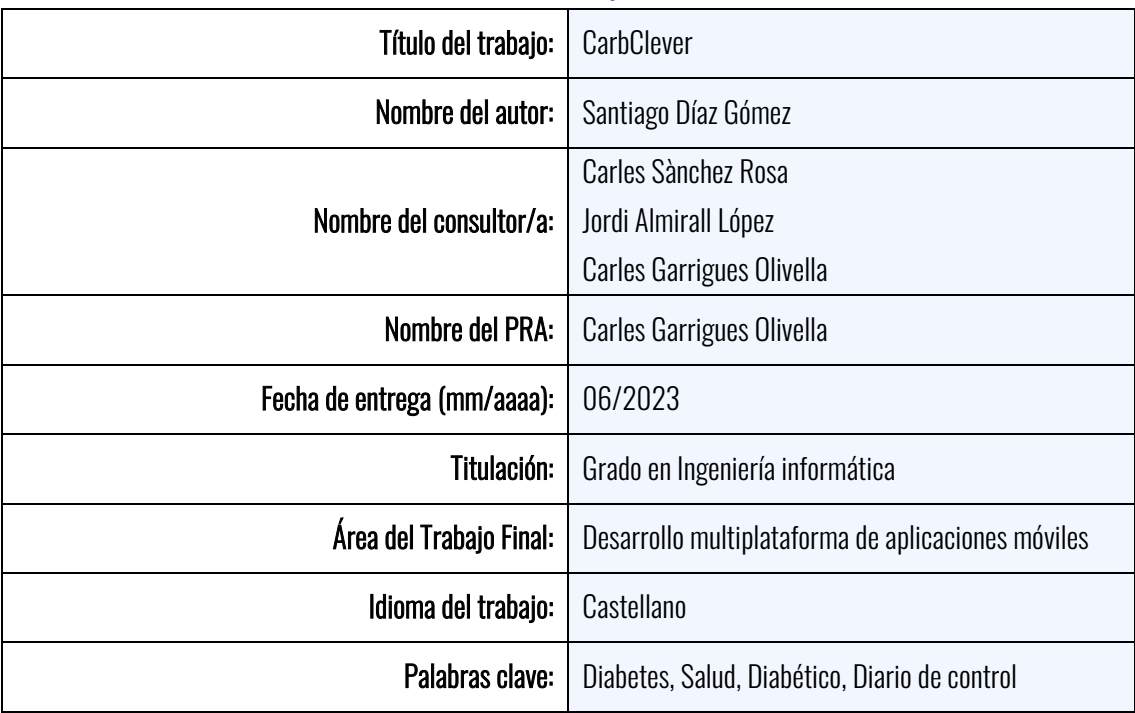

### Ficha del trabajo final

Resumen del Trabajo (máximo 250 palabras): Con la finalidad, contexto de aplicación, metodología, resultados i conclusiones del trabajo.

La diabetes es una de las enfermedades más concurrentes en la actualidad, es de gran importancia ofrecer avances tecnológicos a los enfermos de diabetes, con el fin de facilitar su día a día. Existen sensores capaces de determinar los niveles de glucosa en sangre, estos registros deben ser almacenados y tratados de forma que su información sea de gran utilidad en el futuro.

Para ello, se presenta la oportunidad de crear un sistema capaz de gestionar y controlar los niveles de glucosa, asi como factores externos relacionados con estos niveles (comida y ejercicio). Además, se plantea la posibilidad de realizar encuestas de autodiagnóstico con el fin de facilitar la labor a los servicios médicos.

Se han empleado criterios de usabilidad de cara a mejorar la experiencia de usuario y, por consiguiente, se ha desarrollado una interfaz sencilla y útil. Por otro lado, para la gestión de tareas se ha seguido un modelo ágil, concretamente, la metodología Kanban. Para finalizar se ha implementado un producto frontend con Angular e Ionic y un proyecto *backend* con .NET.

El resultado del presente trabajo ha sido la puesta en marcha de una aplicación móvil, se presenta en una versión alfa (casi beta) pero no llega a ser completa, ya que, faltan funcionalidades criticas en el flujo de interacción. Pese a ello, el resultado ha sido optimo y la experiencia obtenida a sido muy buena, dando una buena base para el futuro.

#### Abstract (in English, 250 words or less):

Diabetes is one of the most prevalent diseases today, and it is of great importance to provide technological advances to diabetes patients to facilitate their daily lives. There are sensors capable of determining blood glucose levels, and these records must be stored and processed in a way that their information is highly useful in the future.

To this end, the opportunity arises to create a system capable of managing and controlling glucose levels, as well as external factors related to these levels (such as food and exercise). Additionally, the possibility of conducting self-diagnostic surveys is proposed to facilitate the work of medical services.

Usability criteria have been employed to improve the user experience, and consequently, a simple and useful interface has been developed. On the other hand, an agile task management model has been followed, specifically the Kanban methodology. Finally, a frontend product has been implemented using Angular and Ionic, along with a backend project using .NET.

The result of this work has been the launch of a mobile application, presented in an alpha version (almost beta), but not yet complete, as critical functionalities in the interaction flow are still missing. Despite this, the result has been optimal, and the experience obtained has been very good, providing a solid foundation for the future.

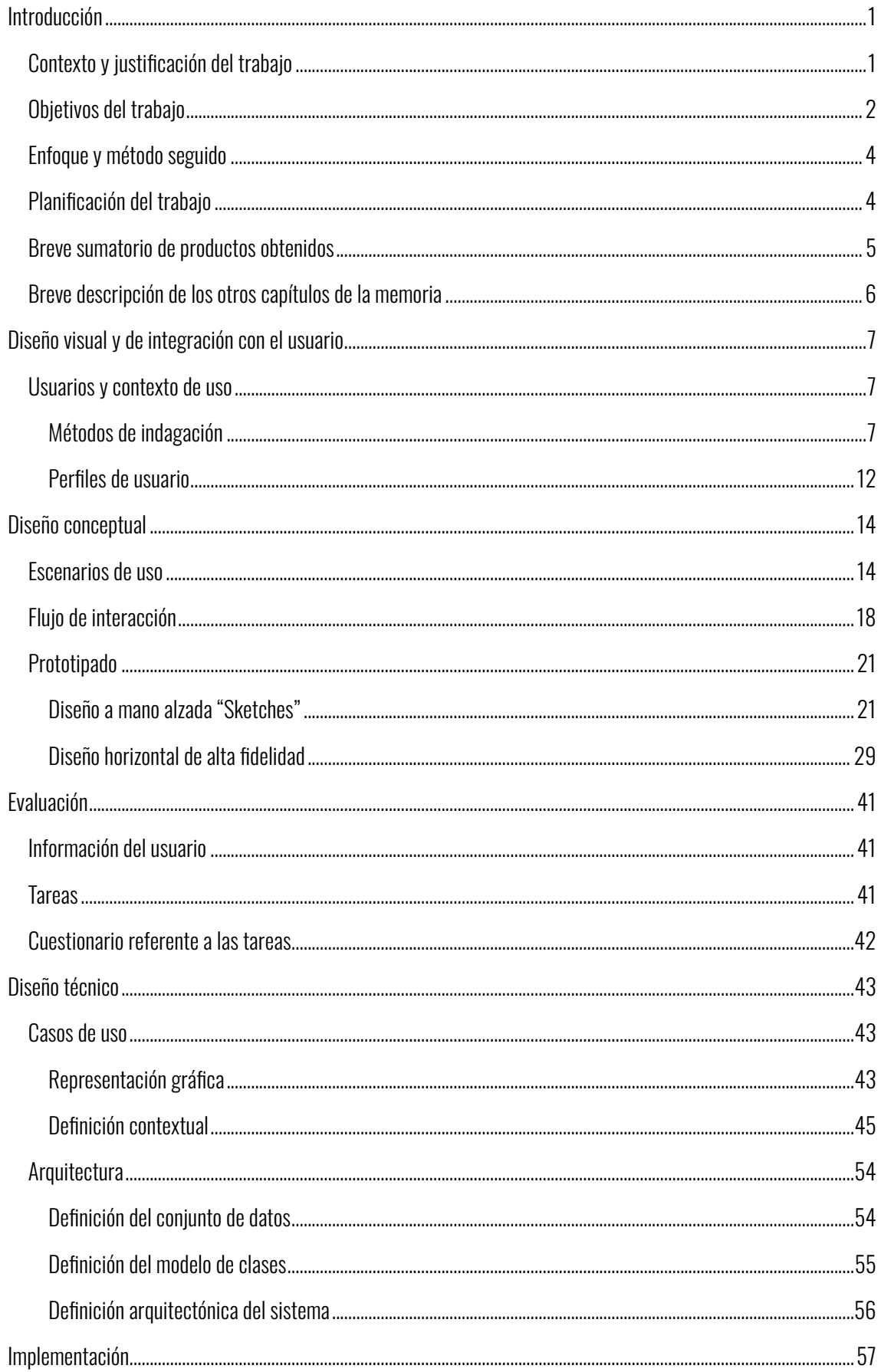

## $<sup>1</sup>ndice$ </sup>

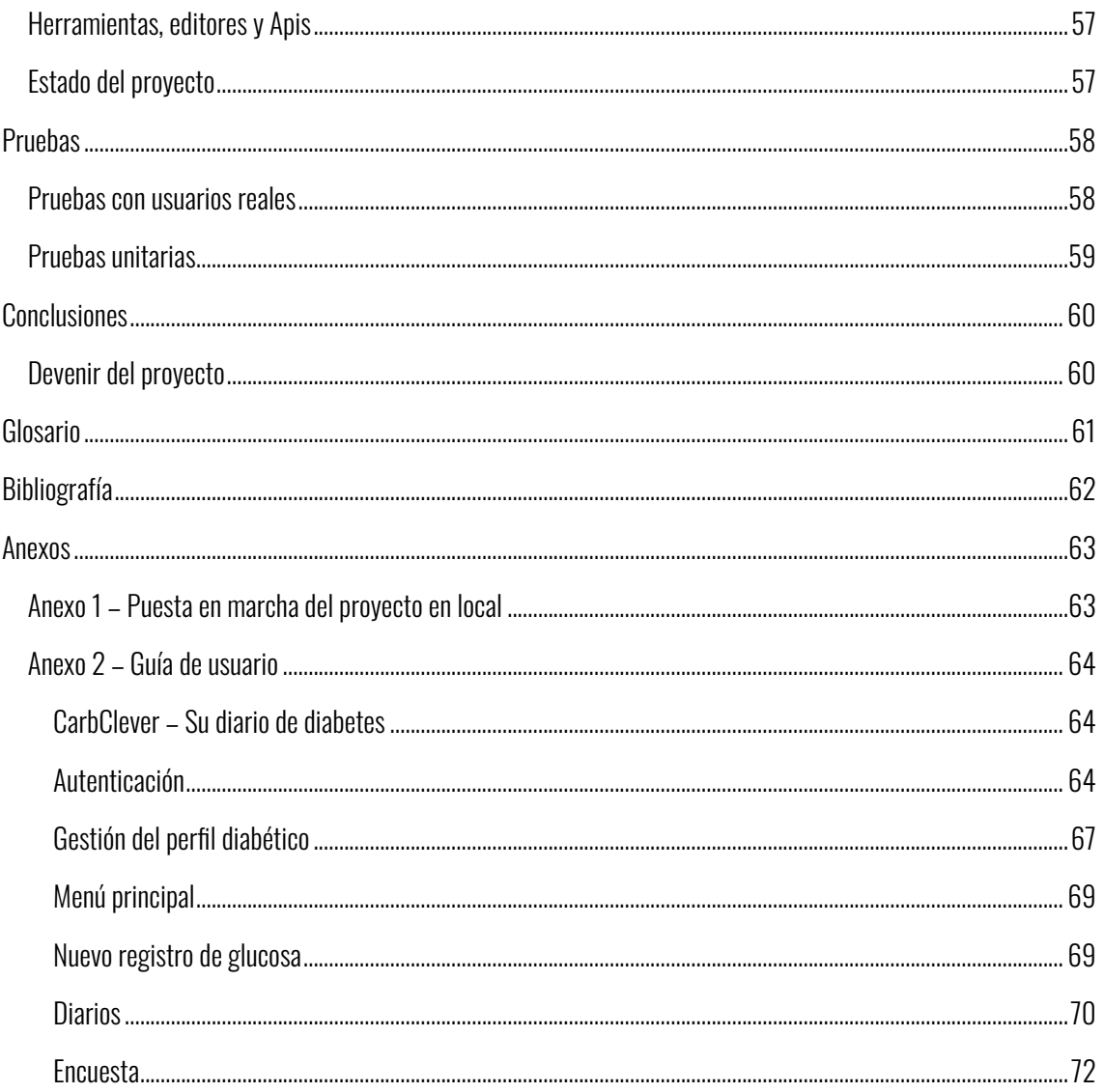

### Listado de figuras

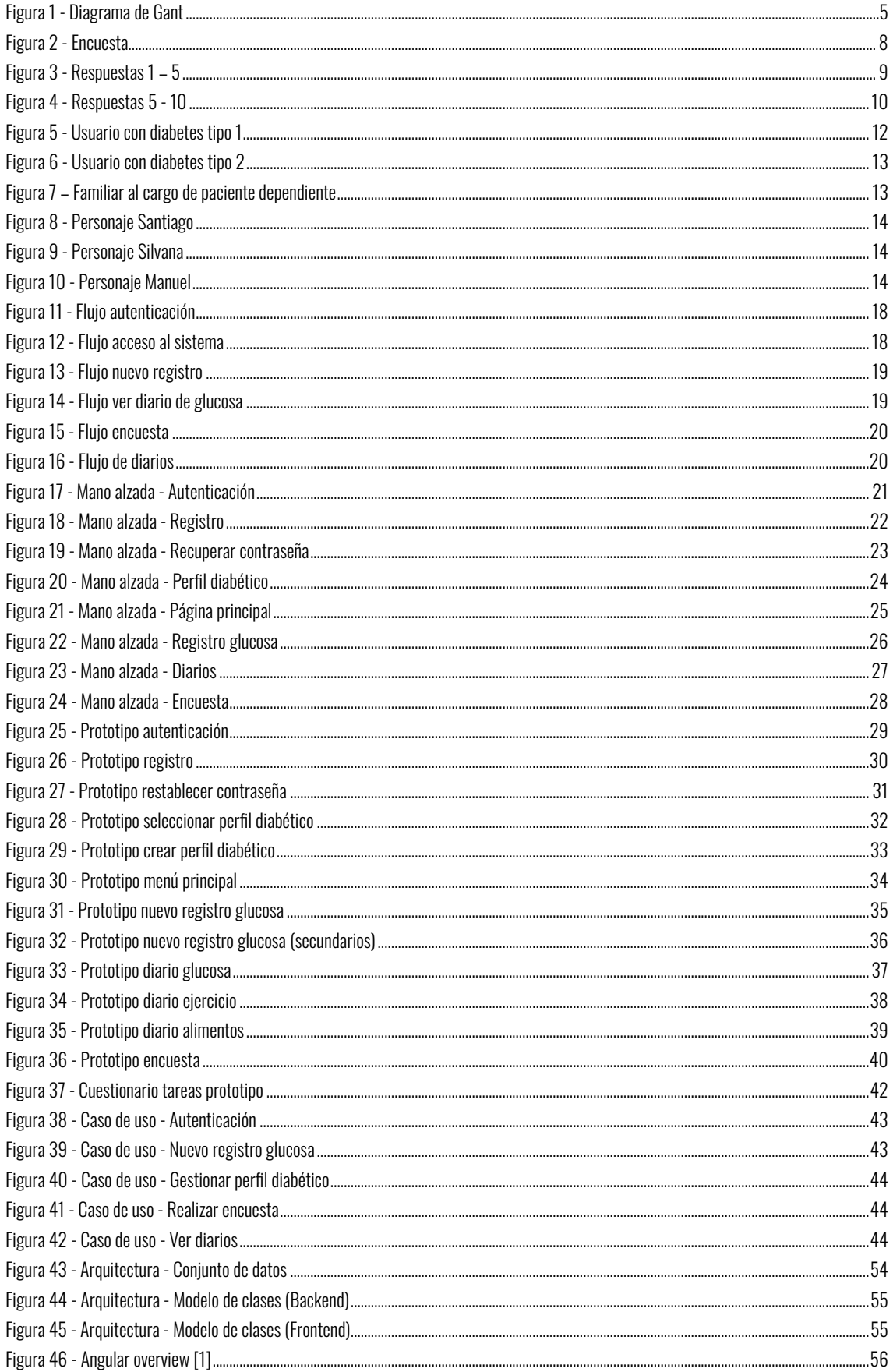

### <span id="page-7-0"></span>**Introducción**

#### <span id="page-7-1"></span>Contexto y justificación del trabajo

La diabetes, se trata de una enfermedad crónica que afecta la forma en que el cuerpo convierte los alimentos en energía. Gran parte de los alimentos que se consumen diariamente se convierten en azúcar (glucosa) y se envían al torrente sanguíneo.

El páncreas se encarga de gestionar estos niveles de glucosa con una sustancia denominada insulina, su función es transferir el azúcar en sangre en forma de energía hacia las células.

La enfermedad de la diabetes produce una insuficiencia de insulina en el cuerpo y, por consiguiente, los niveles de glucosa en sangre no se estabilizan correctamente.

Este efecto puede producir innumerables enfermedades en el cuerpo humano, tales como enfermedades cardiacas, pérdida de visión, enfermedades en los riñones, etc.

Hoy en día, existen herramientas tecnológicas que ayudan al paciente a controlar sus niveles de azúcar en sangre (sensores de glucosa). Sin embargo, se precisan gestionar otras tareas relacionadas con el control de la enfermedad.

- Control de insulina.
- Control alimenticio.
- Control de los medicamentos asociados.
- Control de enfermedades relacionadas (pie diabético, pérdida de visión, etc.)

Los sensores de glucosa suelen llevar asociada una aplicación mediante la cual pueden almacenar sus mediciones constantes, pero se necesita brindar más herramientas al paciente, donde pueda controlar todo lo referente a su enfermedad.

Existen ciertas aplicaciones que ayudan en la tarea de gestión y control de la enfermedad:

LibreLink se asocia al sensor FreeStyle Libre, se trata de un sensor alojado en la parte superior del brazo que controla cada minuto los niveles de glucosa, esta información se envía a la aplicación que se encarga de almacenar los datos en el sistema.

Además, permite realizar un escáner momentáneo para conocer los índices de glucosa para situaciones concretas como pueden ser la ingesta de comida o la práctica de ejercicio físico.

Es una aplicación completa, pero sin entrar mucho en detalle, se enfoca más en realizar un seguimiento continuo de los niveles de azúcar, ya que, es posible enviar los datos a su médico para que pueda llevar un control de su enfermedad.

La aplicación mySugr se enfoca en el control diario de la diabetes. Posee grandes características y es muy parecida al objetivo principal de este proyecto. Con ella se puede gestionar:

- Inyecciones de insulina.
- Ingesta de alimentos.
- Actividad física.
- Gráficas de glucosa.

Entre otras características, se integra con aplicaciones como Google Fit, Apple Salud y con sensores de glucosa como el Accu-Chek.

Sin lugar a duda, es una aplicación muy completa que sirve como referencia para el presente proyecto, ya que posee todas las características que un diabético necesita en su día a día.

Ahora bien, ¿Dónde encaja nuestro desarrollo? Si se dispone de una aplicación tan completa como la nombrada anteriormente. Existen ciertos estudios que pueden ser incluidos en la aplicación con el fin de ayudar al diabético en el estudio de enfermedades relacionadas con la diabetes.

- Estudio del pie diabético.
- Pruebas de visión.

Para ello se realizará un estudio intensivo de los procesos de detección de estas enfermedades. El objetivo principal del proyecto es crear un diario para la diabetes que incluya ambas funcionalidades de forma que se almacenen los datos con el fin de desarrollar un sistema inteligente capaz de ayudar al diabético en su día a día y de prevenir posibles enfermedades para que pueda acudir a su médico lo antes posible.

#### <span id="page-8-0"></span>Objetivos del trabajo

Se pretende ofrecer al usuario una herramienta de ayuda para controlar su enfermedad.

- Administrar las dosis de insulina.
- Gestionar su dieta alimenticia.
- Controlar las actividades físicas.
- Representación gráfica de los niveles de glucosa.
- Estudio de 'Pie diabético'.
- Análisis y pruebas de visión.

El producto será llevado a dispositivos móviles (Android y iOS) así como a una plataforma web. De forma que casi la totalidad de los usuarios puedan utilizará.

Como punto final, el principal objetivo es a nivel personal. Soy diabético y me gustaría ayudar a la comunidad con mis conocimientos, busco analizar mi situación, estudiarla día a día con la aplicación con el objetivo de implementar una futura inteligencia artificial que sea capaz de determinar ciertas situaciones de manera automática:

- ¿Cuánta insulina necesito para cierta cantidad de carbohidratos?
- ¿Es buen momento para realizar ejercicio físico?
- Noto molesta en los pies ¿Podría tener síntomas de 'Pie diabético'?
- Comienzo por ver un tanto borroso, ¿Tengo los niveles de glucosa muy elevados? ¿Necesito acudir a un oculista?

Se presenta un plan de objetivos con el fin de ofrecer un producto mínimo viable.

Autenticación

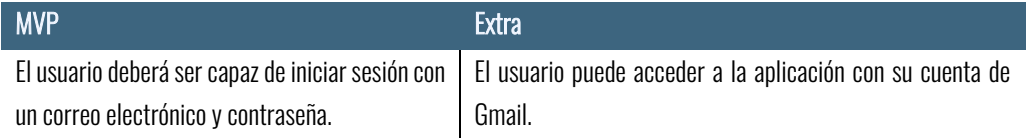

#### Registro de usuario

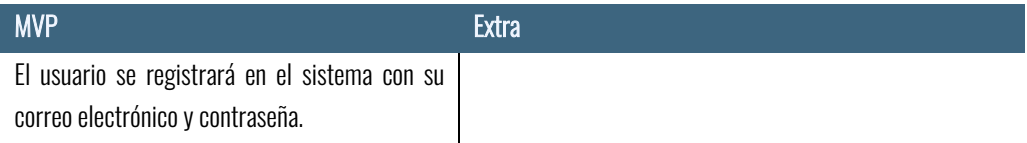

#### Registro de perfil diabético

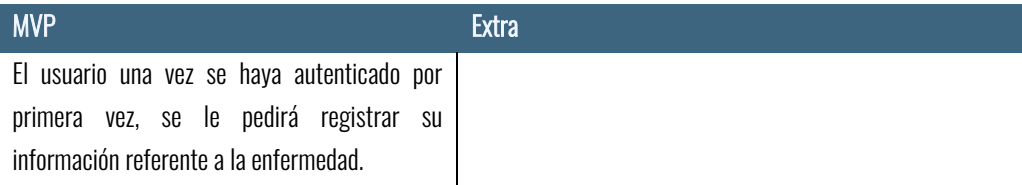

#### Página principal

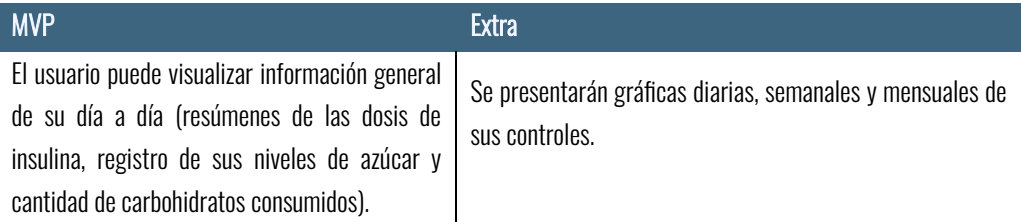

#### Registro de control de insulina

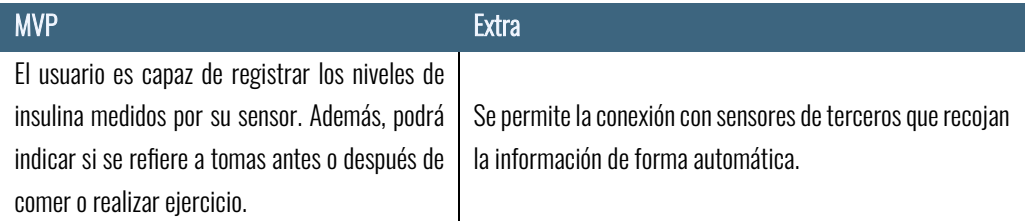

#### Realización de cuestionario para pie diabético

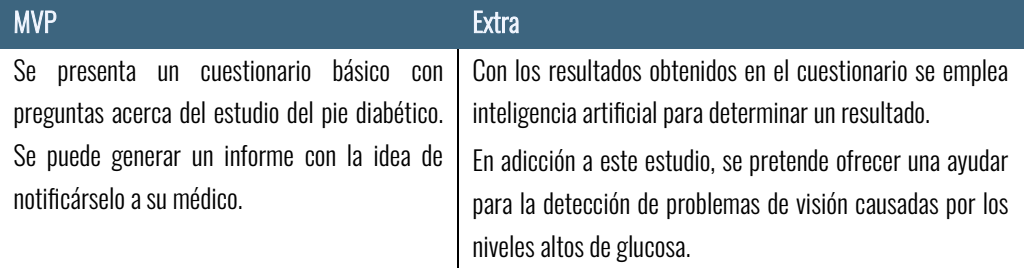

Diario de comidas

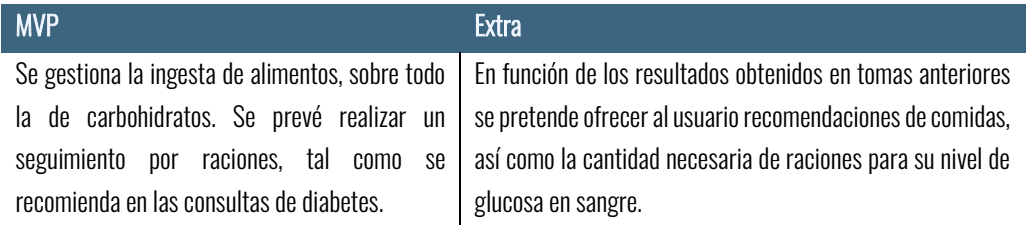

#### Diario de insulina

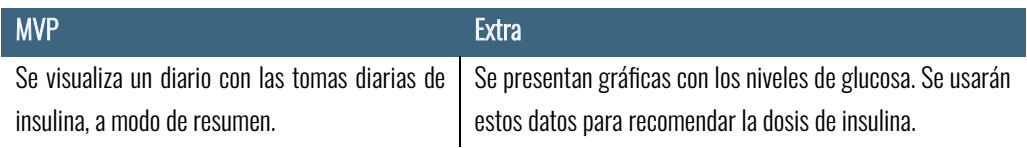

#### <span id="page-10-0"></span>Enfoque y método seguido

Se llevará a cabo el desarrollo de un producto nuevo y novedoso, con ayuda de las últimas tecnologías en el desarrollo de aplicaciones multiplataforma. Para ello se hará uso del framework - lonic. En este caso se empleará Angular como base del código fuente.

Con su ayuda se podrá distribuir la aplicación en todas las plataformas objetivos, y por consiguiente construir una aplicación moderna y de gran calidad.

#### <span id="page-10-1"></span>Planificación del trabajo

Se trabajará sobre una metodología ágil (Kanban), es el sistema empleado en mi entorno laboral, y por consiguiente se trata de un sistema conocido para mí. Para su correcta gestión se hará uso de la herramienta Jira, un entorno de gestión de proyectos bastante completo en su versión gratuita.

El trabajo se dividirá en las fases de "En espera", "En proceso", "Listo para verificación", "Realizado". De forma que una tarea deberá pasar por todos los estados desde su creación hasta su finalización. En adicción se emplearán los términos "Epic" y "Release".

- El término "Epic", se utilizará para etiquetar las tareas bajo un "Objetivo" mayor. Por ejemplo, el Epic de "Proceso de autenticación", agrupará tantas tareas como sean necesarias para completar el objetivo de autenticación.
- La palabra "Release", se empleará para agrupar y determinar las diferentes versiones deseadas, estas se compondrán de diferentes "Epic". Por ejemplo, la Release 1.0.0 contendrá los *epics* "Proceso de autenticación" y "Menú principal".

La idea es crear historias de usuario (*users stories*) en forma de tarjetas donde se almacenará toda la información necesaria para cada tarea. Además, Jira ofrece la herramienta de Confluence donde se espera almacenar toda la documentación referente al proyecto.

El siguiente aspecto relevante es el tiempo de dedicación, se espera trabajar en torno a 30 horas semanales distribuidas sobre todo los fines de semana. El proceso de trabajo se divide principalmente en los diferentes

entregables que se deben hacer al consultor (4 PECs) y una etapa dedicada al testeo final (cada "Release" llevada asociada su verificación).

- Plan de trabajo
- Diseño y arquitectura
- Implementación
- Pruebas y verificación
- Entregable

Se presenta un diagrama de Gant provisional con la estimación de tiempos.

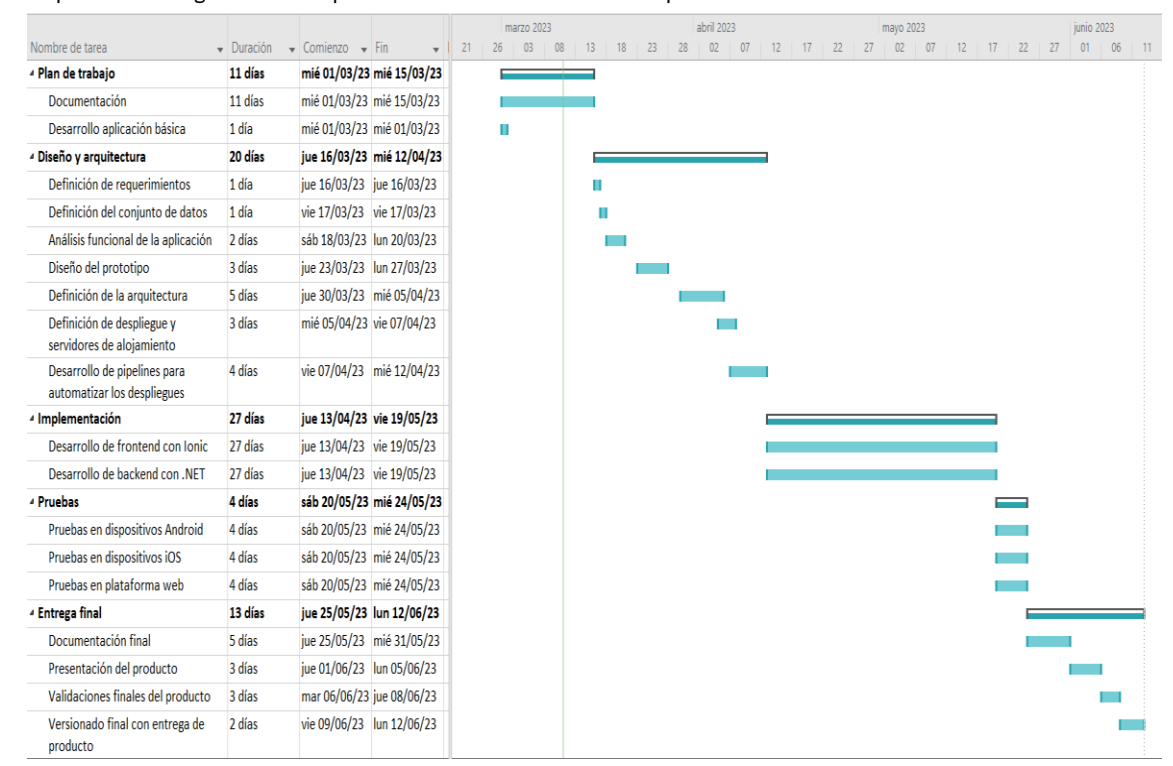

Figura 1 - Diagrama de Gant

#### <span id="page-11-0"></span>Breve sumatorio de productos obtenidos

Se estima entregar los siguientes productos:

- Proyecto .NET que se encargará de gestionar el backend de la aplicación.
- Proyecto Ionic destinado al frontend del producto.
- APKs del producto final (Android e iOS).
- Plataforma web donde se aloja el producto.
- Memoria del trabajo.
- Presentación PowerPoint.

#### <span id="page-12-0"></span>Breve descripción de los otros capítulos de la memoria

Se espera completar los siguientes capítulos:

#### Diseño técnico (arquitectura)

Se detallarán los recursos técnicos y funcionales empleados en la aplicación. Básicamente la arquitectura utilizada en el desarrollo y como se distribuye la aplicación.

#### Diseño visual y de integración con el usuario (UX)

Apartado dedicado a la interacción del usuario y el diseño seleccionado. Se presentarán los prototipos diseñados y la experiencia de usuario.

#### Implementación

Se explicará la implementación llevada a cabo a lo largo de todo el desarrollo.

#### Pruebas

Sección dedicada al conjunto de pruebas llevadas a cabo para comprobar el correcto funcionamiento de la aplicación.

#### Conclusión

Se obtendrá una valoración final del trabajo.

#### Glosario

Definición de los términos y acrónimos más relevantes utilizados dentro de la Memoria.

#### Bibliografía

Referencias de autores y recursos utilizados.

#### Anexos

Documentación que sea necesario presentar.

### <span id="page-13-0"></span>**Diseño visual y de integración con el usuario**

#### <span id="page-13-1"></span>Usuarios y contexto de uso

#### <span id="page-13-2"></span>Métodos de indagación

Se pretende recompilar información para establecer los requisitos y necesidades para desarrollar el producto, para ello se emplearán las técnicas de indagación donde se observa a los usuarios que harán uso del entorno.

Con ello se conseguirá:

- ¿Qué hacen los usuarios?
- ¿Qué condiciones tienen a la hora de utilizar el sistema?
- ¿Qué necesidades tienen en su día a día?
- ¿Cómo harán uso del sistema?
- ¿Cómo funcionan otros sistemas similares

Se llevarán a cabo las siguientes técnicas:

#### Observación e investigación contextual

Desde hace un tiempo he sido diagnosticado con diabetes, es por ello por lo que, he decidido focalizar los métodos de indagación en esta técnica. Es sencillo, utilizo a diario varios sistemas tecnológicos que me ayudan a controlar la enfermedad, y cada uno de ellos posee unas u otras características.

Desde el comienzo del presente proyecto he prestado mucha atención a como controlo mi enfermedad día a día, con tareas esenciales como:

- ¿Cuándo realizo mis mediciones de insulina?
	- o Una vez antes de cada comida (desayuno, almuerzo y cena).
	- o Cuando me dispongo a hacer ejercicio.
	- o Si siento malestar ante una posible hipoglucemia.
- ¿Bajo qué circunstancias?
	- o Suele ser un entorno tranquilo sin correr ningún peligro.
	- o En el trabajo, en cada o en el gimnasio.
	- o Dispongo de tiempo, para realizar la toma y especificar alguna observación.
- ¿Cómo gestiono las raciones de insulina?
	- o En base a la medición del sensor
		- < 70 mg/L dos unidades menos de lo predefinido.
		- $> 70$  mg/L y < 200 mg/L lo establecido.
		- > 200 mg/L se incluyen dos unidades más cada 50 mg/L que sobrepasen los 200 mg/L.
	- o En caso de ingerir algún alimento puntual o acudir a una celebración suelo incluir más insulina en función de la comida.
		- Si se trata de una comida con muchos carbohidratos, se incluye 2 unidades más.
		- Si es una comida altamente proteica se mantiene la dosis recomendada.
- ¿Cómo controlo las raciones de carbohidratos?
	- o Dispongo de un medidor para identificar las raciones.
		- Por lo general cada ración son 15gr de carbohidratos.
		- Una ingesta debe incluir entre 2 y 4 raciones.
	- o No tengo en cuenta otros macronutrientes como las proteínas o las grasas.

Santiago Díaz Gómez – Universitat Oberta de Catalunya

- ¿Cómo realizo un control ante posibles enfermedades?
	- o Actualmente tengo una pauta establecida por el médico donde:
		- Cada año se realiza un estudio de pie diabético.
		- Cada dos años se estudia el fondo de ojos (retino grafía).
	- o En ciertas ocasiones siento mi vista cansada y comienzo a ver borroso.
- Hasta el momento no he sentido dolor alguno en los pies, antes una posible aparición de pie diabético.

Con este informe, se puede dar por concluido el primer método de indagación, se ha recogido gran cantidad de información y se ha centrado el estudio en los principales objetivos de la aplicación.

#### **Encuestas**

Se ha llevado a cabo una encuesta con el fin de obtener datos de forma cuantitativa y poder realizar un estudio gráfico de las respuestas que ofrecen los usuarios. La encuesta ha sido llevada a cabo por usuarios de diferentes tipos:

- Familiares cercanos. Estos viven diariamente mi enfermedad junto a mí, por consiguiente, son capaces de ofrecer respuestas coherentes.
- Pacientes diabéticos del foro general de diabéticos. He utilizado un canal que dispongo para interactuar con otros enfermos de diabetes, son los principales usuarios del producto.

•

Se puede acceder a ella en el siguiente enlace[: Encuesta](https://docs.google.com/forms/d/e/1FAIpQLSeCfQquwGZynjk0YSHziNdUg5EUcBzB7sa_ajzRAVQjiyt1WQ/viewform)

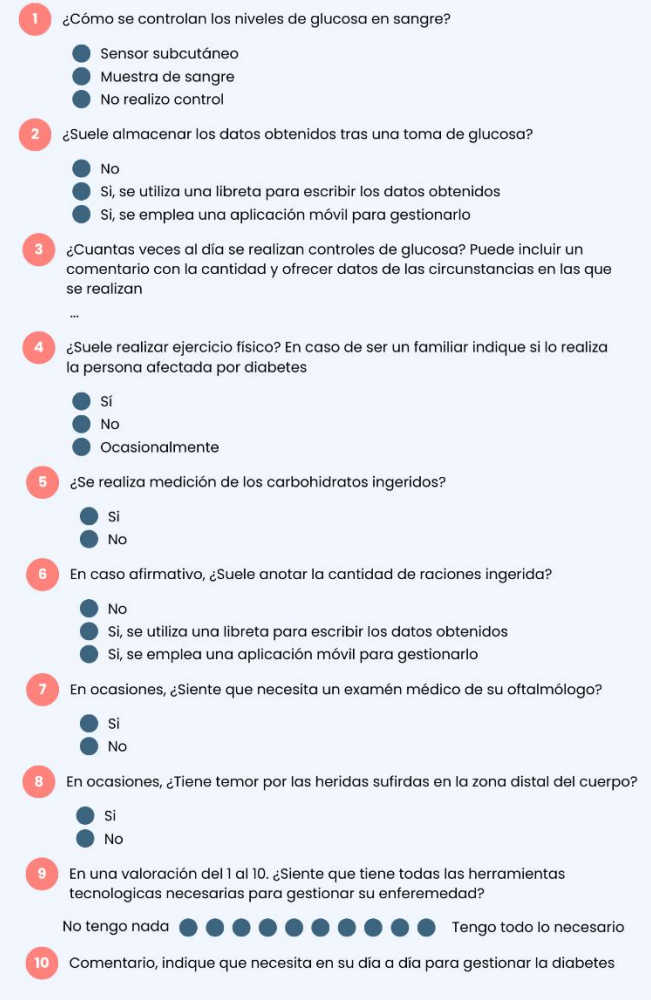

Figura 2 -Encuesta

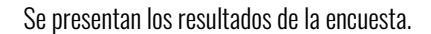

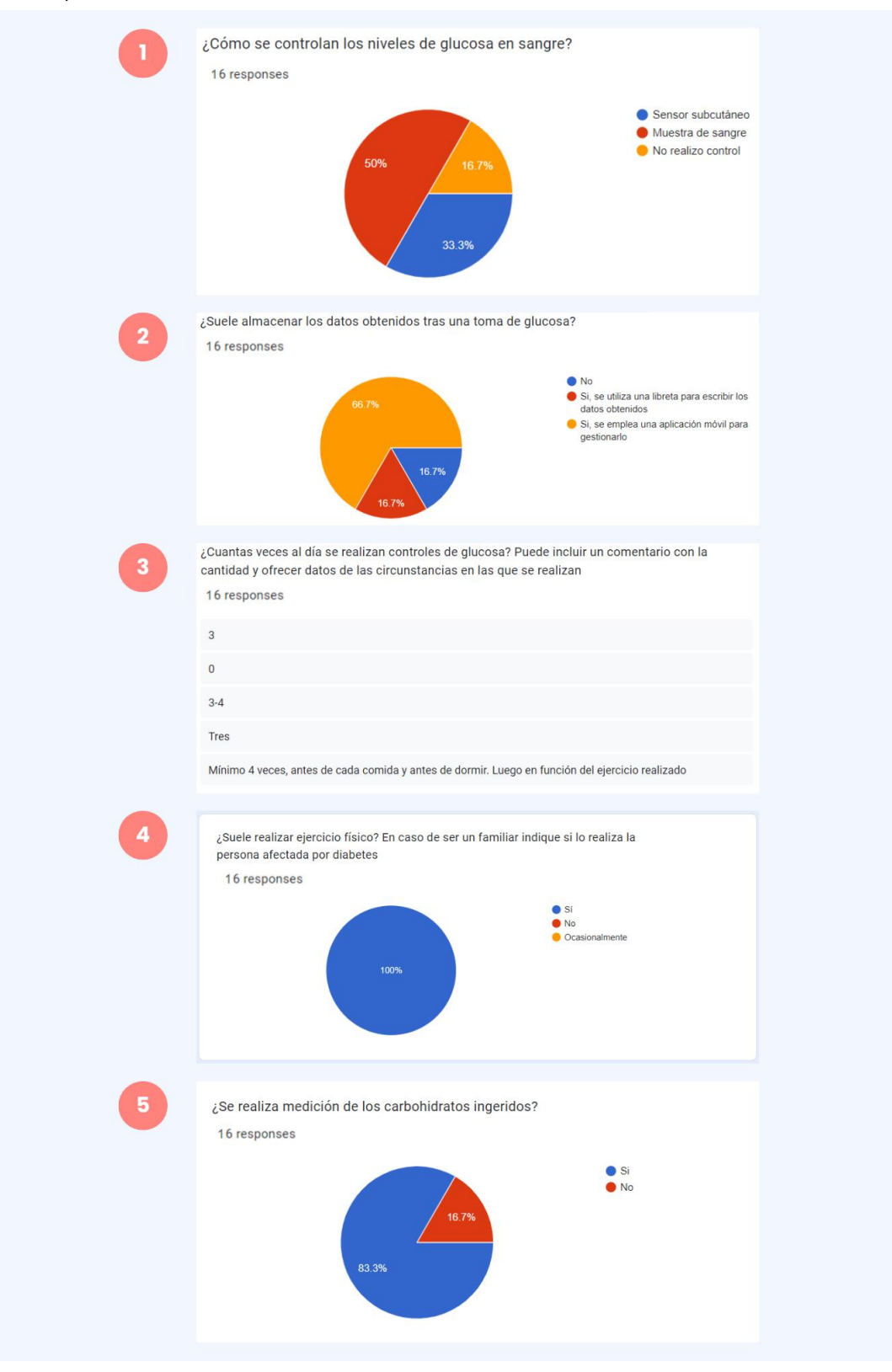

Figura 3 - Respuestas 1 – 5

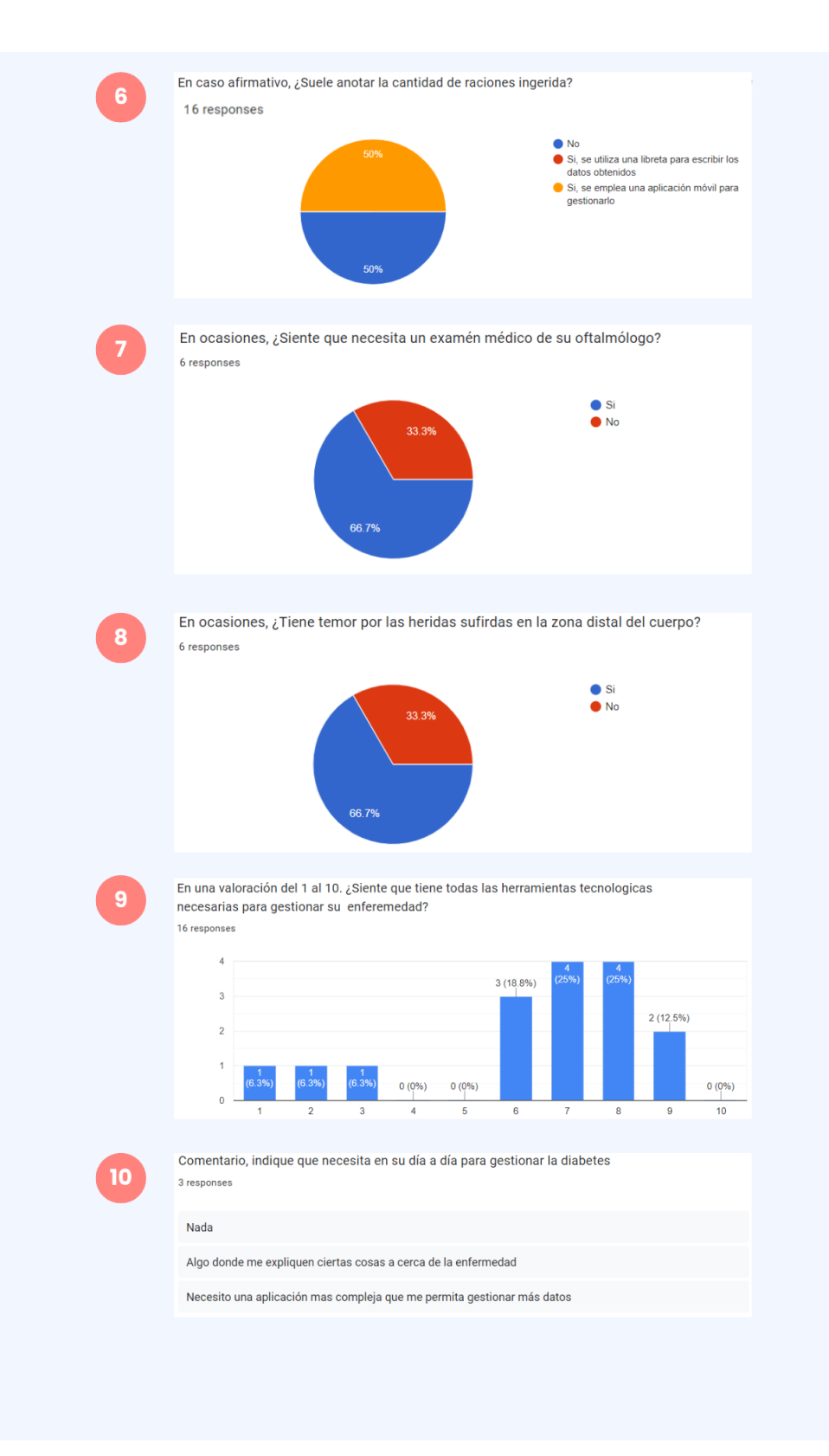

Figura 4 - Respuestas 5 - 10

#### Análisis competitivo

Como punto final al proceso de indagación se han analizado dos aplicaciones similares al producto objetivo.

LibreLink, se trata de una aplicación de control donde sus usuarios pueden registrar sus niveles de glucosa mediante el escaneo de un sensor subcutaneo que deben llevar implementado. Este sistema ayuda al paciente de diabetes a mantener un control de la enfermedad, ya que, la información del sensor se almacena completamente una vez el usuario realice el escaneo.

Sus principales puntos fuertes son:

- Escaneo directo con envío de información inmediata. No es necesario introducir los datos manualmente.
- Gráficas diarias.
- Informes (patrones, tiempo en rango, promedios)

Sus debilidades radican en:

- Interfaz poco amigable.
- No hay un control exahustivo del ejercicio realizado y los alimentos ingeridos.

En resumidas cuentas, se trata de un sistema muy útil, pero se enfoca a usuarios con diabetes tipo 1. Aún asi, se intentarán usar sus principales puntos fuertes y mejorar sus debilidades.

mySugr – Diario para diabetes, se centra en el control total de la diabetes. Sus caractersticias permiten:

- Controlar los niveles de glucosa en sangre.
- Especificar la ingesta de alimentos.
- Gestionar el ejercicio realizado.
- Control gráfico de las tomas.

Entre estas caracteristicas, se puede conectar la aplicación con un sensor de forma que, una vez se realice el registro, la información se pueda enviar directamente a la aplicación.

Su interfaz es uno de los puntos negativos que podria destacar, ya que no la veo sencilla y eficaz. Además, seria interesante poder generar informes con la información obtenida pero esta no lo permite.

En definitiva, es una aplicación muy completa, que apenas requiere mejoras pero que tiene aspectos a mejorar. En estos puntos es donde se hará enfasis en nuestro producto, para recoger los puntos destacables de mySugr y se pretenderá mejorar sus aspectos negativos.

#### <span id="page-18-0"></span>Perfiles de usuario

Se obtienen los perfiles de usuario en base a los resultados obtenidos en el apartado anterior. Si se tienen en cuenta los resultados sobre todo de las encuestas se podrían determinar los siguientes perfiles de usuario:

- Usuario con diabetes tipo 1.
- Usuario con diabetes tipo 2.
- Familiar al cuidado de paciente dependiente.
	- o Se incluyen los menores.
	- o Se incluyen personas con incapacidad de gestionar la aplicación.

Se presenta diversos perfiles de cada grupo.

| Perfil de usuario - Usuario con diabetes tipo 1                                                                                                    |                                                       |
|----------------------------------------------------------------------------------------------------|-------------------------------------------------------|
| Características del perfil                                                                                                    |                                                       |
| Demográficas                                                                                                    | $>18$ años                                            |
| Intereses                                                                                                    | Control de su enfermedad                              |
| <b>Motivaciones</b>                                                                                                    | Uso médico                                            |
| Experiencia móvil                                                                                                    | Usuario medio / alto                                  |
| Contextos de uso                                                                                                    |                                                       |
| <b>Dónde</b>                                                                                                    | Cualquier entorno                                     |
| Cuando                                                                                                    | Ante la necesidad de controlar sus niveles de glucosa |
| Entorno                                                                                                    | Hogar, gimnasio, trabajo                              |
| Análisis de tareas                                                                                                    |                                                       |
| · Autenticación<br>· Añadir registro de glucosa<br>o Indicar actividad física<br>o Indicar alimento a ingerir<br>· Indicar cantidad de insulina rápida<br>o Indicar cantidad de insulina lenta<br>• Ver diario de comidas<br>· Ver diario de ejercicio<br>· Ver diario de registros de glucosa<br>· Realizar cuestionario de pie diabético |                                                       |
| <b>Características</b>                                                                                                    |                                                       |
| Su principal objetivo es controlar y gestionar su enfermedad. Almacenar la información referente al<br>registro de glucosa en sangre. Por lo general el usuario realiza estos controles antes de:<br>· Dormir<br>· Realizar actividad física<br>• Tomar un alimento                                                                        |                                                       |
| Del mismo modo, se interesa en la realización de una encuesta para controlar y enviar a su médico un<br>informe de un posible incidente de pie diabético.                                                                                                    |                                                       |

Figura 5 - Usuario con diabetes tipo 1

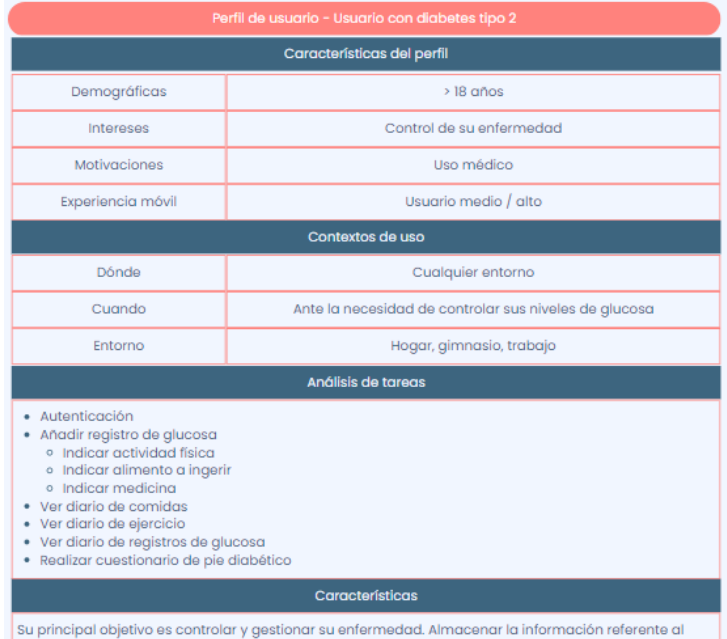

- Dominical State of American Control of State Control of State Control of State Control of State Control of State Control of State Control of State Control of State Control of State Control of State Control of State Contr

.<br>Del mismo modo, se interesa en la realización de una encuesta para controlar y enviar a su médico un<br>informe de un posible incidente de pie diabético.

Cabe destacar que, a diferencia del usuario con diabetes tipo 1, este tipo de usuarios no suele indicar la<br>cantidad de insulina, ya que, por lo general su enfermedad se controla con otro tipo de medicamento.

Figura 6 - Usuario con diabetes tipo 2

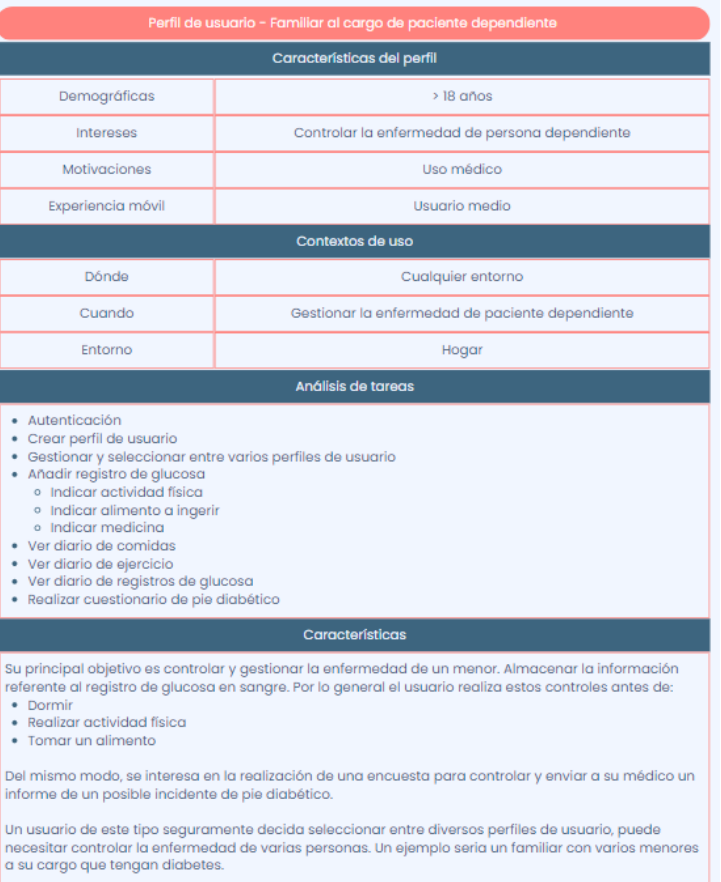

Figura 7 – Familiar al cargo de paciente dependiente

### <span id="page-20-0"></span>**Diseño conceptual**

#### <span id="page-20-1"></span>Escenarios de uso

El estudio de los escenarios de uso se llevará a cabo gracias a la información recogida hasta el momento. Se usarán los datos producidos por métodos de indagación, sobre todo gracias a la técnica de 'Observación e investigación contextual' y se presentarán varios escenarios en base a los perfiles que se han desarrollado.

Se presentan los personajes, es decir, personas ficticias generadas a partir de los métodos de indagación.

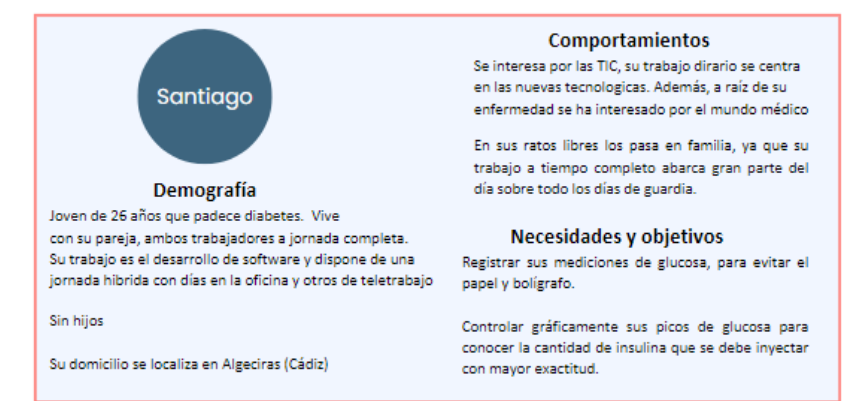

Figura 8 - Personaje Santiago

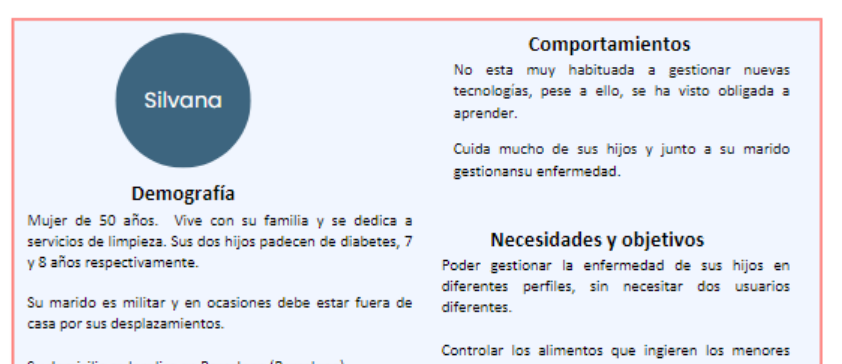

Su domicilio se localiza en Barcelona (Barcelona)

Figura 9 - Personaje Silvana

para controlar su dieta

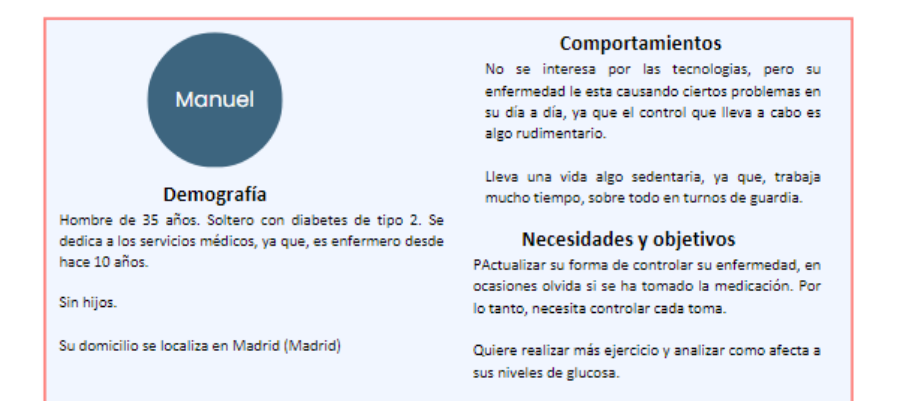

Figura 10 - Personaje Manuel

Con estos personajes se realizarán los escenarios de uso.

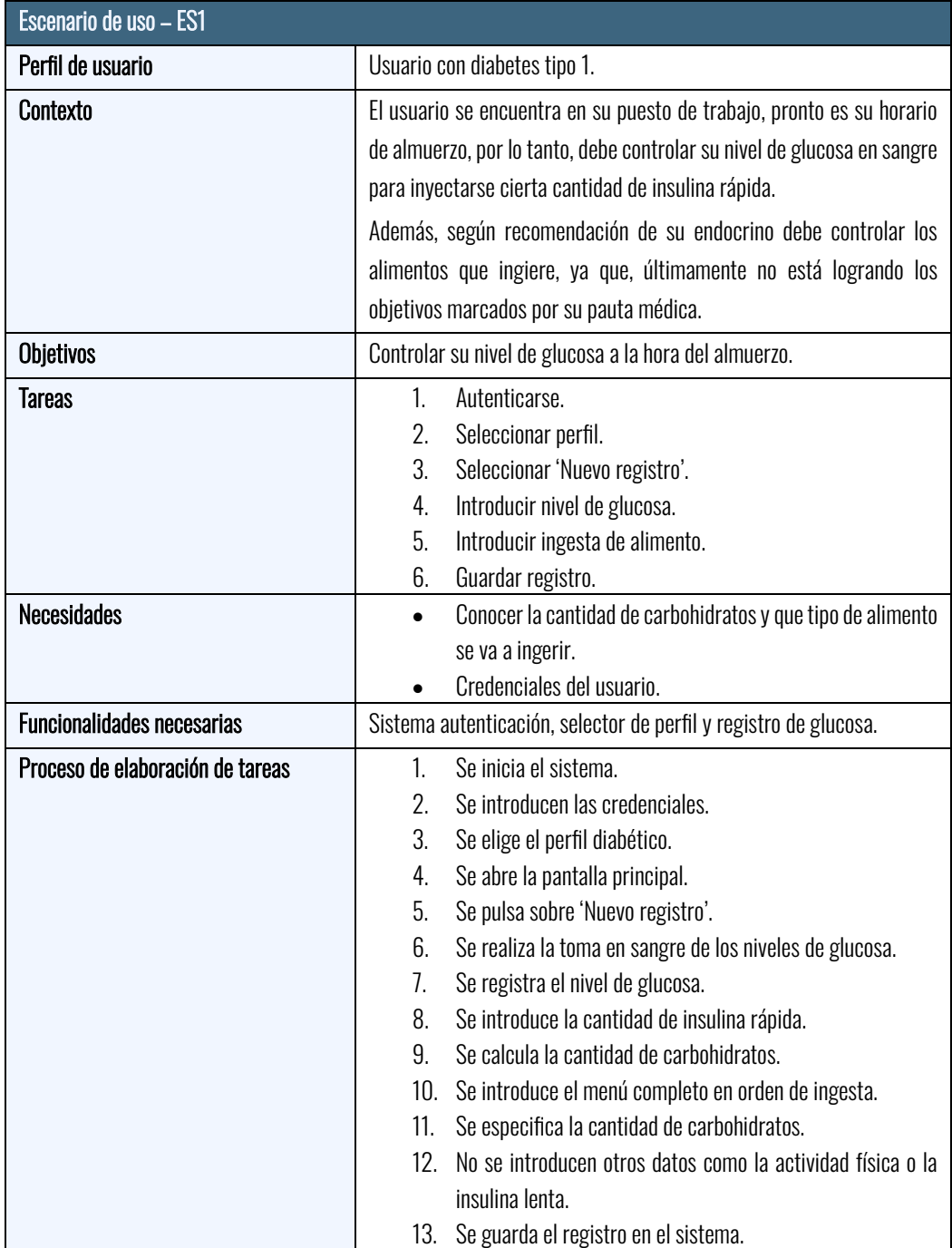

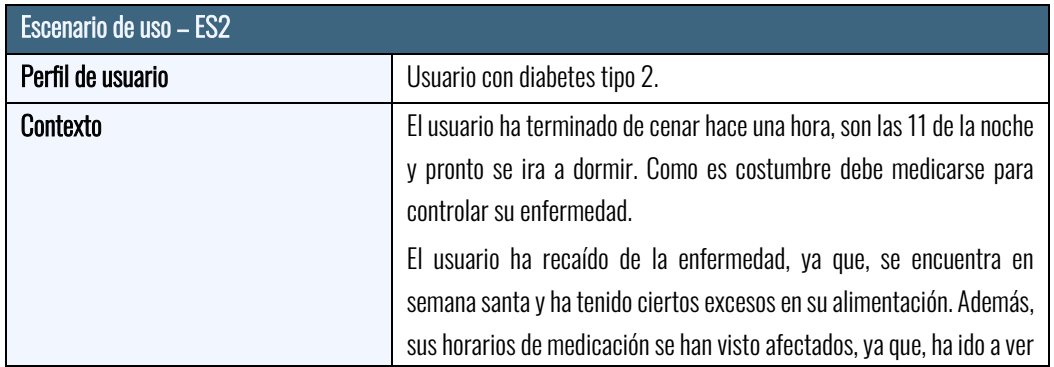

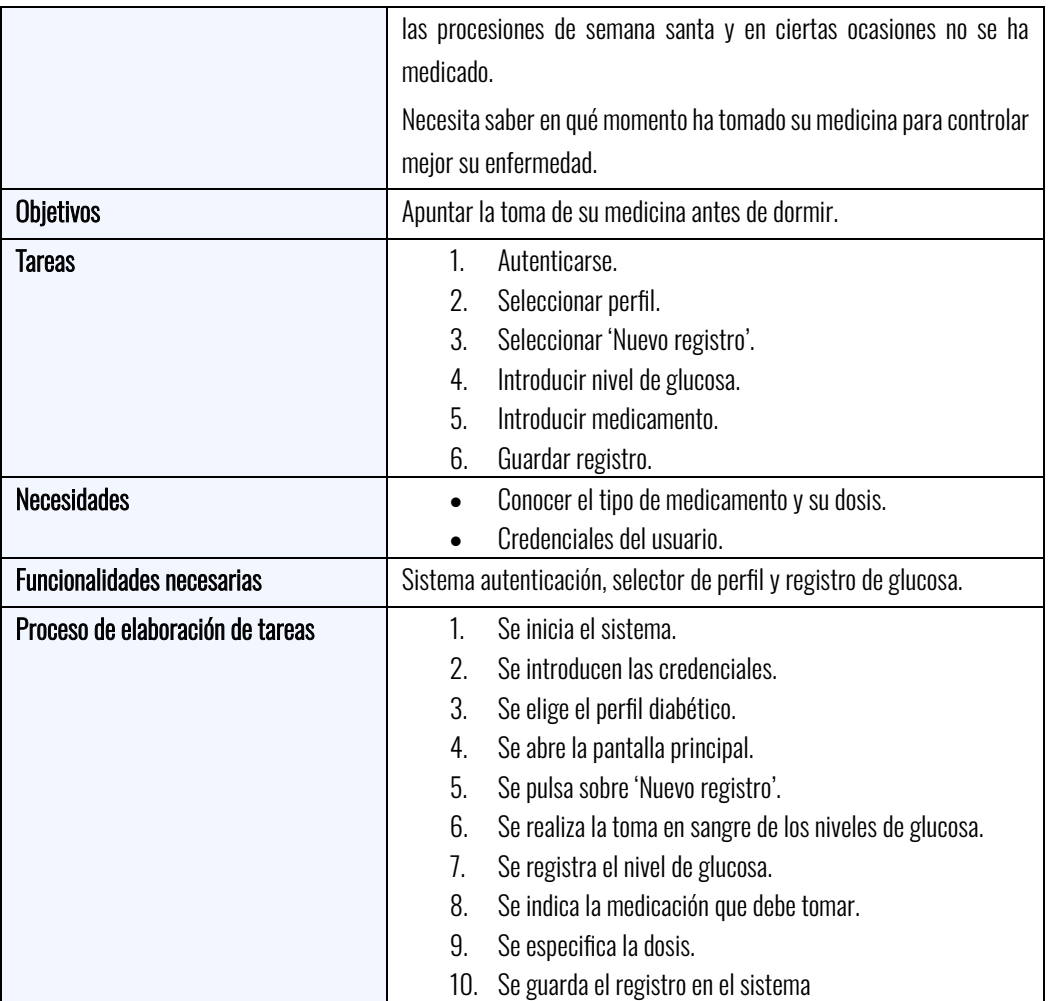

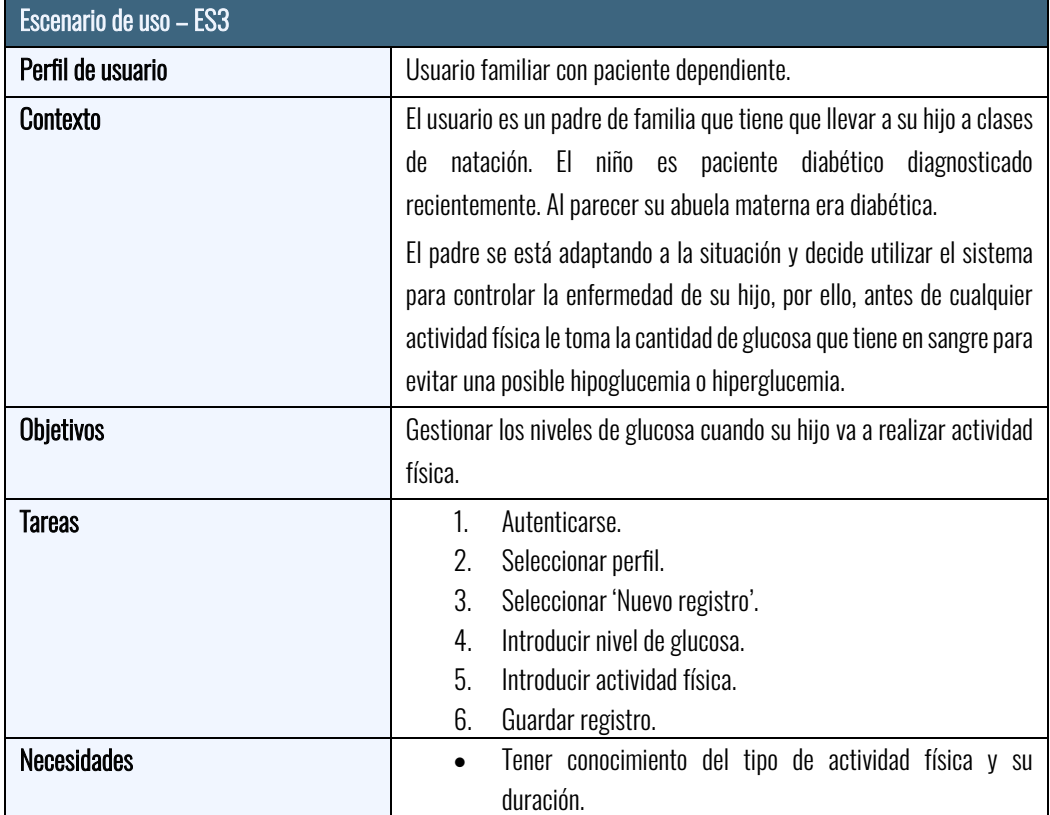

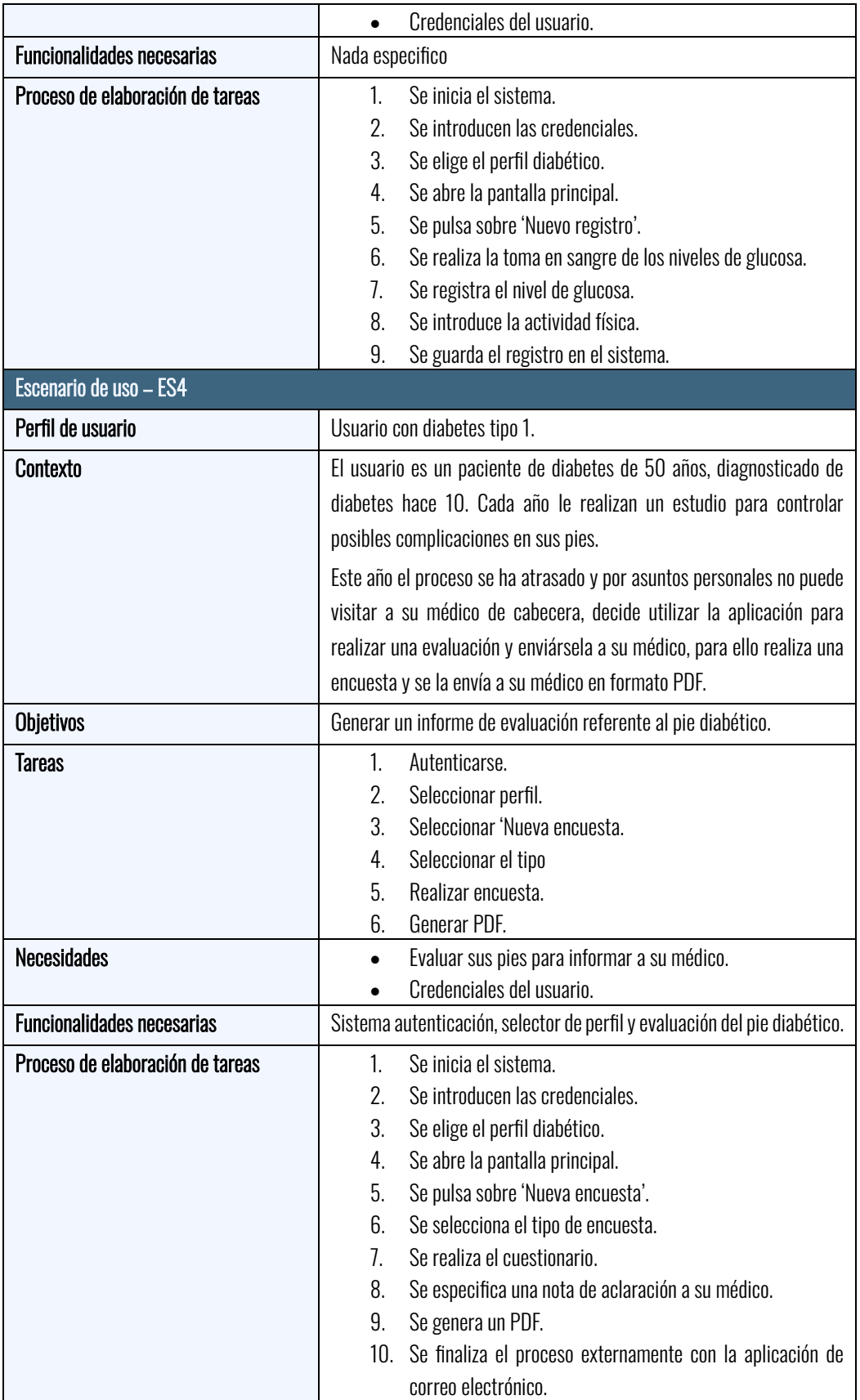

### <span id="page-24-0"></span>Flujo de interacción

Se presentan los flujos de interacción que el usuario será capaz de realizar al utilizar la aplicación.

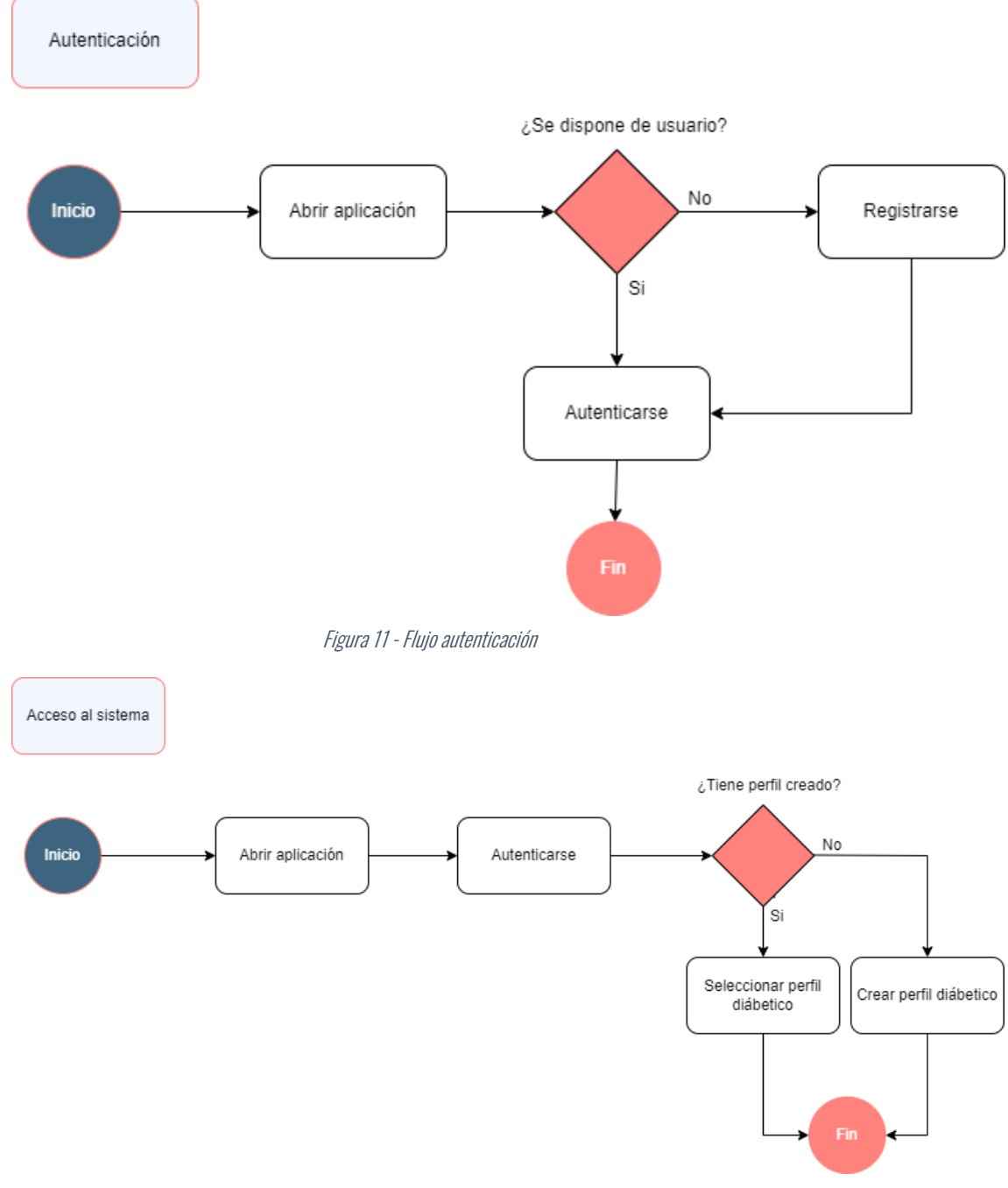

Figura 12 - Flujo acceso al sistema

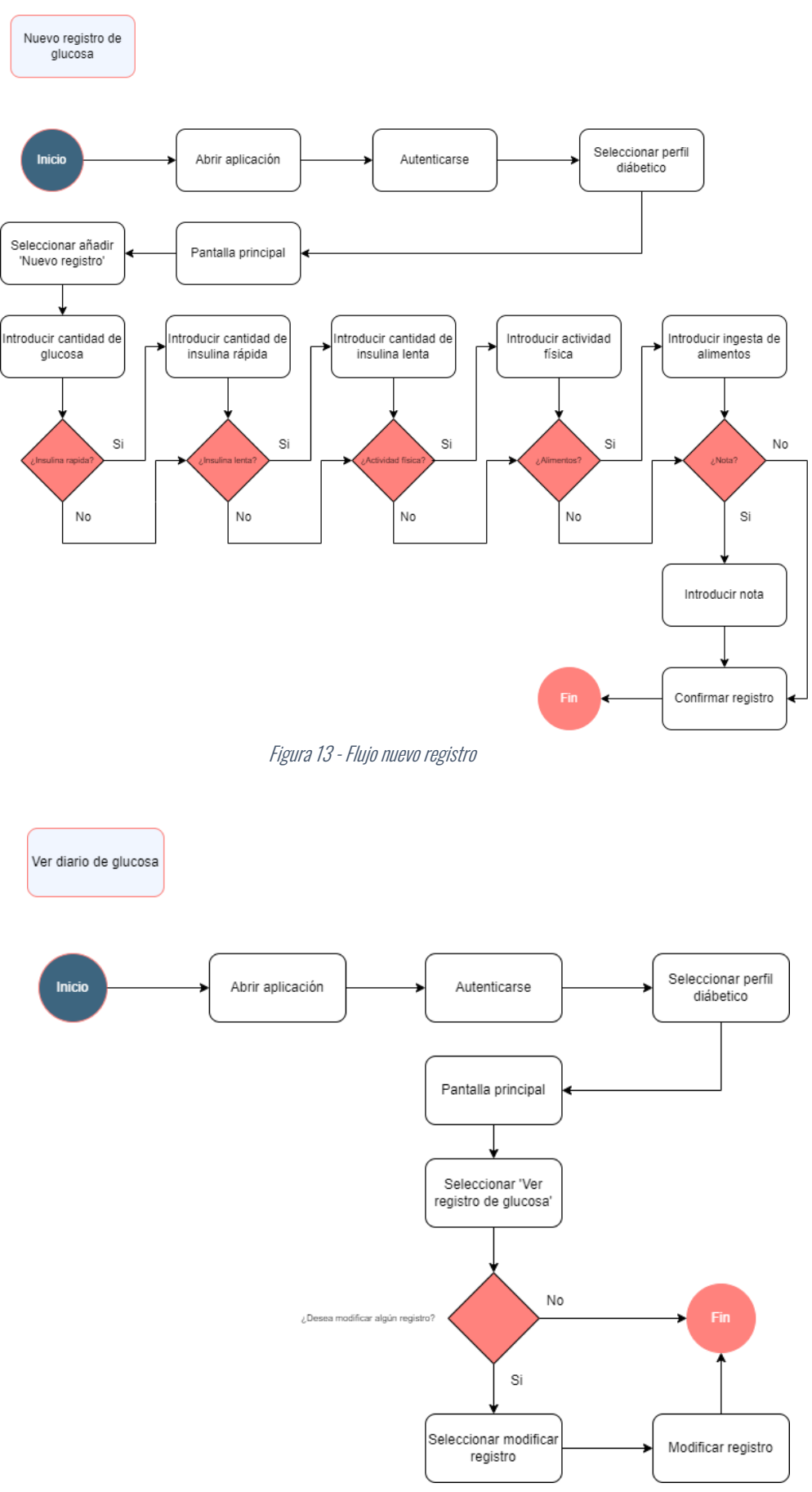

Figura 14 -Flujo ver diario de glucosa

19 Santiago Díaz Gómez – Universitat Oberta de Catalunya

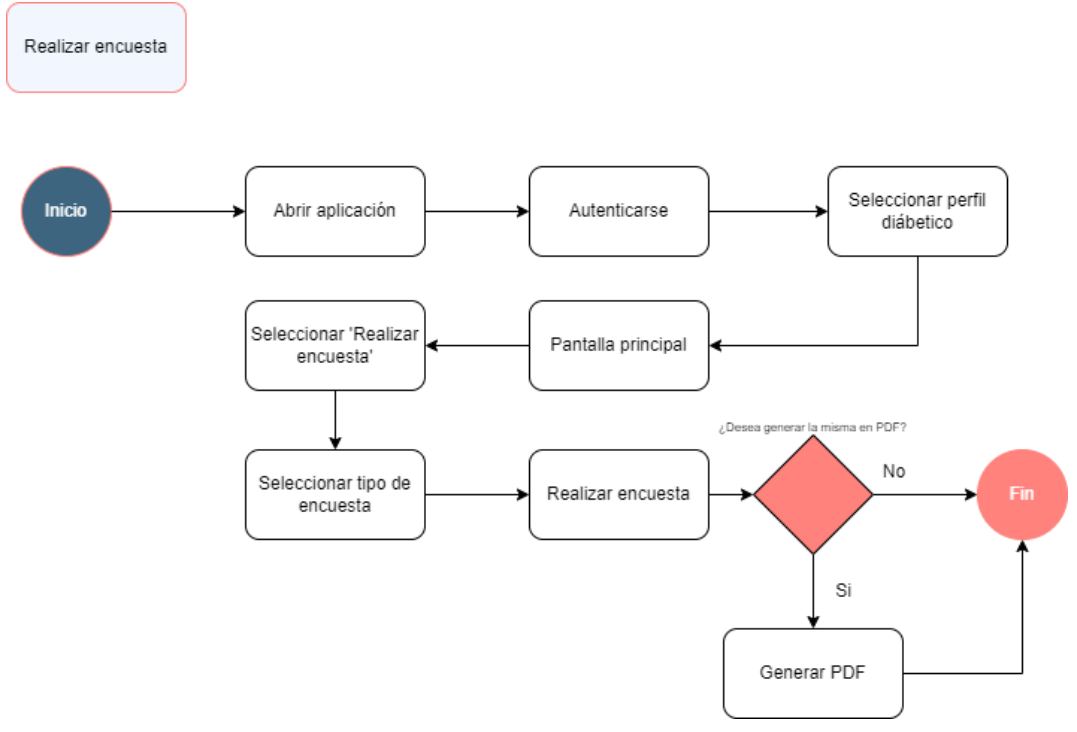

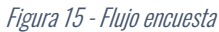

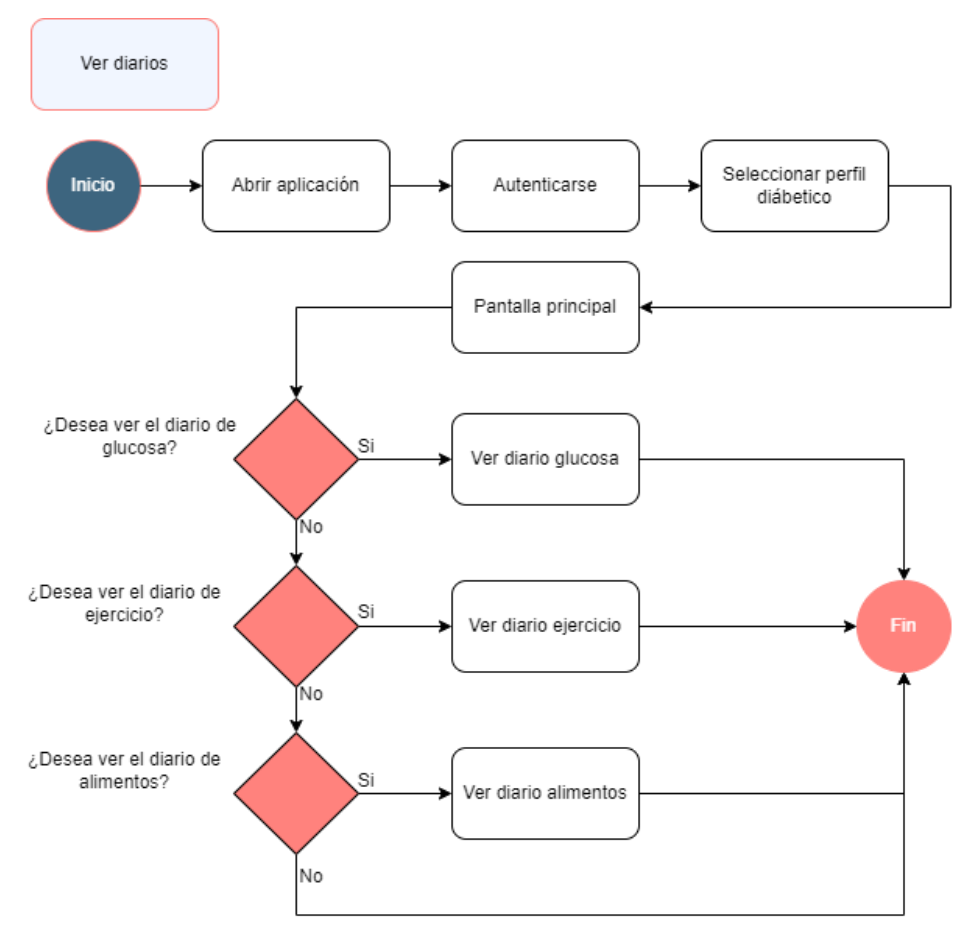

Figura 16 - Flujo de diarios

20 Santiago Díaz Gómez – Universitat Oberta de Catalunya

### <span id="page-27-0"></span>Prototipado

<span id="page-27-1"></span>Diseño a mano alzada "Sketches"

## **Autenticación**

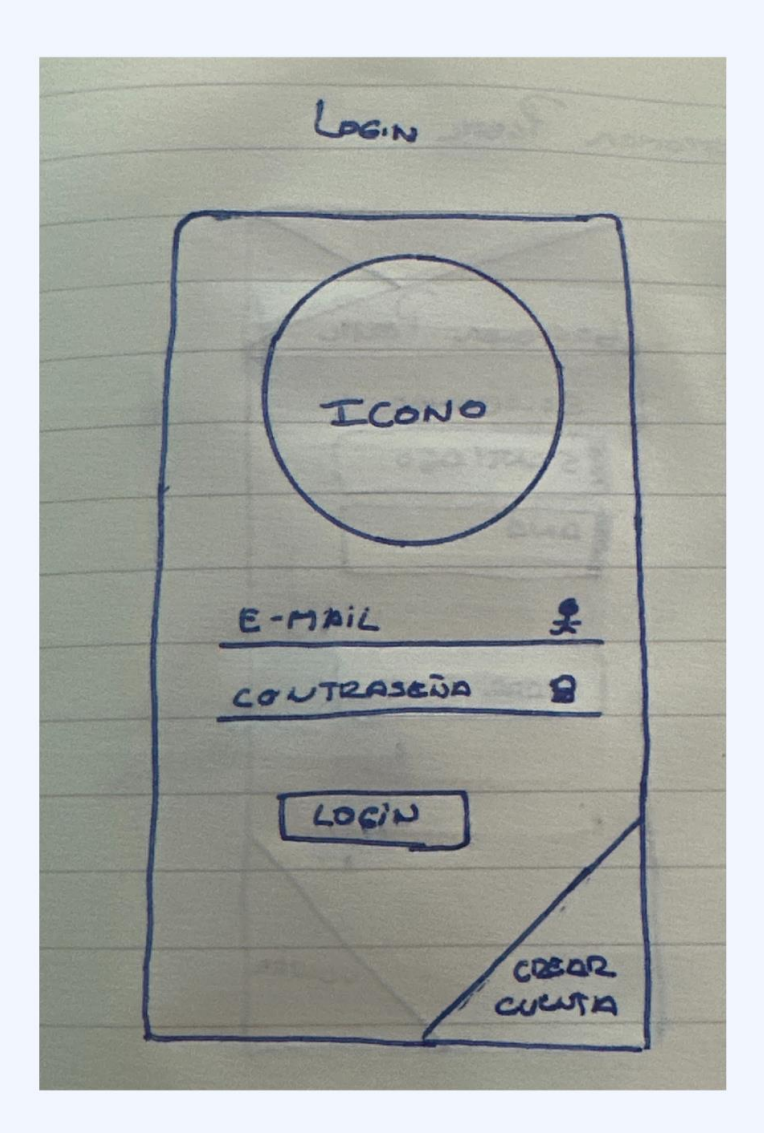

Figura 17 - Mano alzada - Autenticación

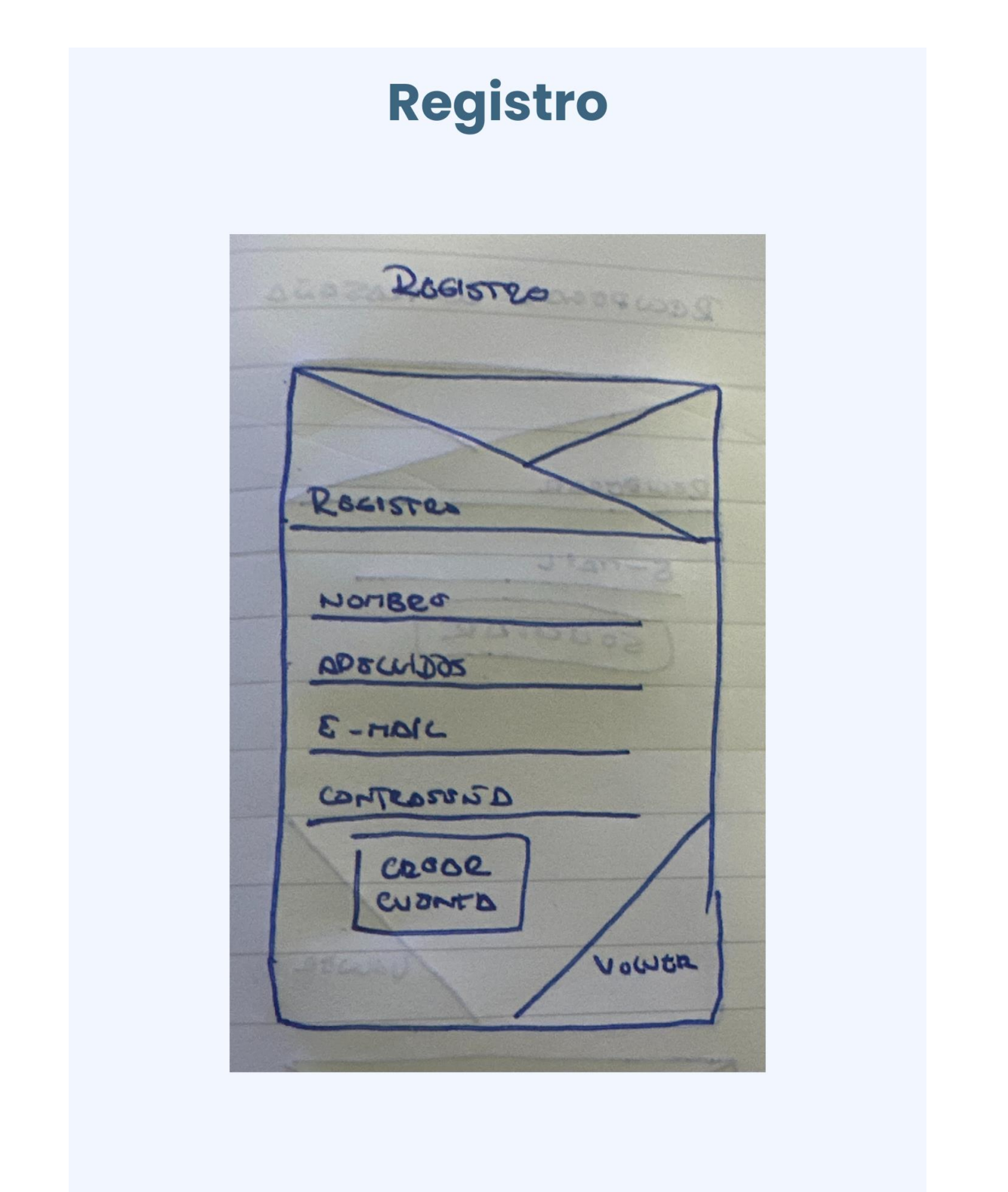

Figura 18 - Mano alzada - Registro

## Restablecer contraseña

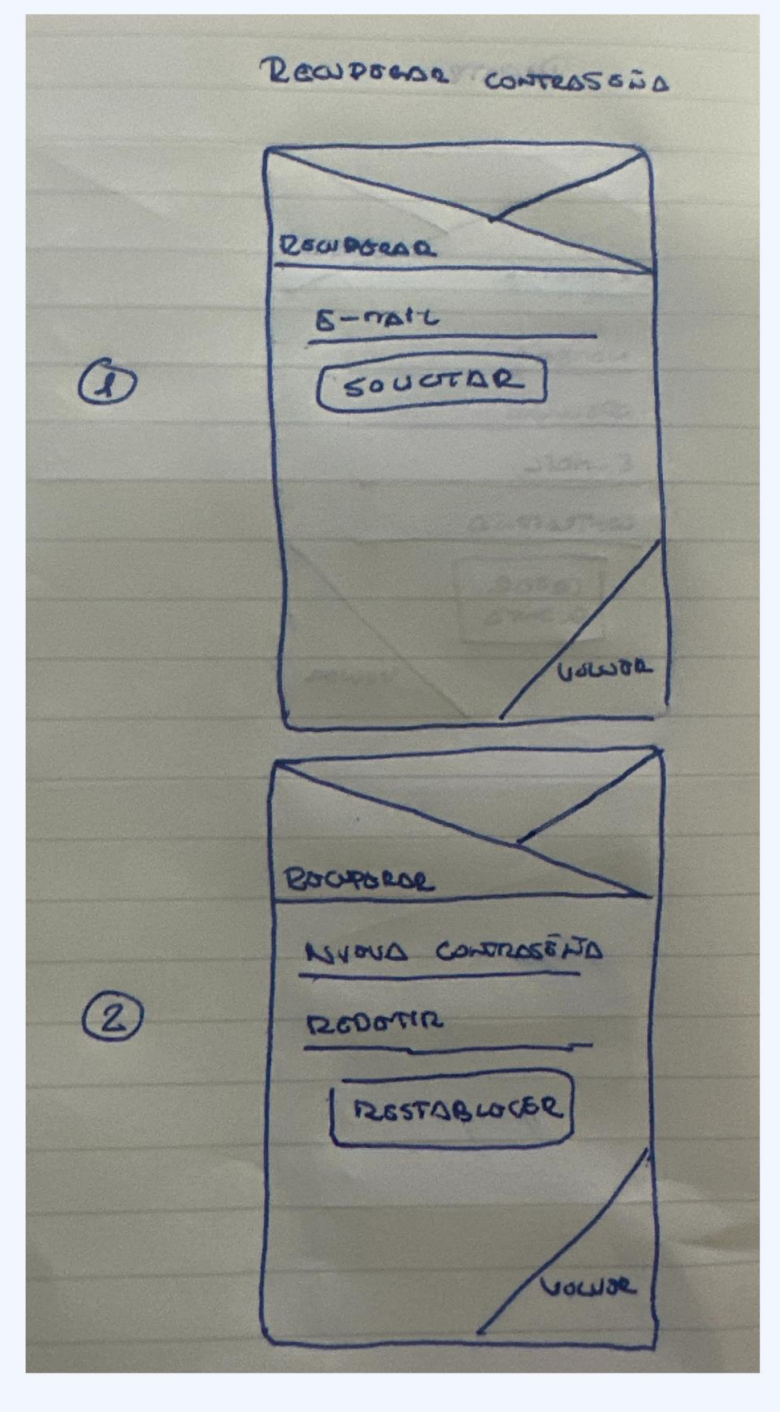

Figura 19 - Mano alzada - Recuperar contraseña

## Gestión del perfil diabético

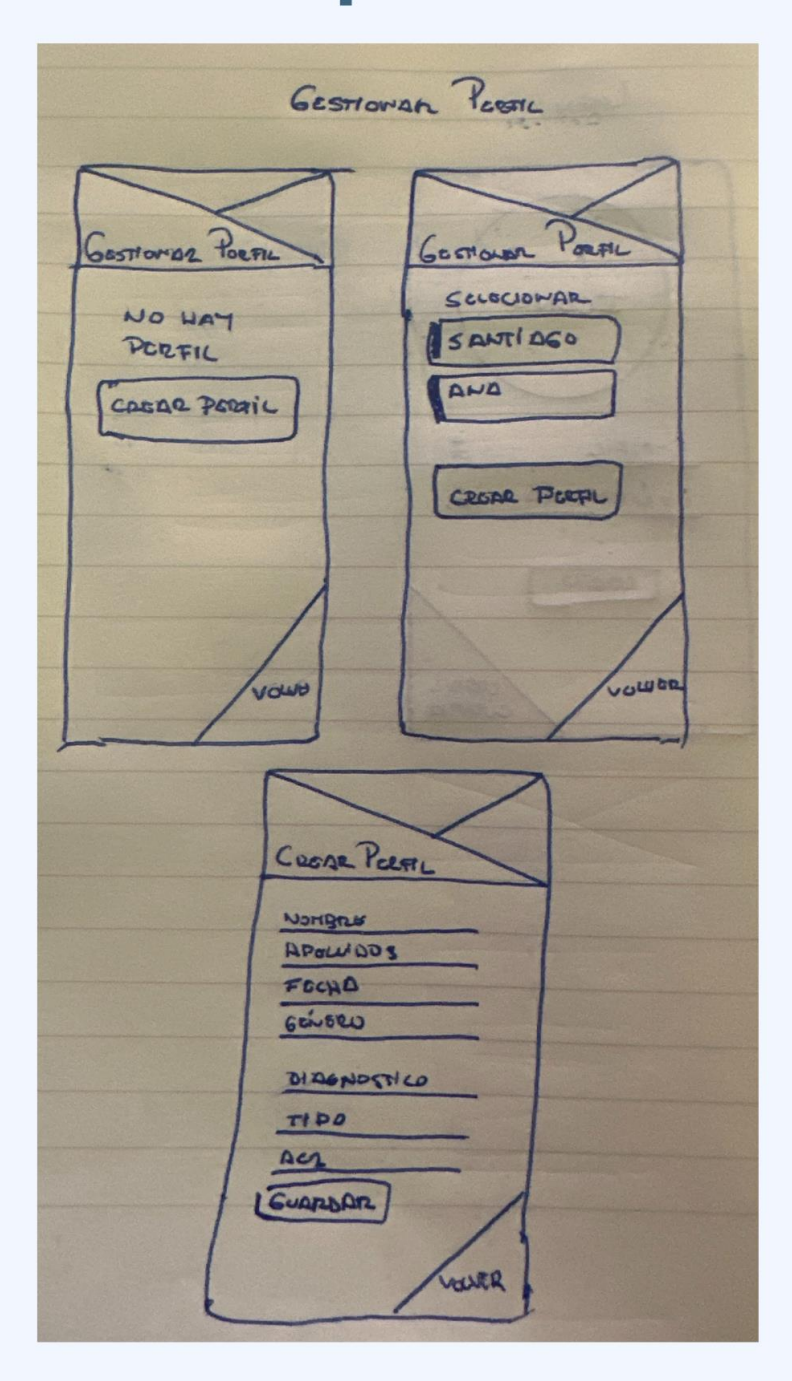

Figura 20 - Mano alzada - Perfil diabético

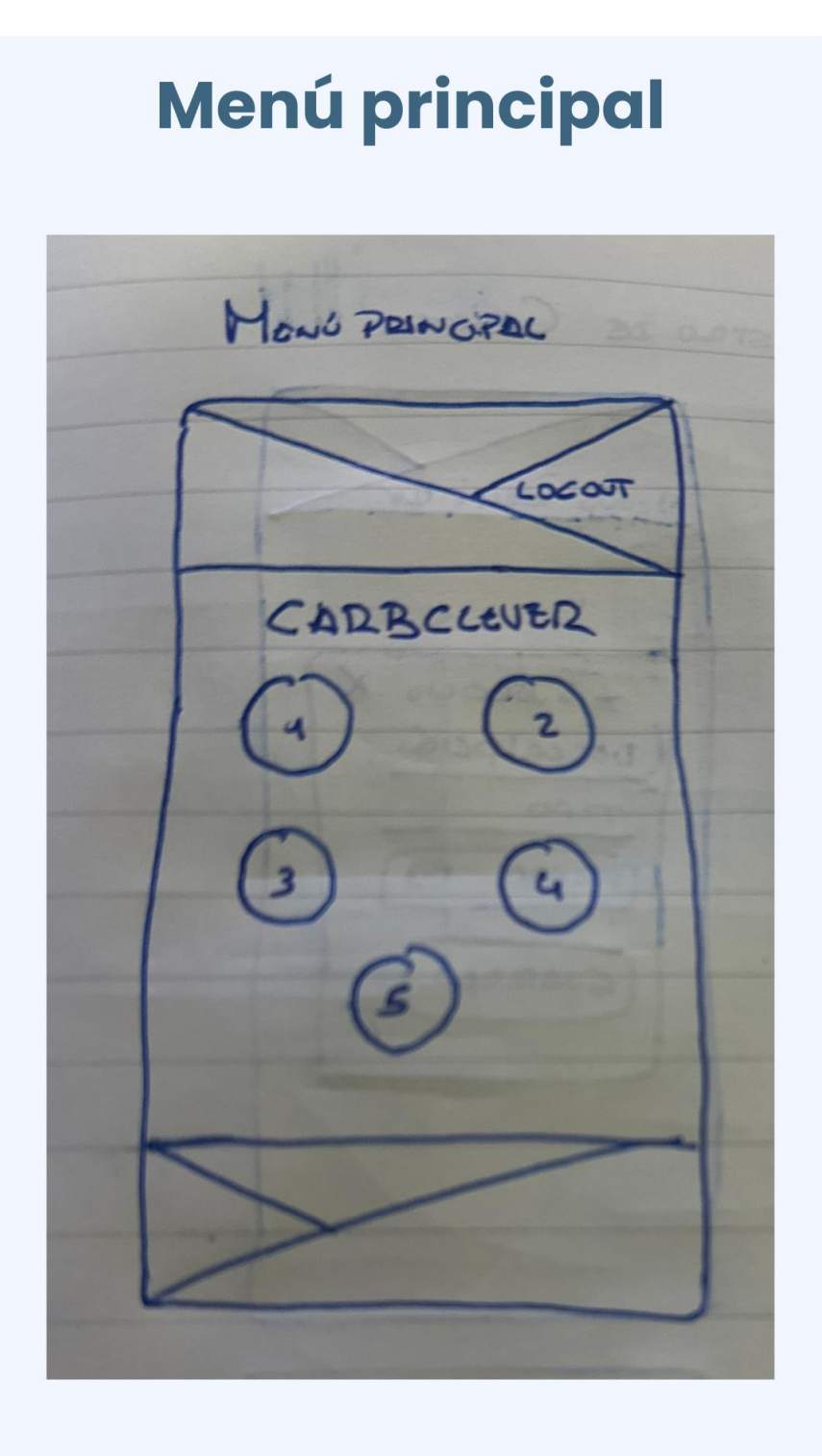

Figura 21 - Mano alzada - Página principal

## Gestionar registro glucosa

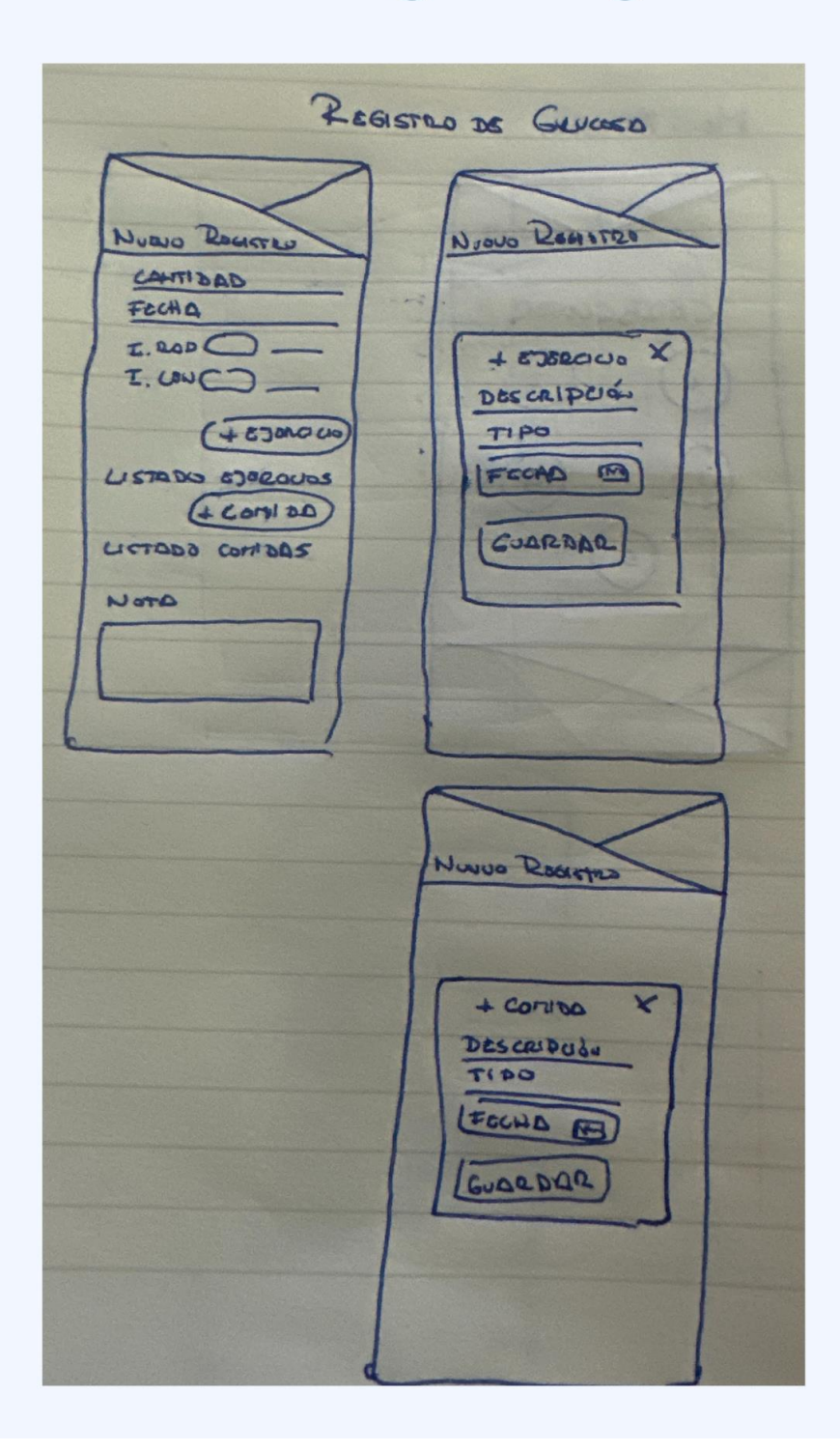

Figura 22 - Mano alzada - Registro glucosa

## **Diarios**

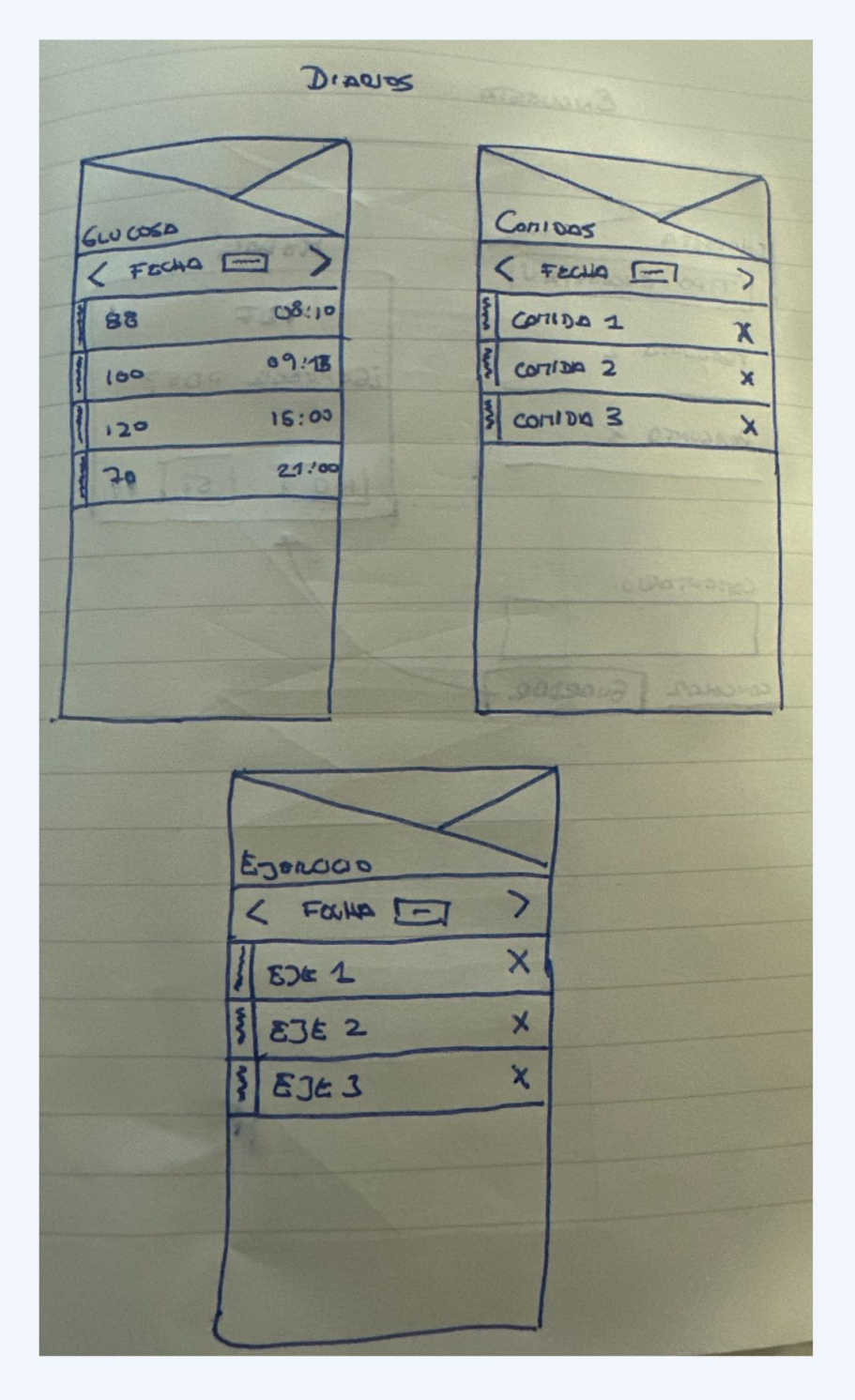

Figura 23 - Mano alzada - Diarios

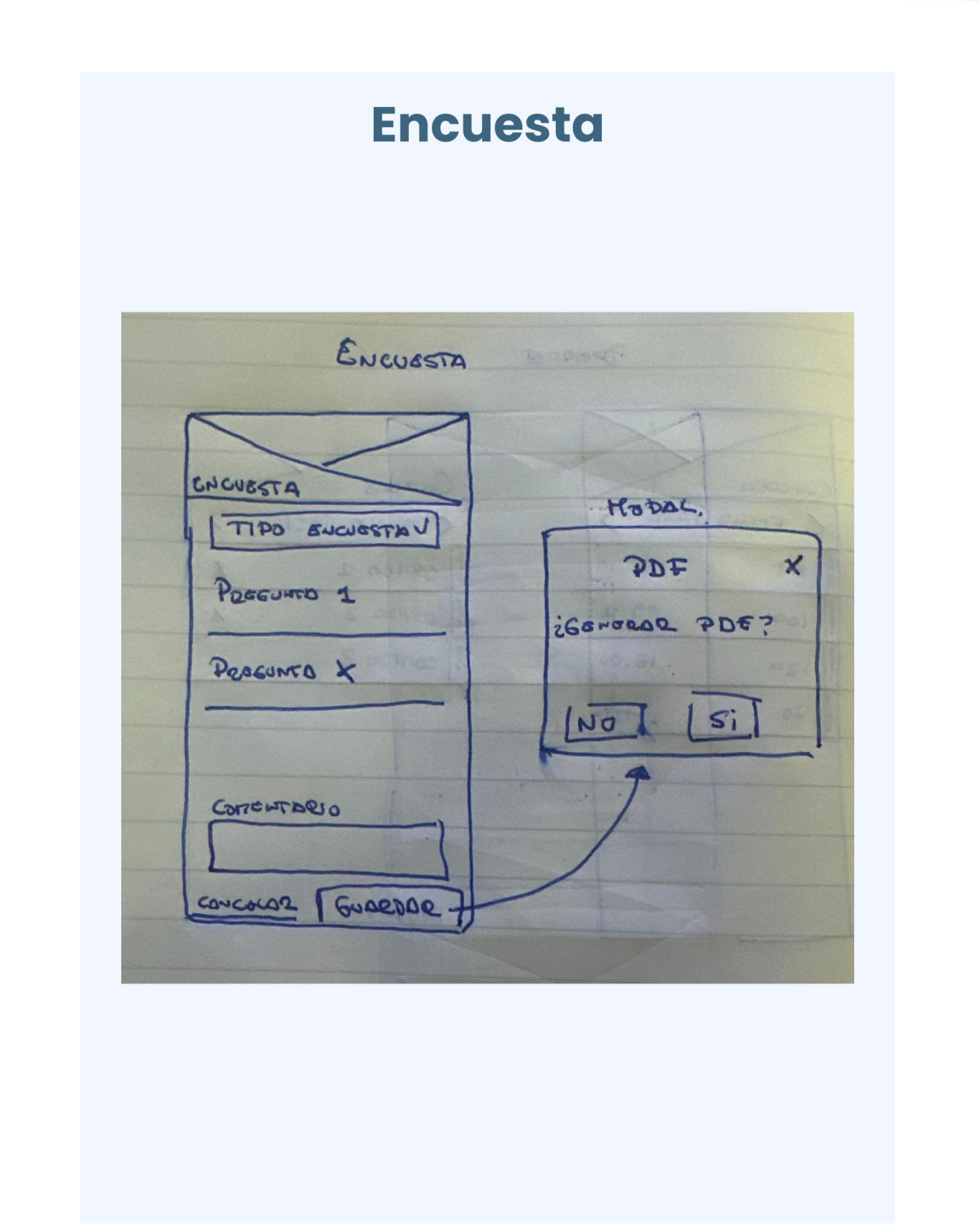

Figura 24 - Mano alzada -Encuesta

#### <span id="page-35-0"></span>Diseño horizontal de alta fidelidad

Se presenta el diseño realizado con Justinmind. Es posible que la implementación presente ciertos cambios o no se asemeje ciento por ciento al diseño presentando.

## **Autenticación**

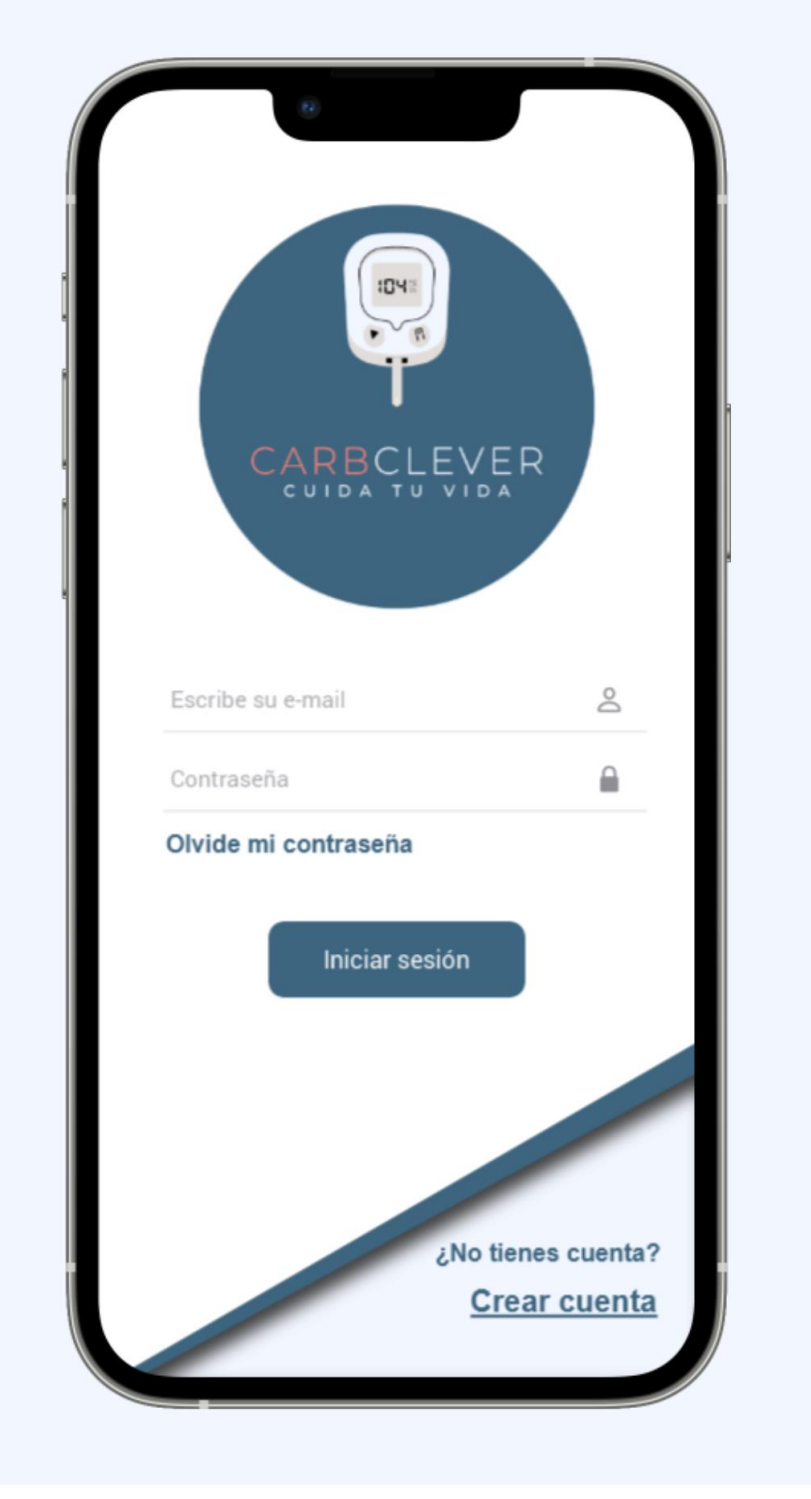

Figura 25 - Prototipo autenticación
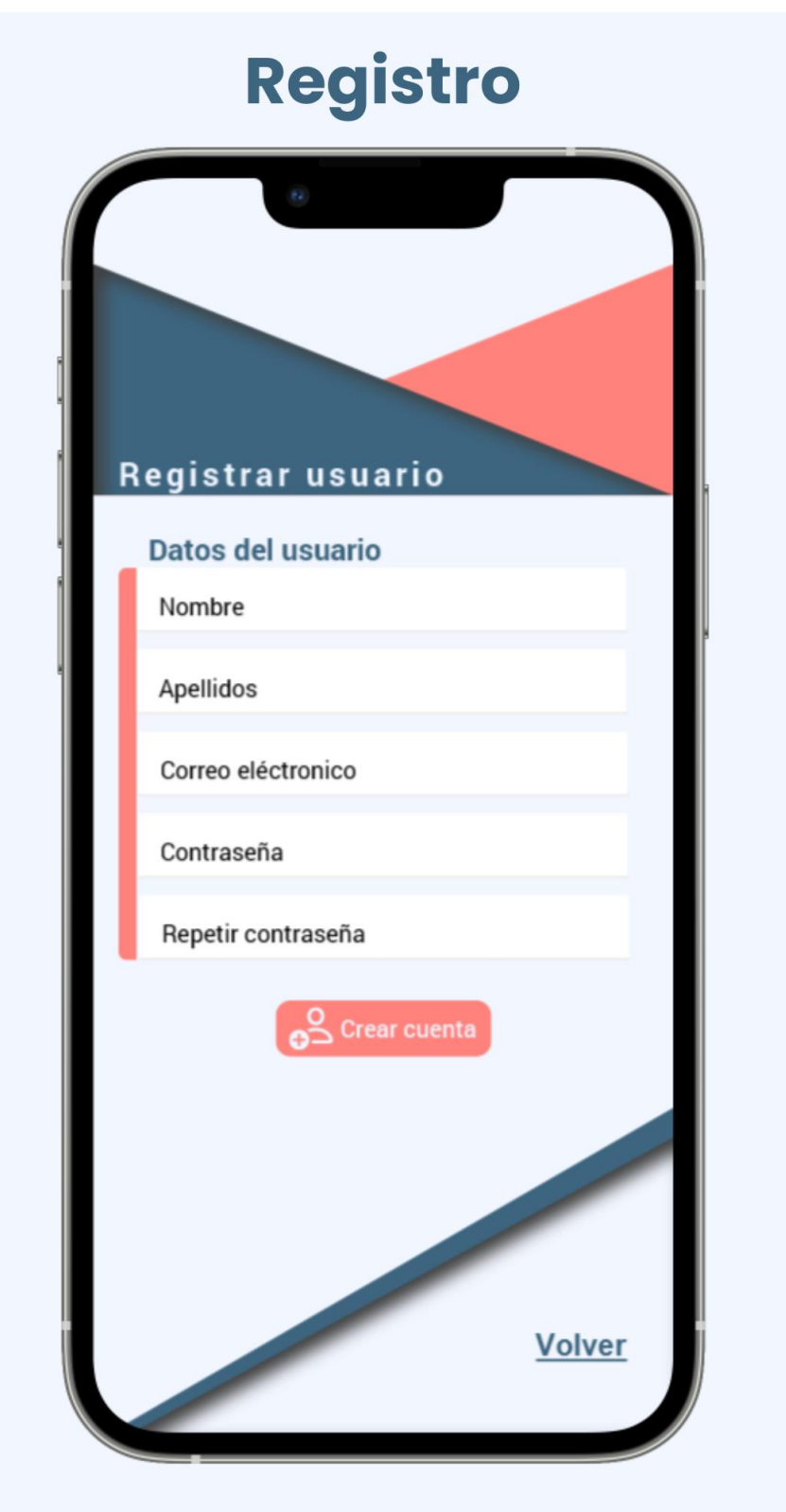

Figura 26 - Prototipo registro

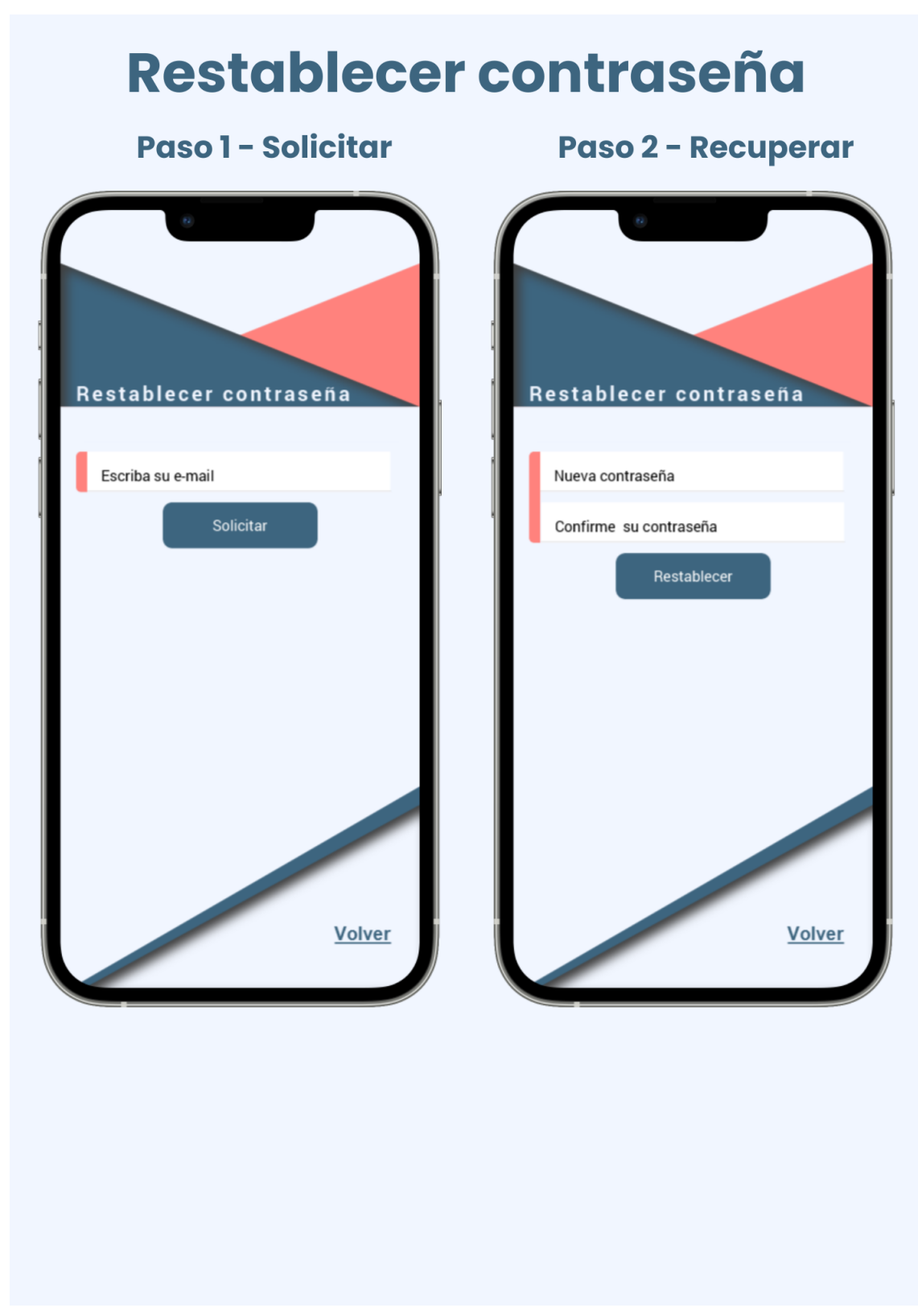

Figura 27 - Prototipo restablecer contraseña

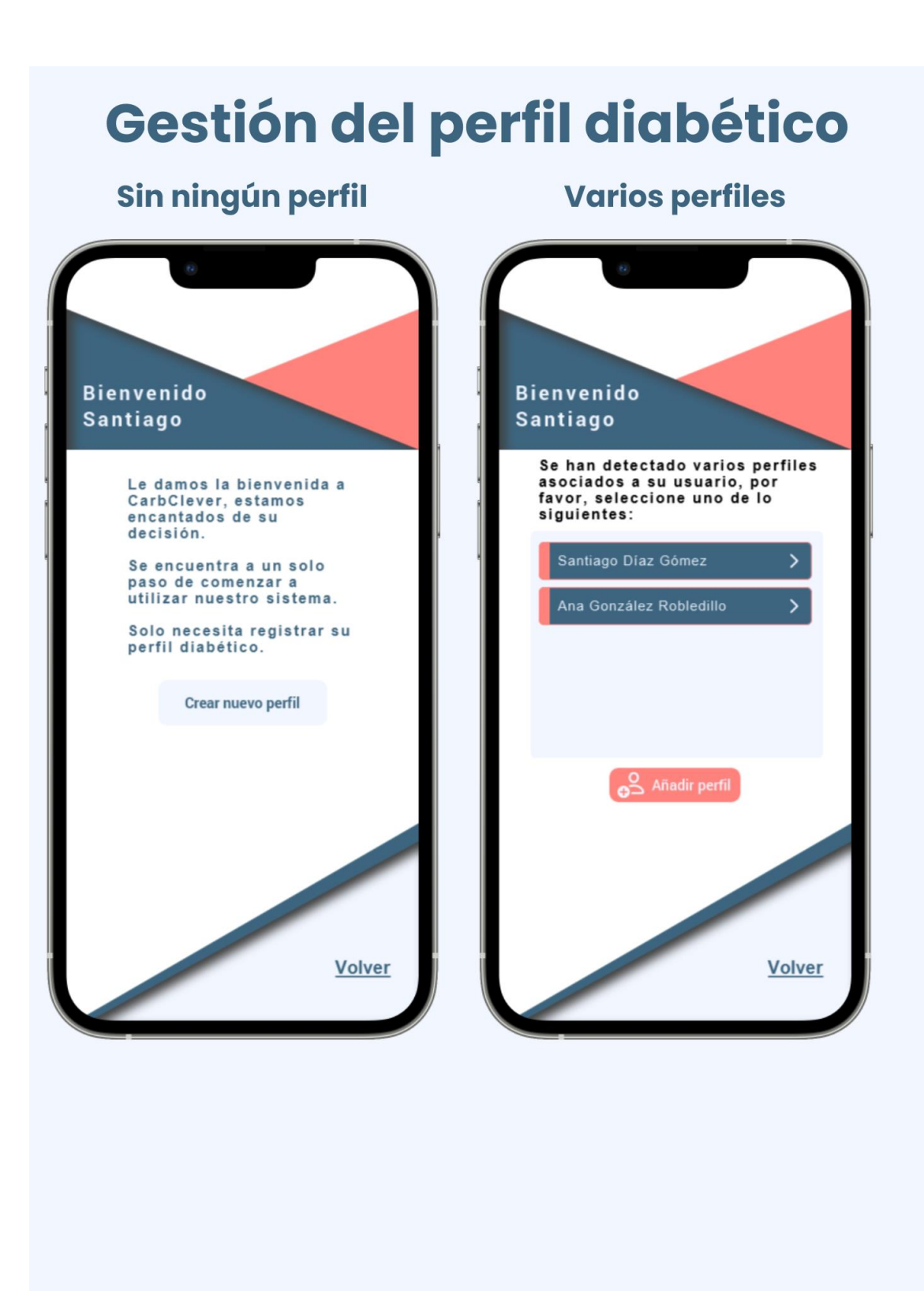

Figura 28 - Prototipo seleccionar perfil diabético

# Crear perfil diabético

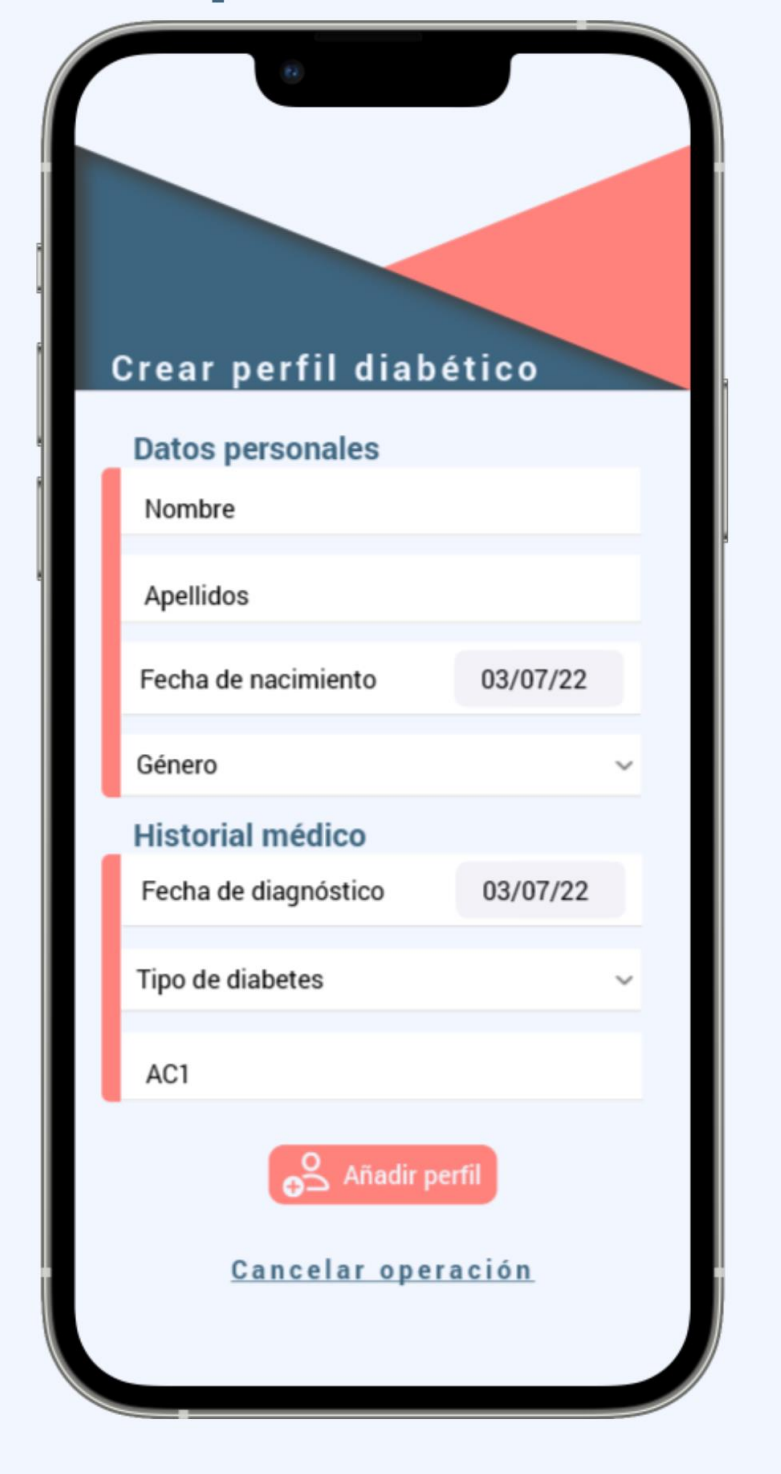

#### Figura 29 - Prototipo crear perfil diabético

# **Menú principal**

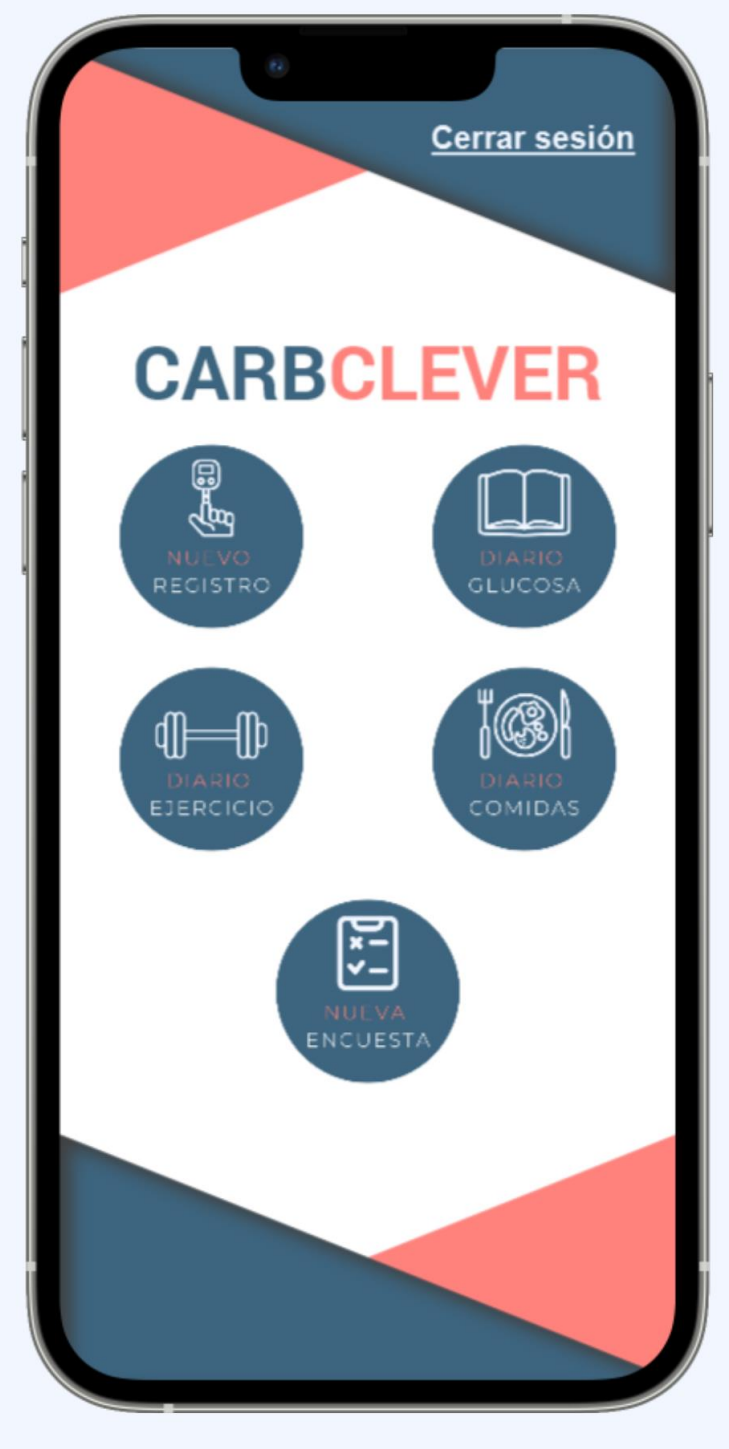

Figura 30 - Prototipo menú principal

# **Gestionar registro glucosa**

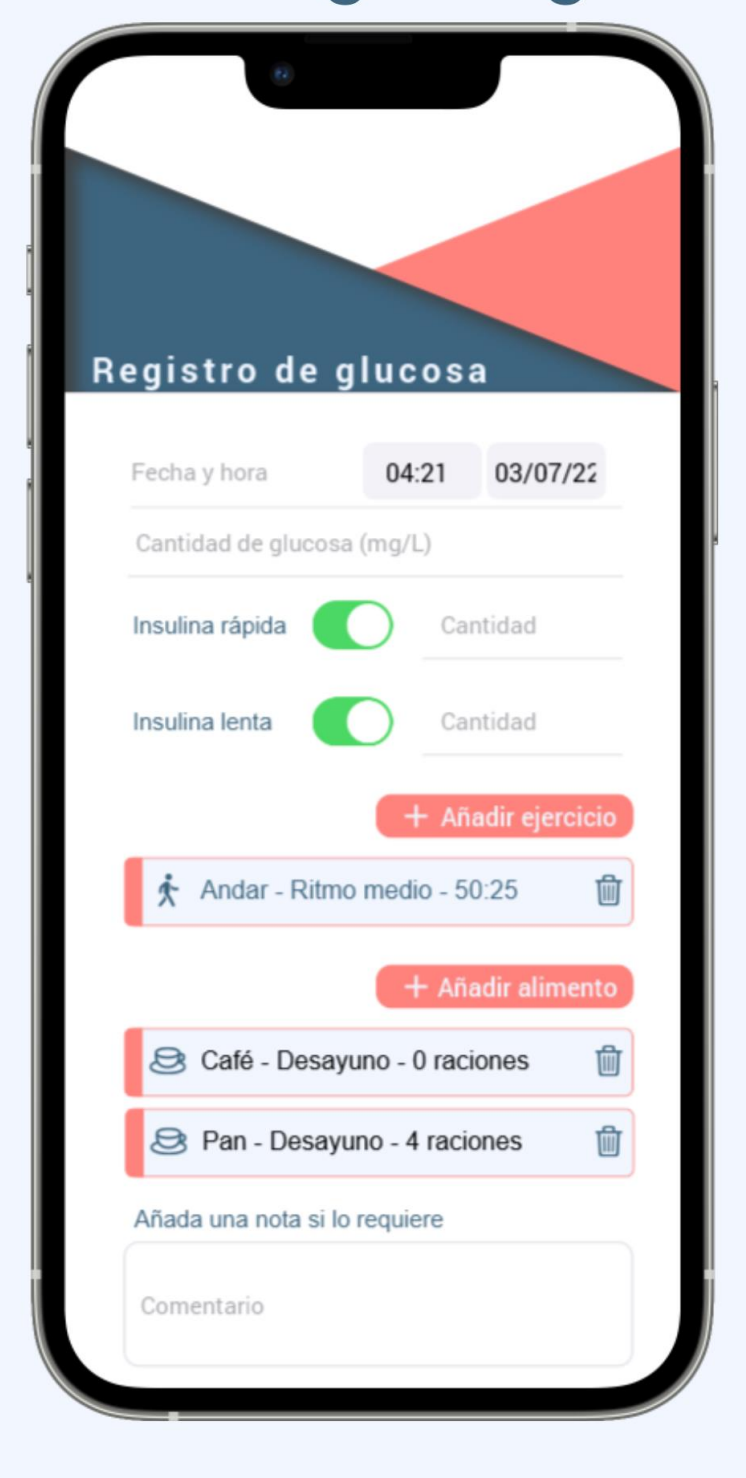

Figura 31 - Prototipo nuevo registro glucosa

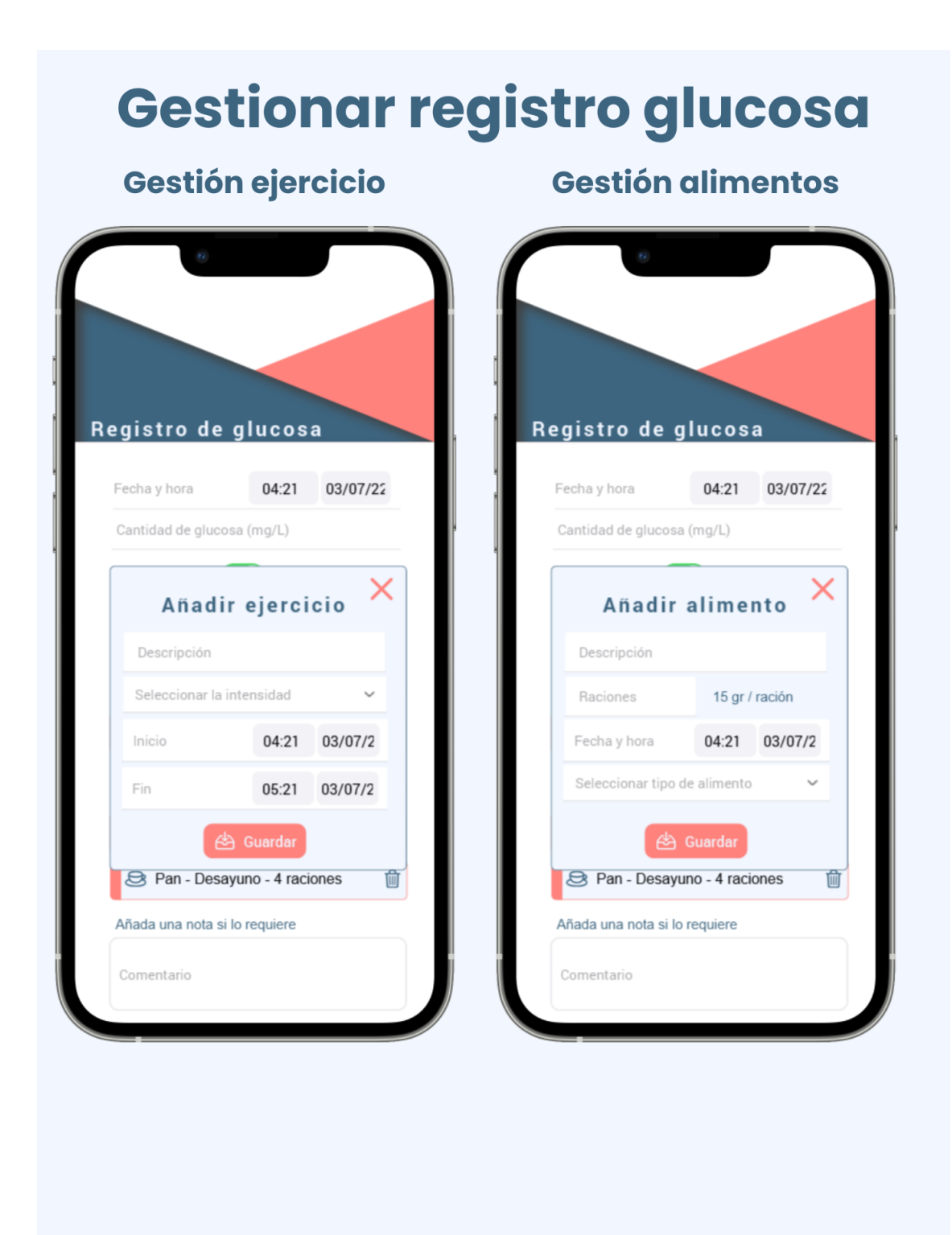

Figura 32 - Prototipo nuevo registro glucosa (secundarios)

# Diario de glucosa

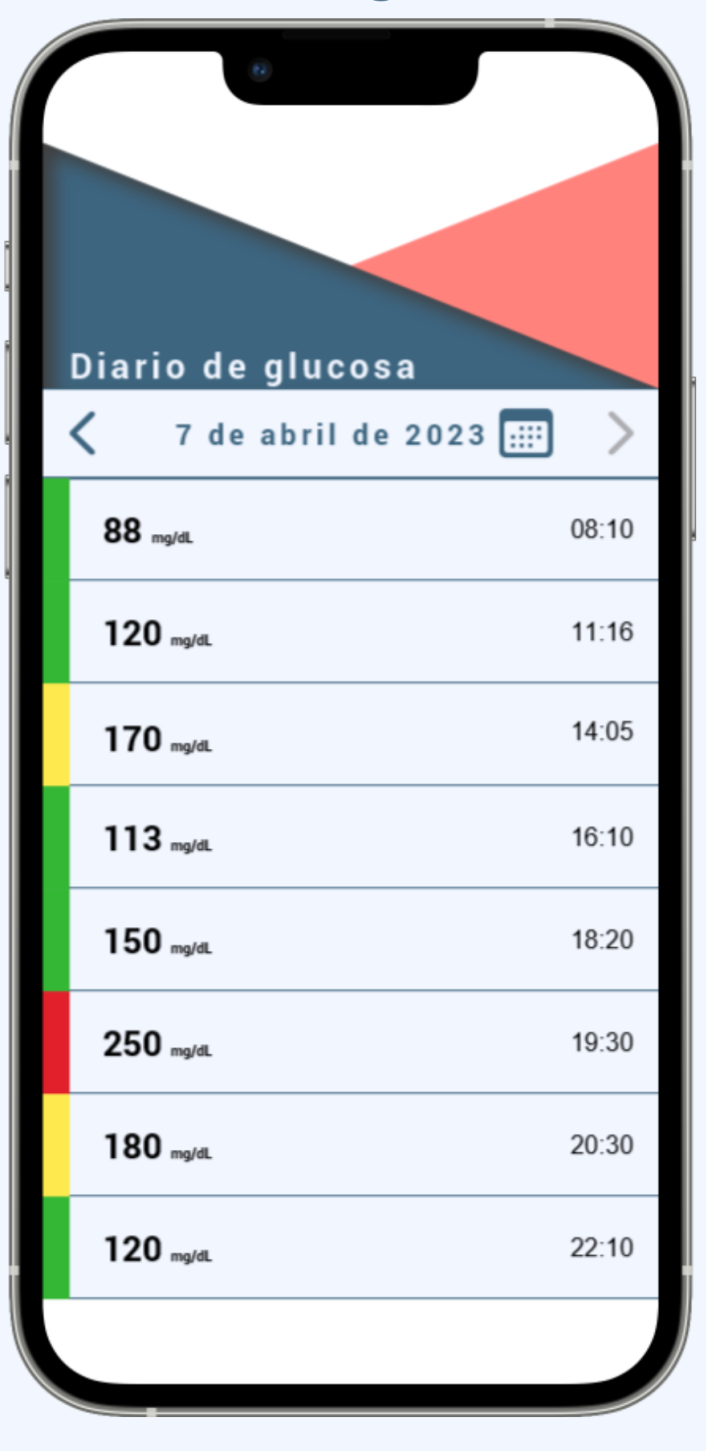

Figura 33 - Prototipo diario glucosa

# **Diario ejercicio**

## **Diario normal**

## **Modificar registro**

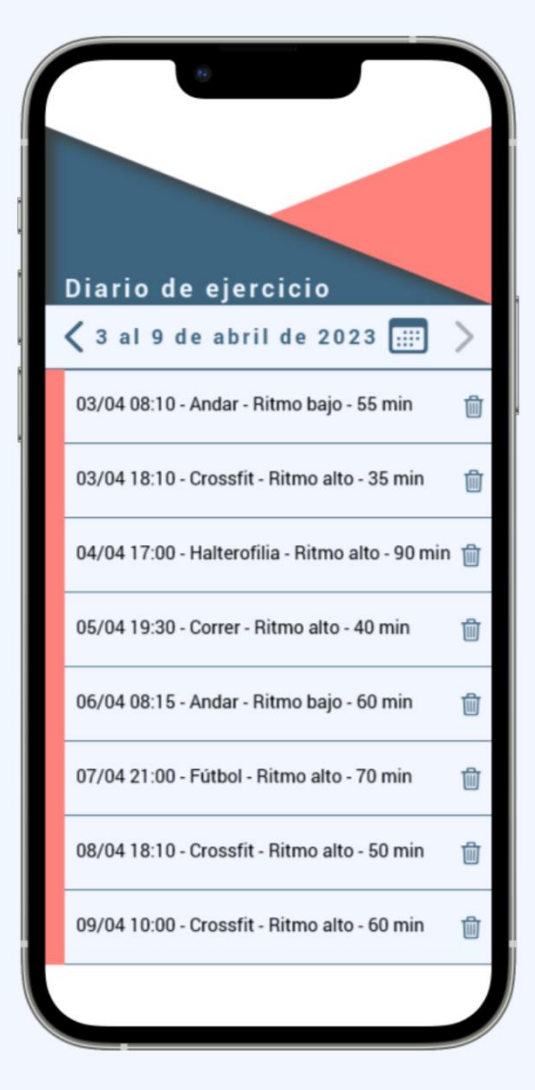

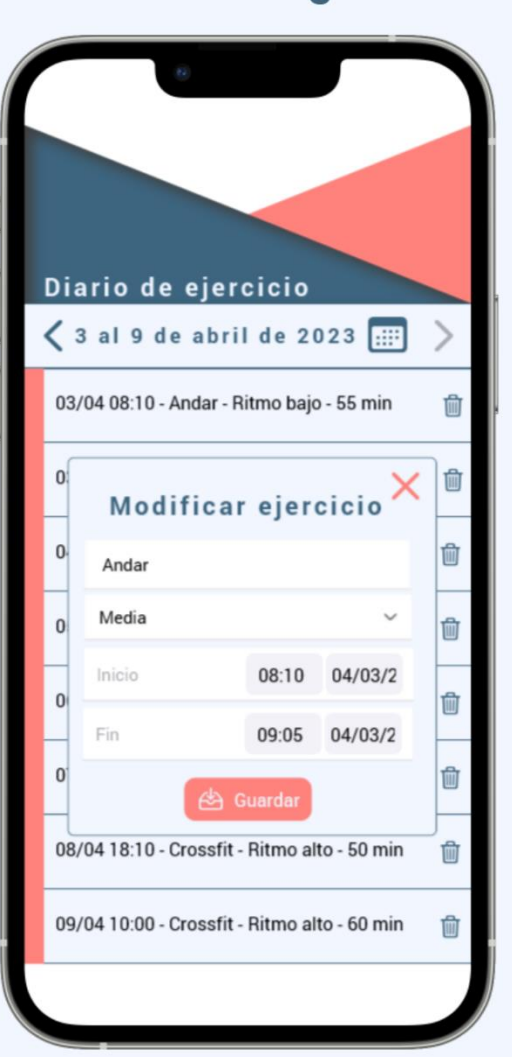

Figura 34 - Prototipo diario ejercicio

# **Diario alimentos**

## **Diario normal**

## **Modificar registro**

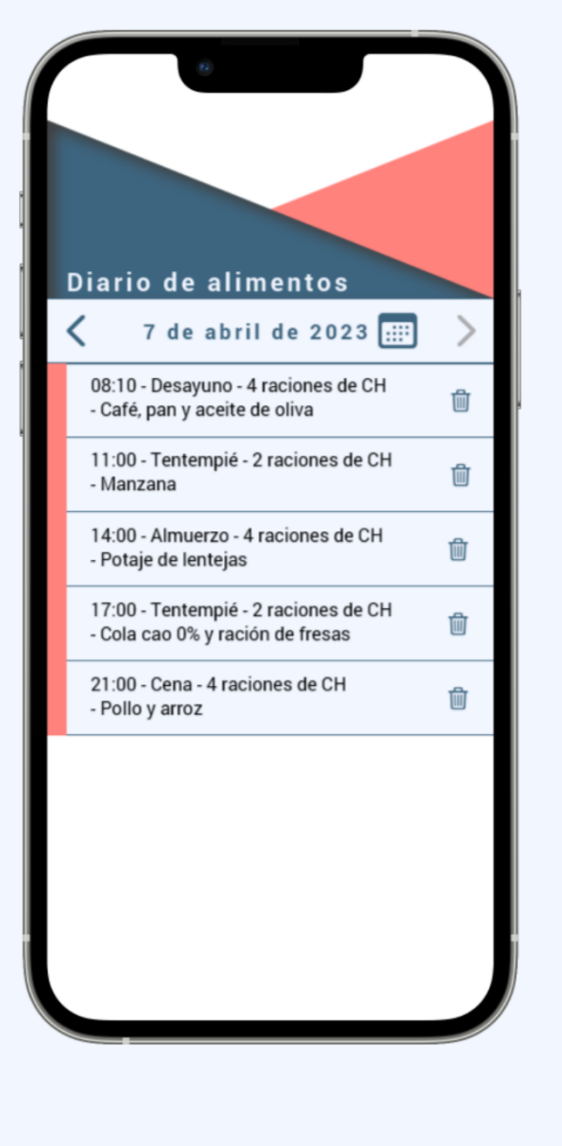

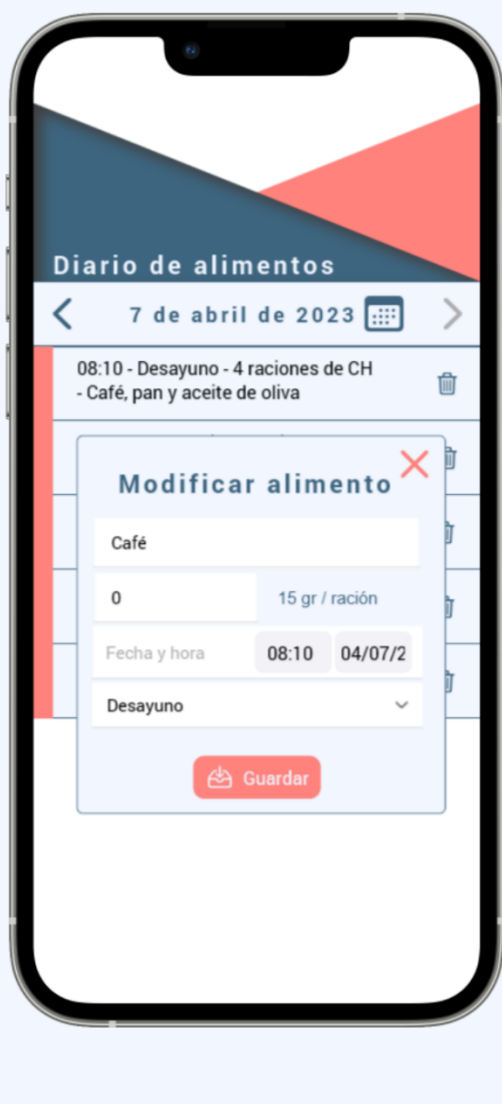

Figura 35 - Prototipo diario alimentos

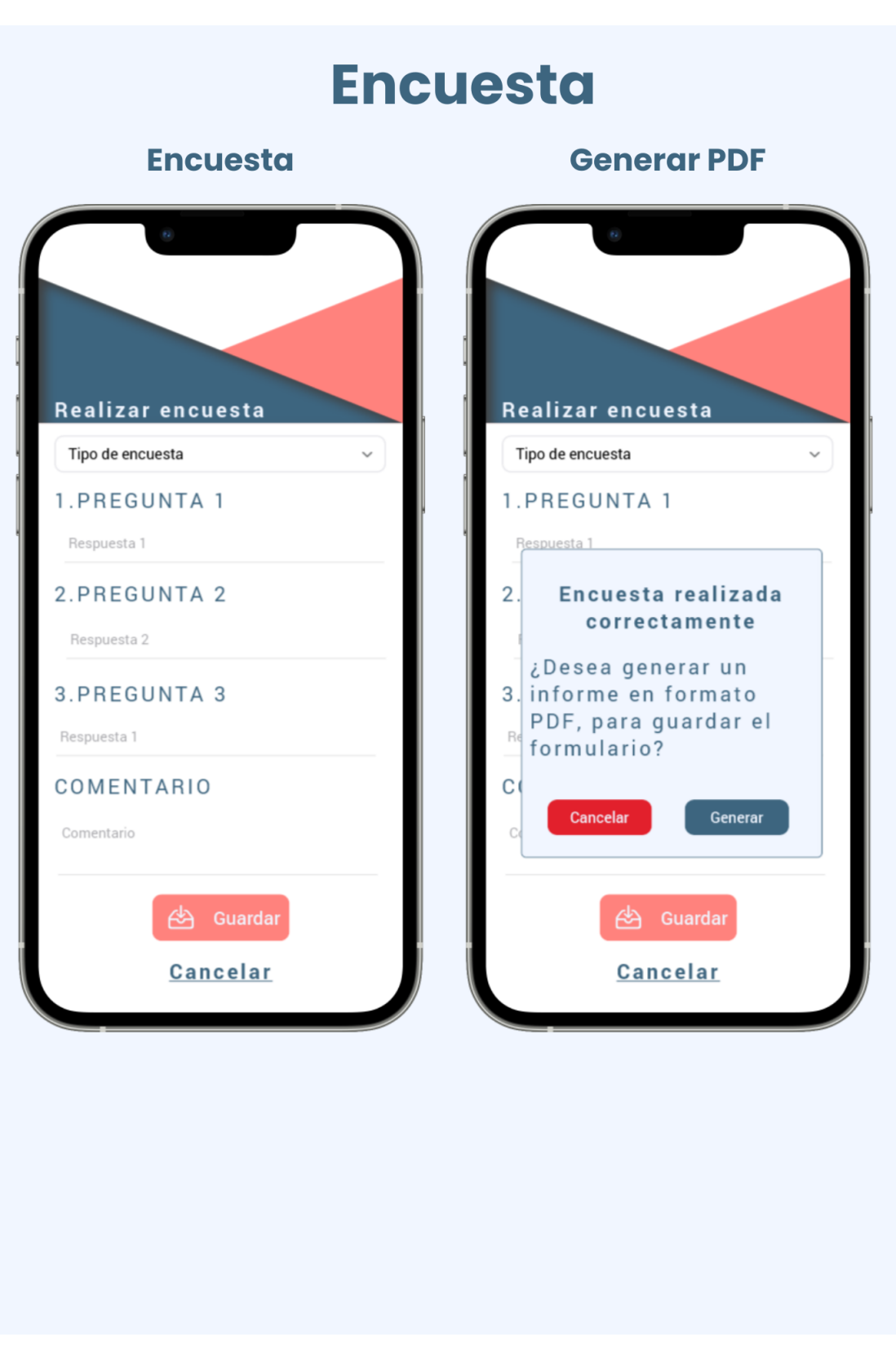

Figura 36 - Prototipo encuesta

## **Evaluación**

Se evaluará el prototipo generado mediante la realización de pruebas sobre usuarios reales. Se recabará información para crear tareas y cuestionarios, con el fin de comprender si el prototipo generado es correcto.

### Información del usuario

Se presentarán una serie de preguntas iniciales que servirán de guía para recopilar información.

- ¿Cuál es su edad?
- ¿Estado civil? En caso de tener pareja, ¿Conoce su pareja como tratar su enfermedad?
- ¿Tiene hijos? En caso afirmativo, ¿Son ellos pacientes de diabetes?
- ¿Dónde se encuentra su domicilio? ¿Tiene una segunda vivienda?
- ¿Cuál es su ocupación actual? ¿Trabaja o estudia?
- ¿Dónde se encuentra su lugar de trabajo/estudio? (Dinámico en función de la respuesta anterior)
- Referente a este lugar
- ¿Dispone de las herramientas necesarias para almacenar sus medicamentos?
- ¿Dispone de zonas para practicar deporte?
- ¿Dispone de zona de restauración?
- ¿Suele ser una persona activa tecnológicamente hablando, es decir, se interesa por el mundo IT?
- ¿Su dispositivo móvil es Android o iOS?
- ¿Es diabético de tipo 1 o 2? En caso de que sea responsable de alguien responda en su lugar.
- Para gestionar la enfermedad ¿Suele utilizar aplicaciones móviles para ello?

#### **Tareas**

El usuario se encarga de realizar las siguientes tareas

- 1. Registrar un nuevo usuario.
- 2. Recuperar su contraseña.
- 3. Autenticarse.
- 4. Crear un nuevo perfil.
- 5. Seleccionar el perfil creado.
- 6. Crear un nuevo registro
- 7. Simplemente añadiendo la insulina rápida.
- 8. Otro caso donde, añada una actividad física.
- 9. Finalmente, otro donde añada la ingesta de alimentos.
- 10. Ver el diario de glucosa. (Tendría que ver 3 registros)
- 11. Ver el diario de ejercicios.
- 12. Ver el diario de alimentos.
- 13. Realizar una encuesta.
- 14. Generar la encuesta realizada en PDF.

#### Cuestionario referente a las tareas

Se presenta un cuestionario que realizará el usuario para determinar la evaluación final del prototipo.

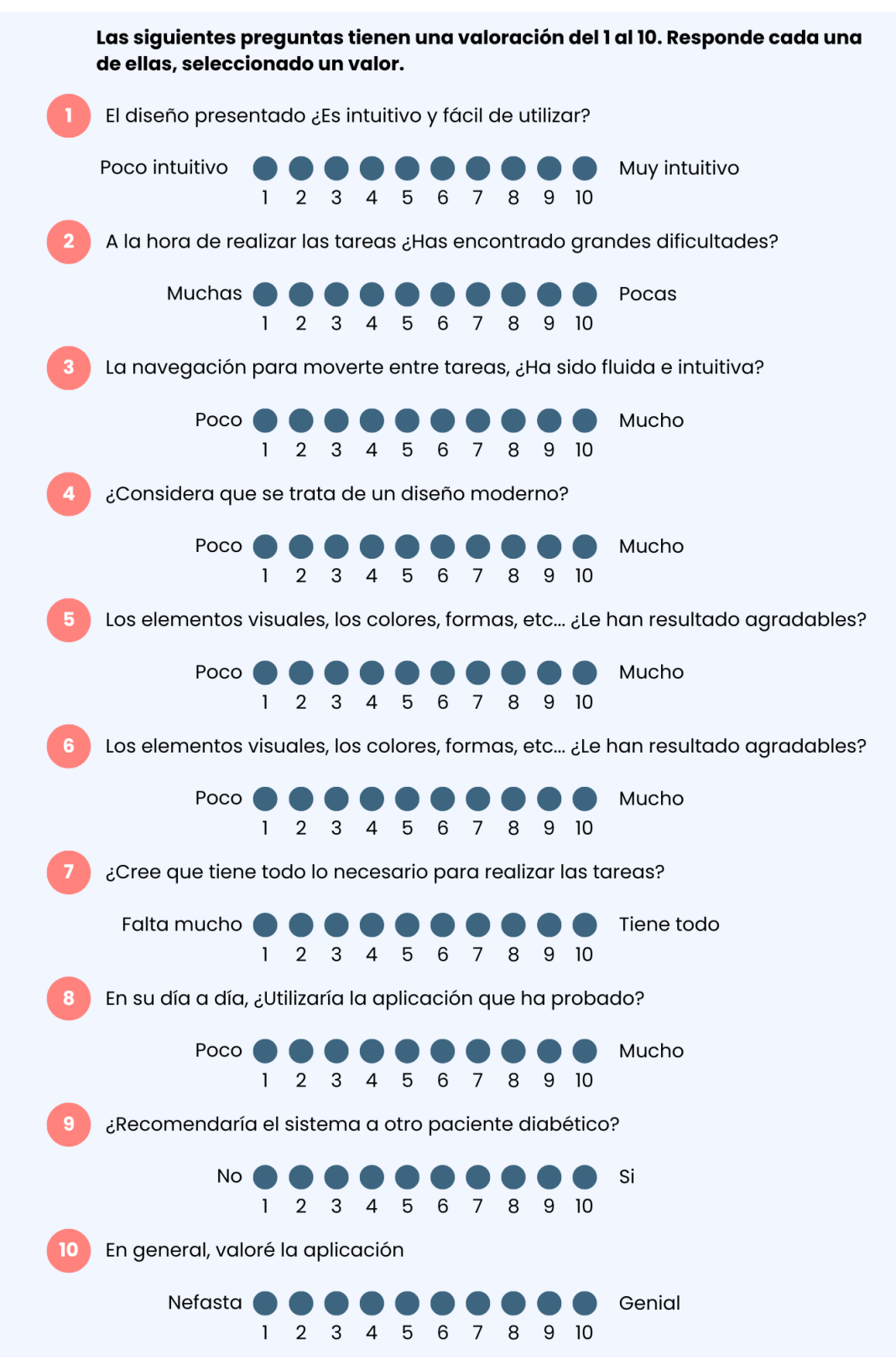

Figura 37 - Cuestionario tareas prototipo

42 Santiago Díaz Gómez – Universitat Oberta de Catalunya

# **Diseño técnico**

Casos de uso

Representación gráfica

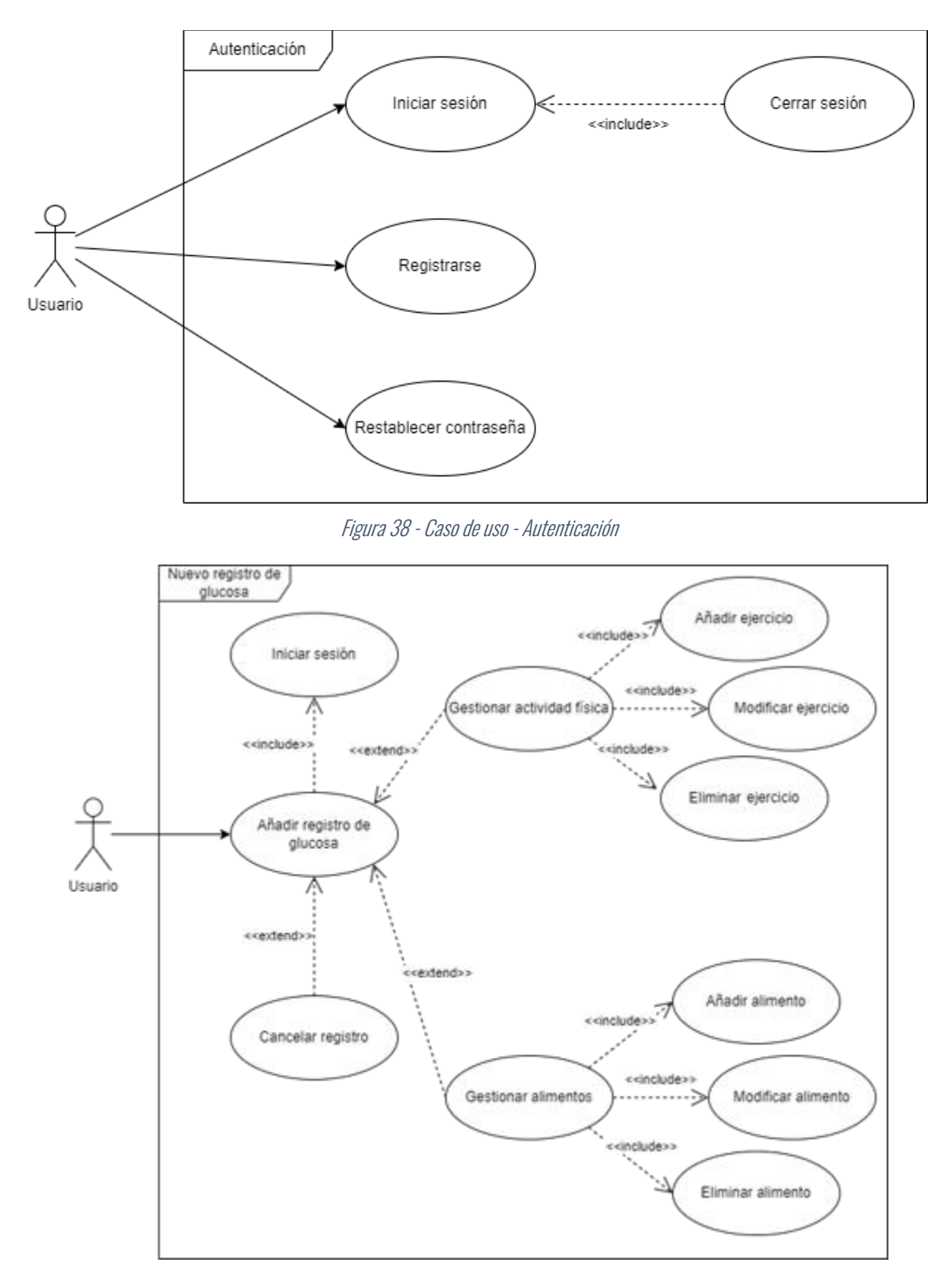

Figura 39 - Caso de uso - Nuevo registro glucosa

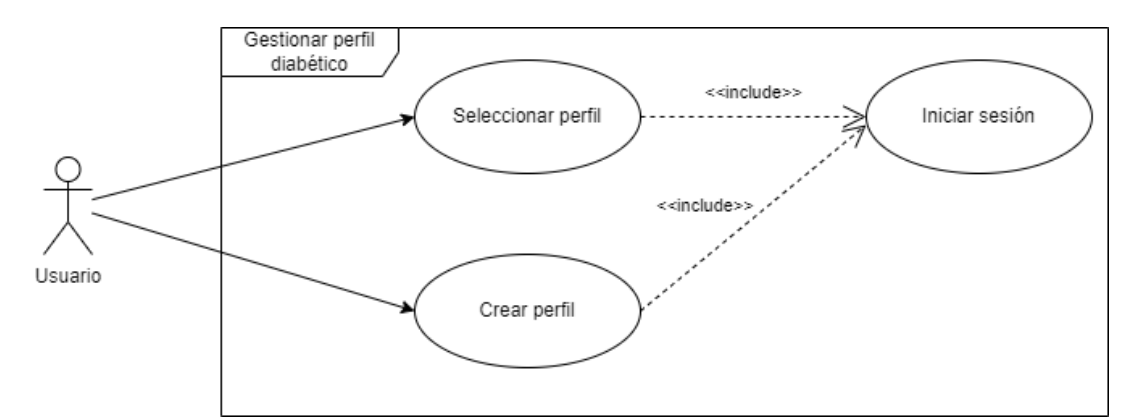

Figura 40 - Caso de uso - Gestionar perfil diabético

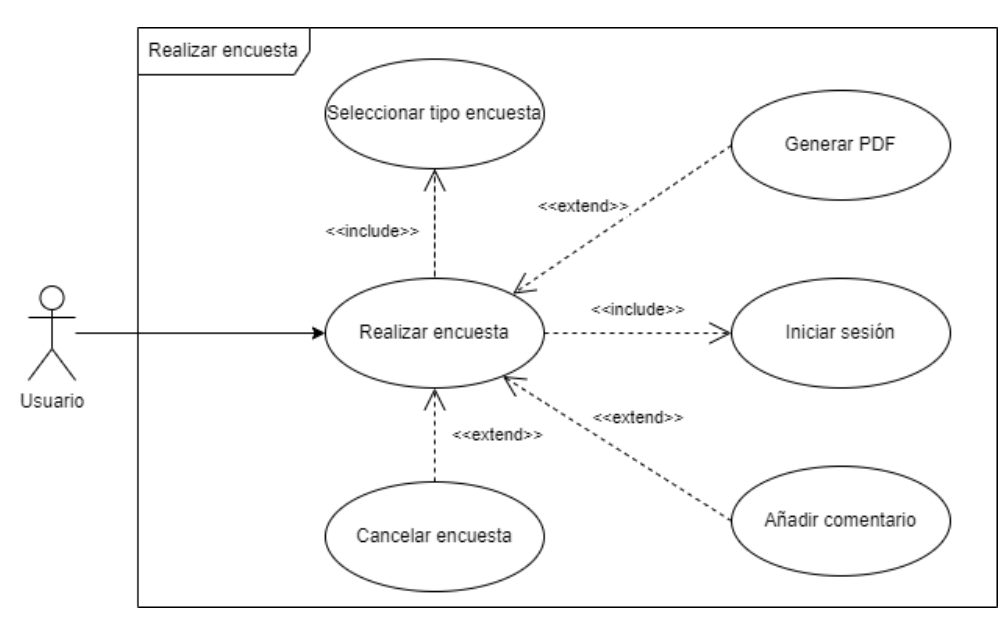

Figura 41 - Caso de uso - Realizar encuesta

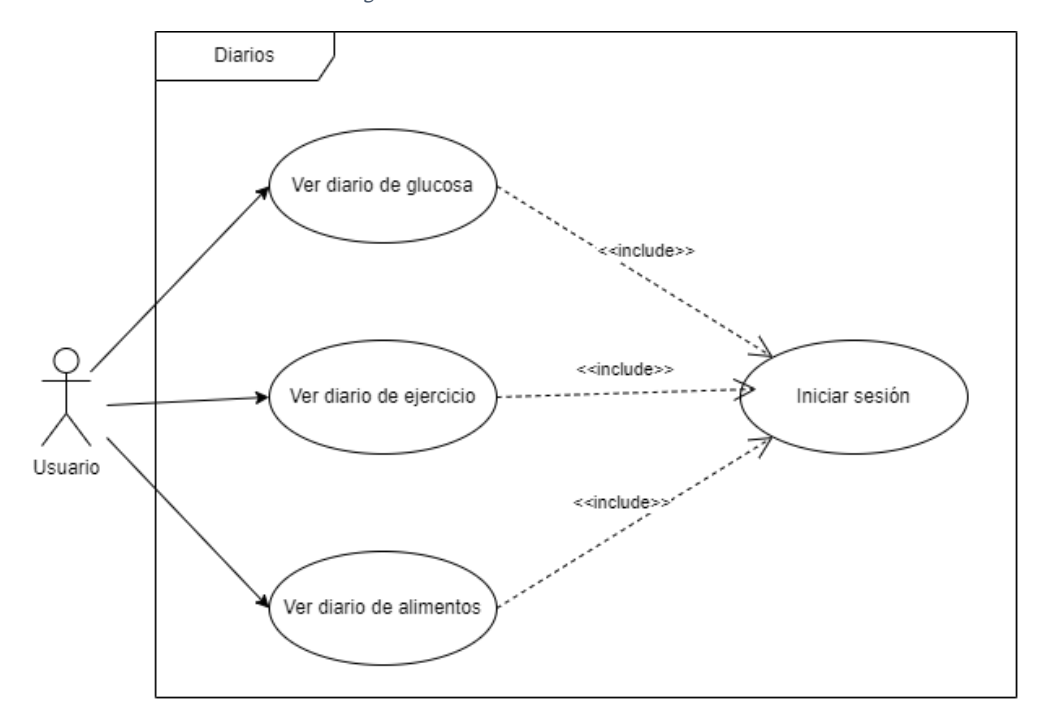

Figura 42 - Caso de uso - Ver diarios

44 Santiago Díaz Gómez – Universitat Oberta de Catalunya

## Definición contextual

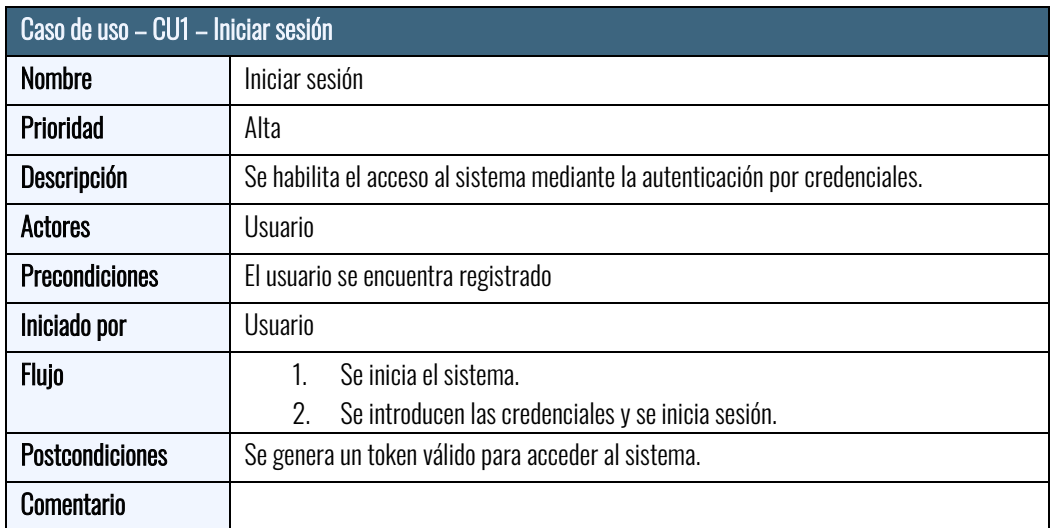

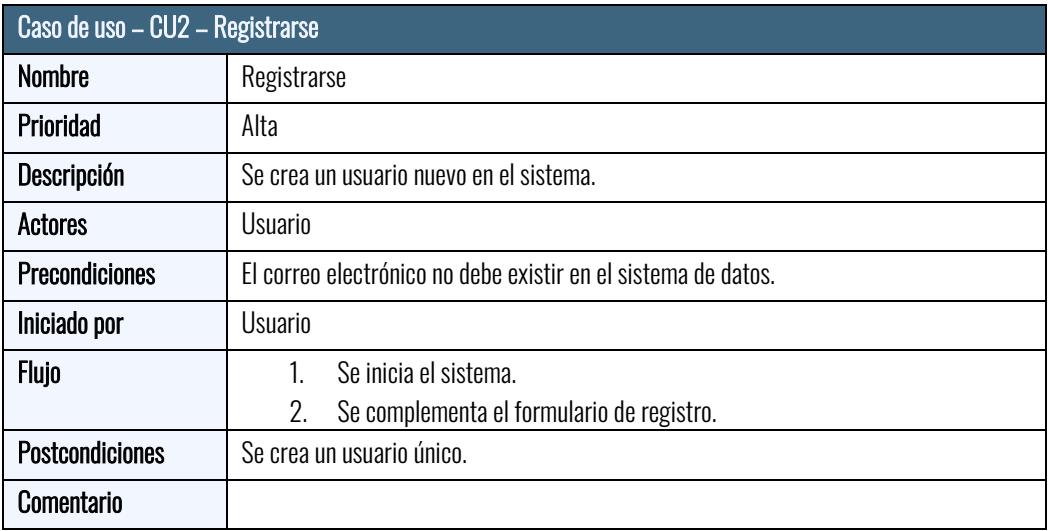

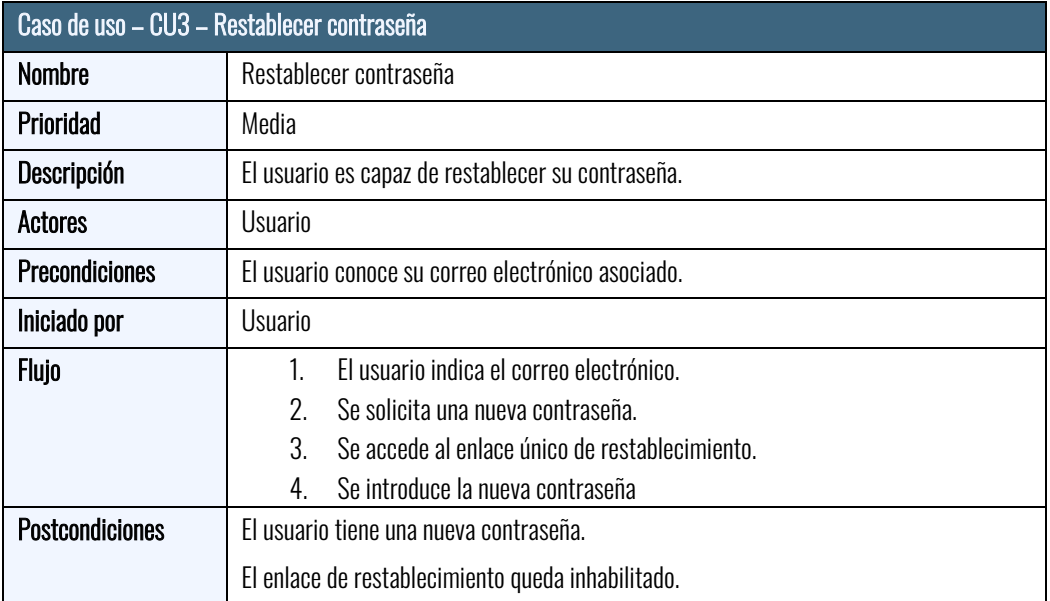

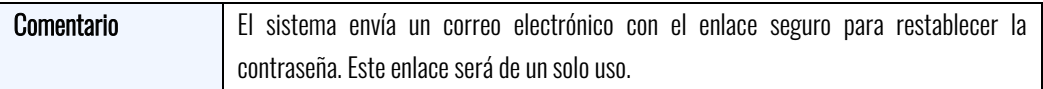

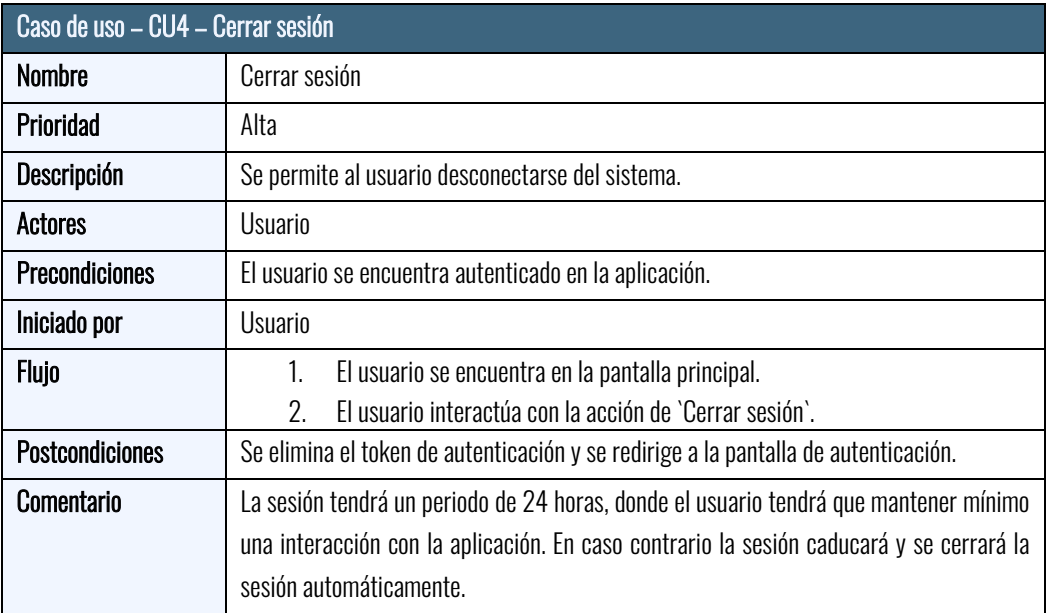

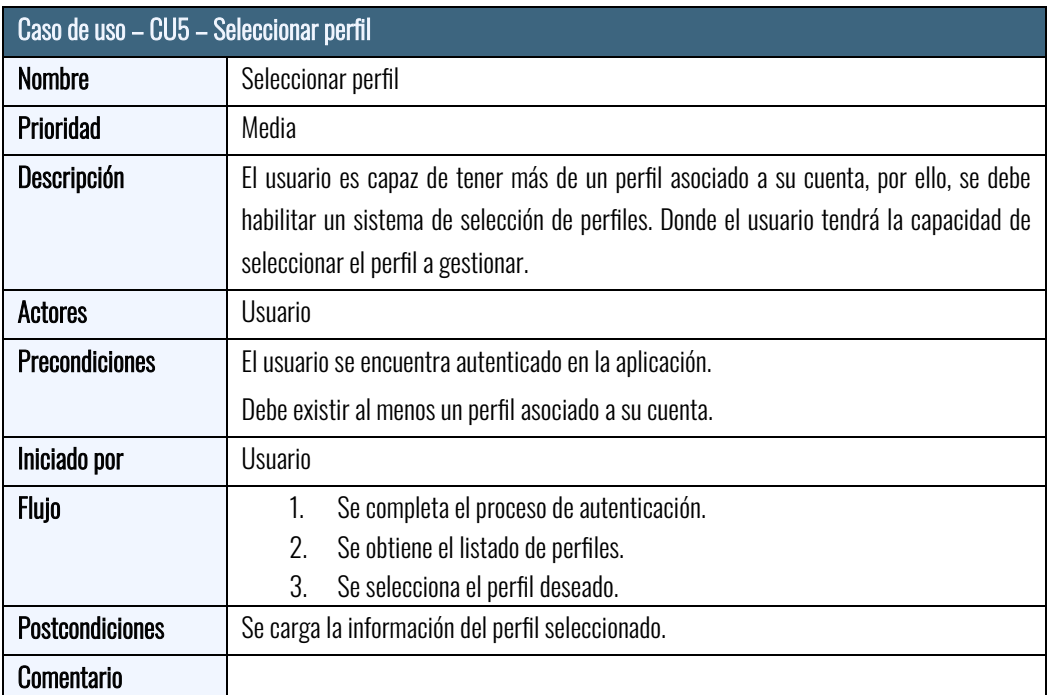

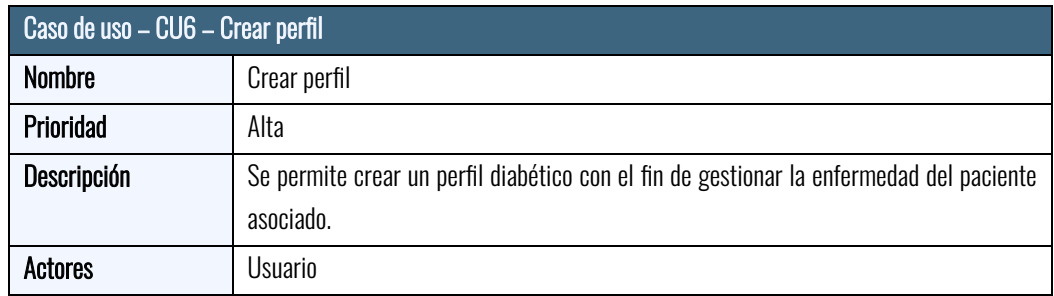

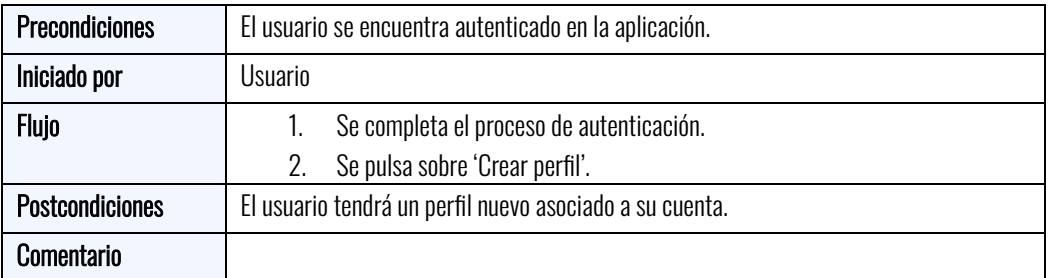

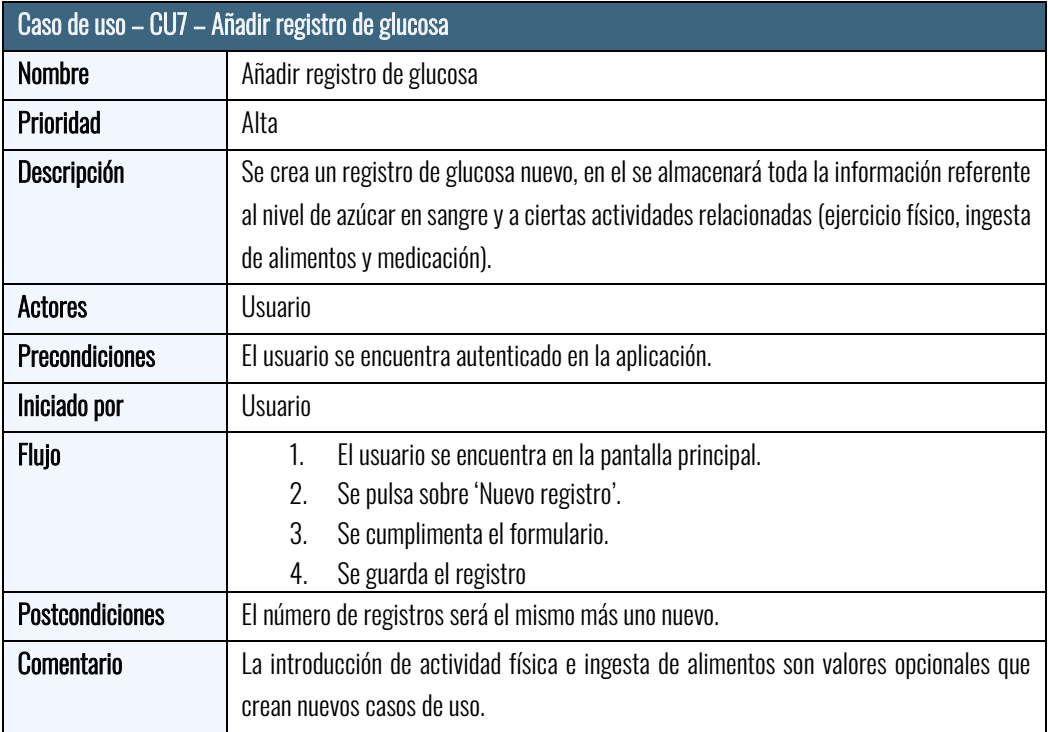

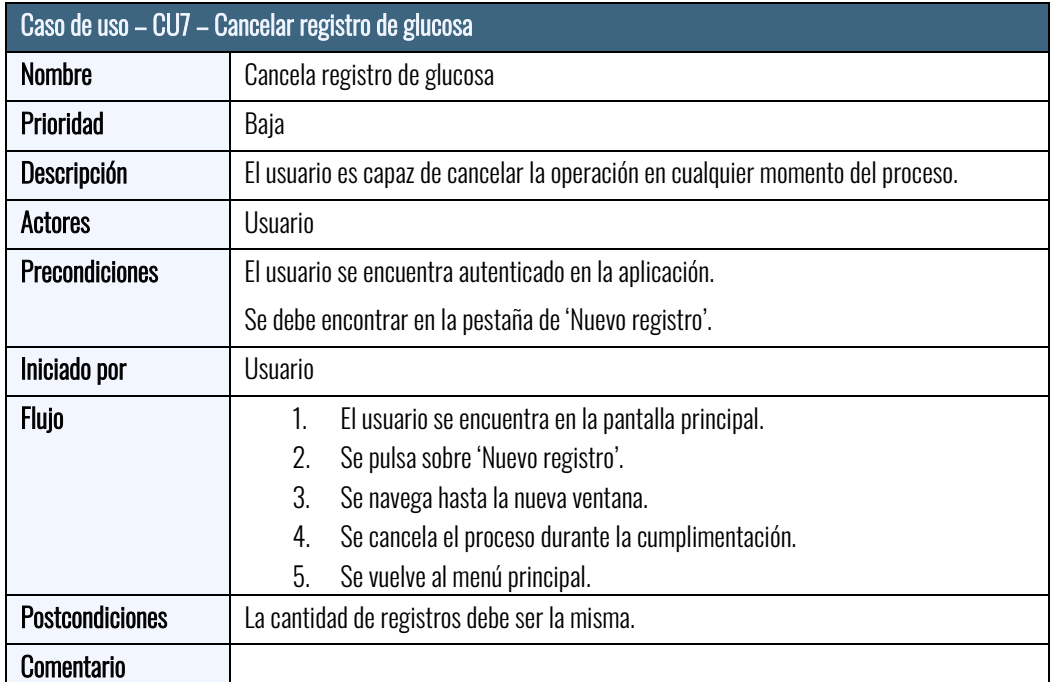

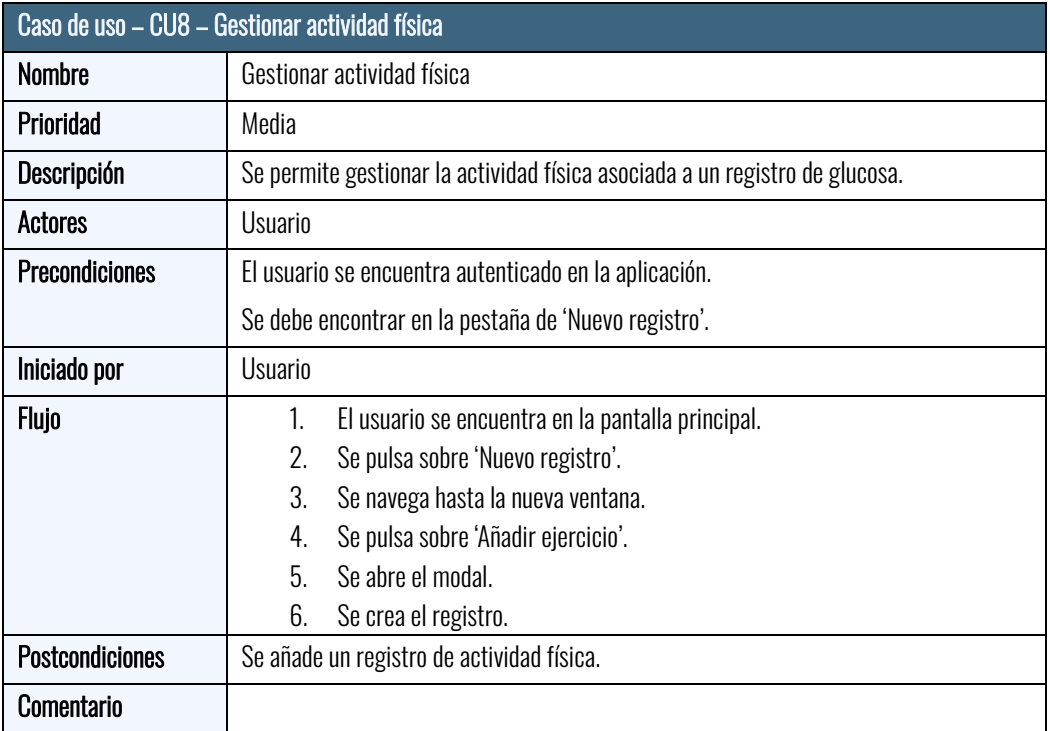

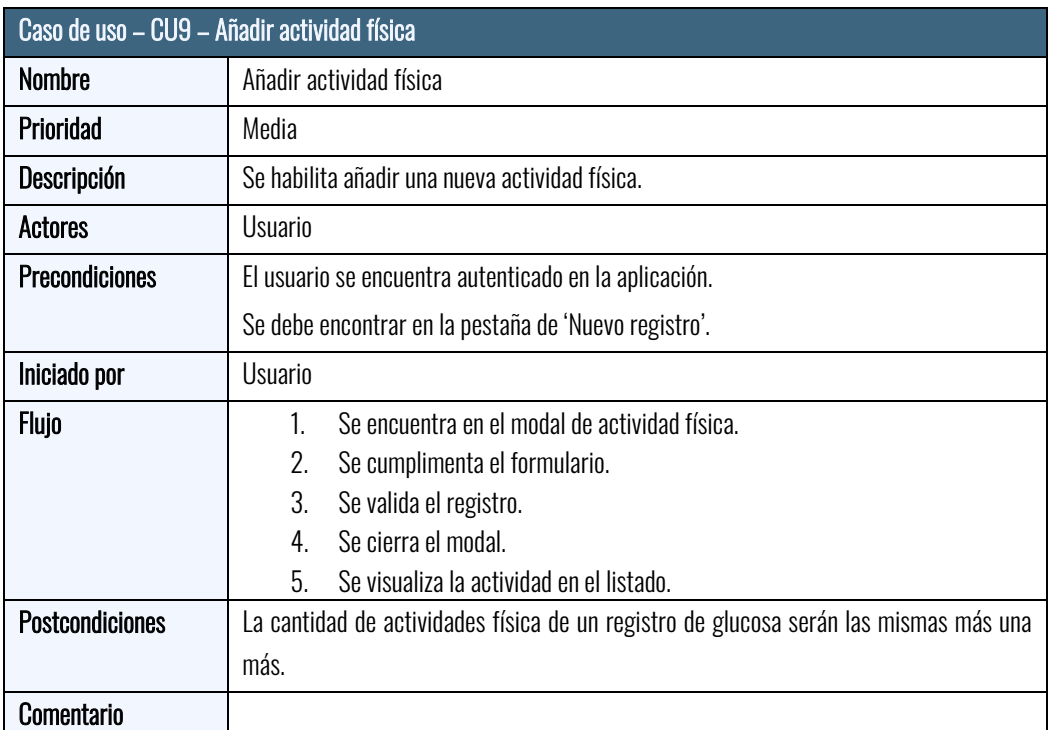

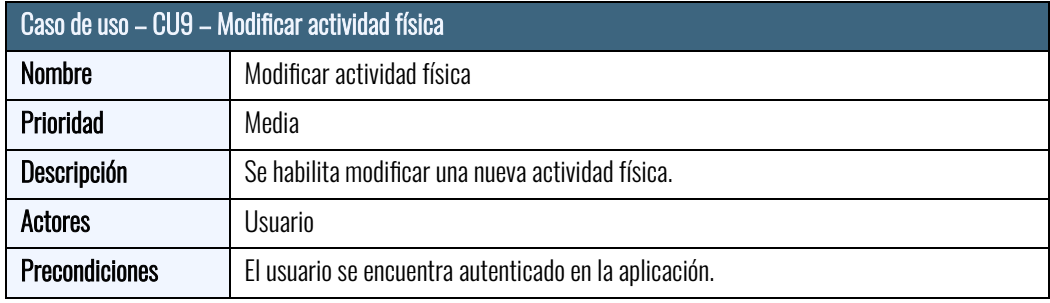

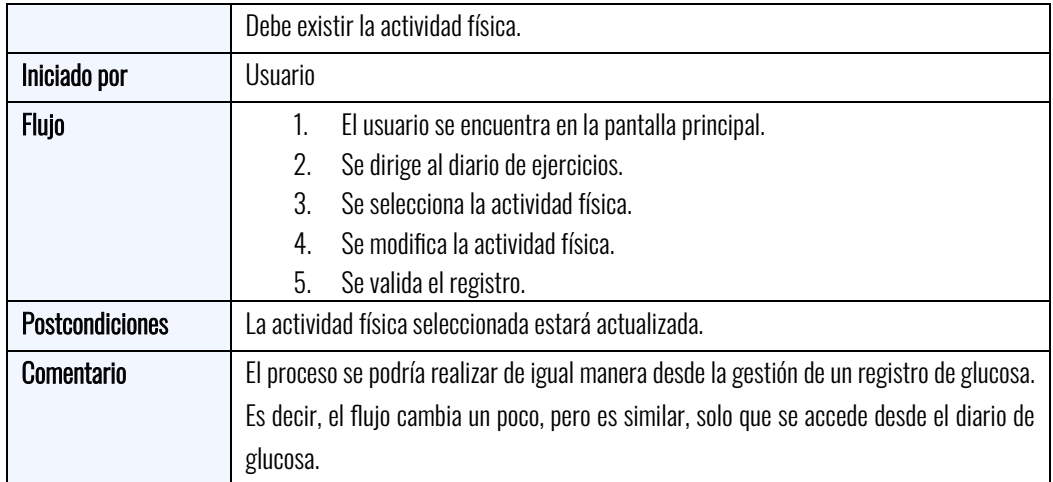

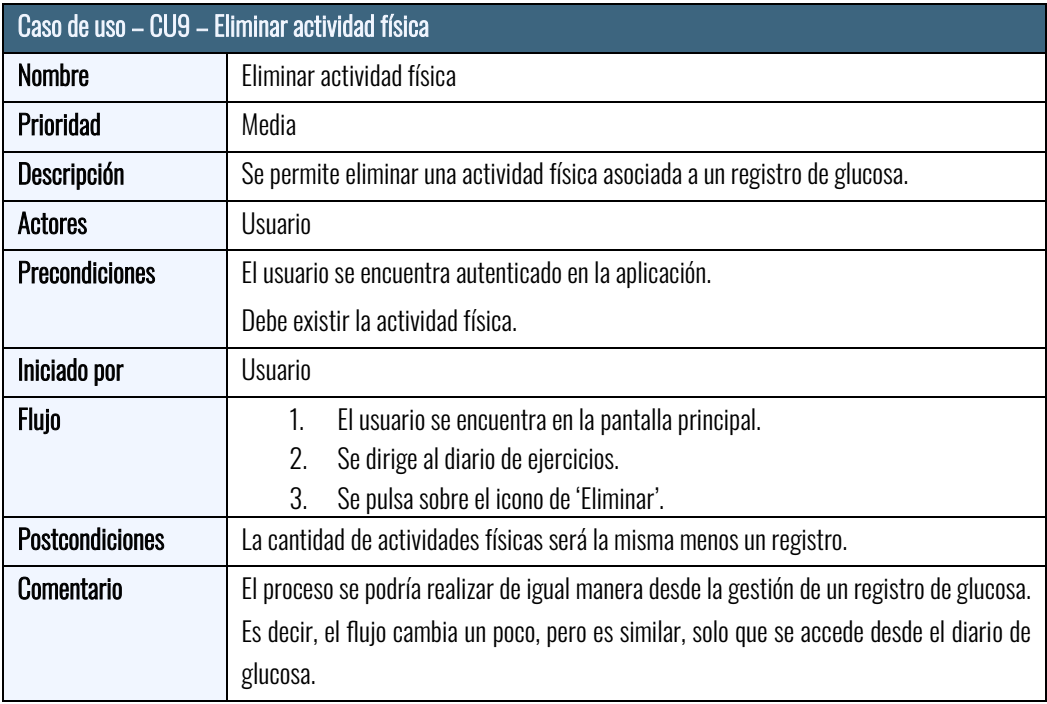

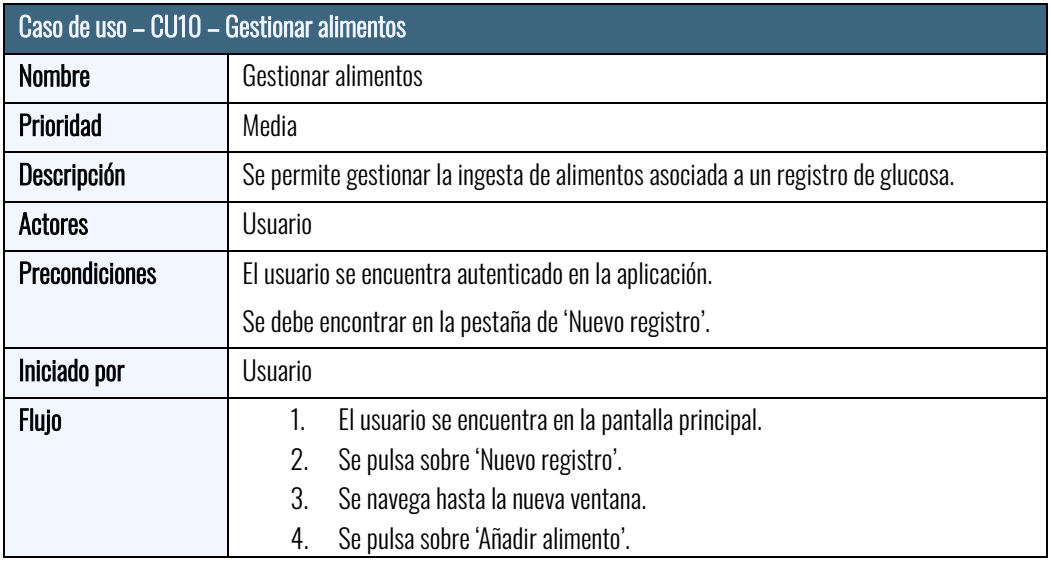

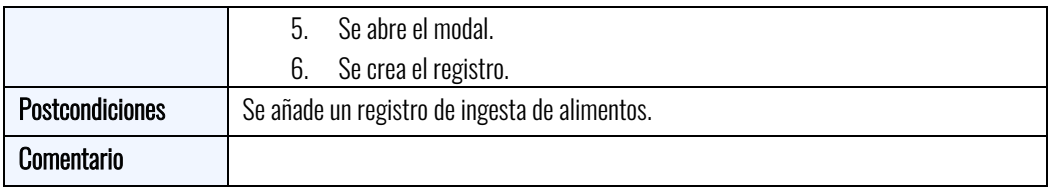

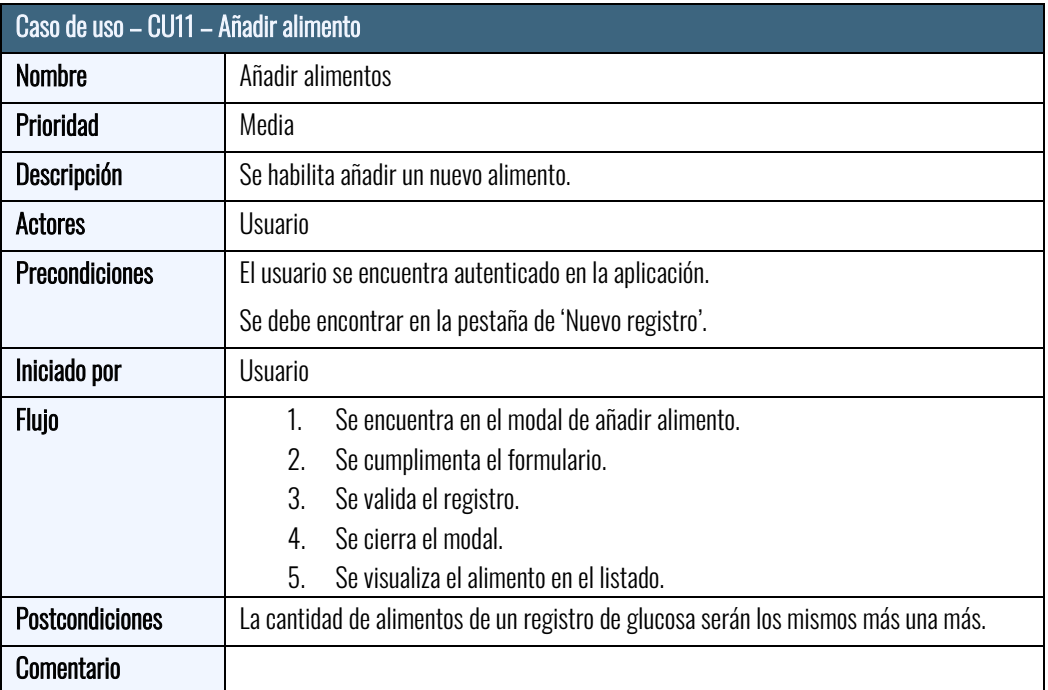

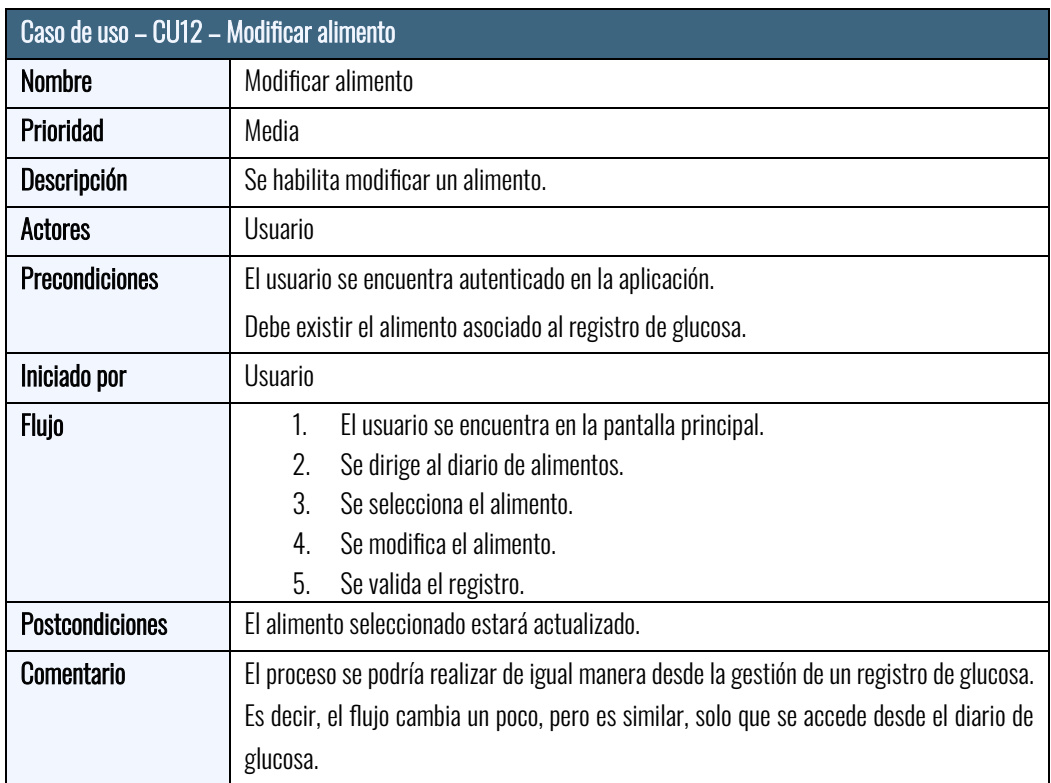

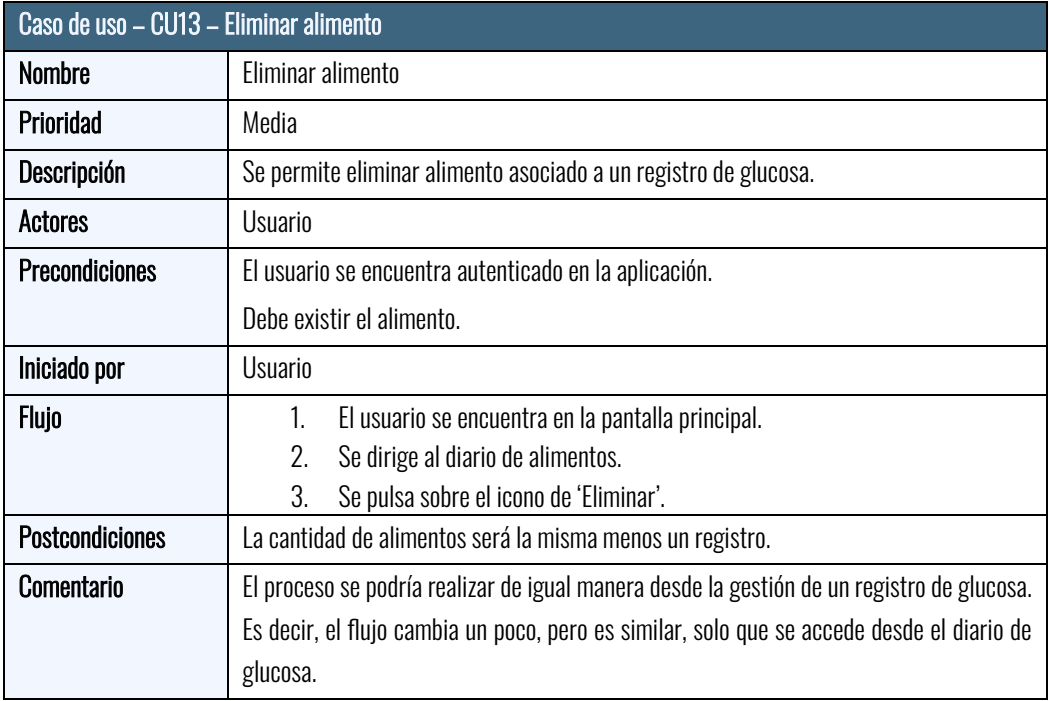

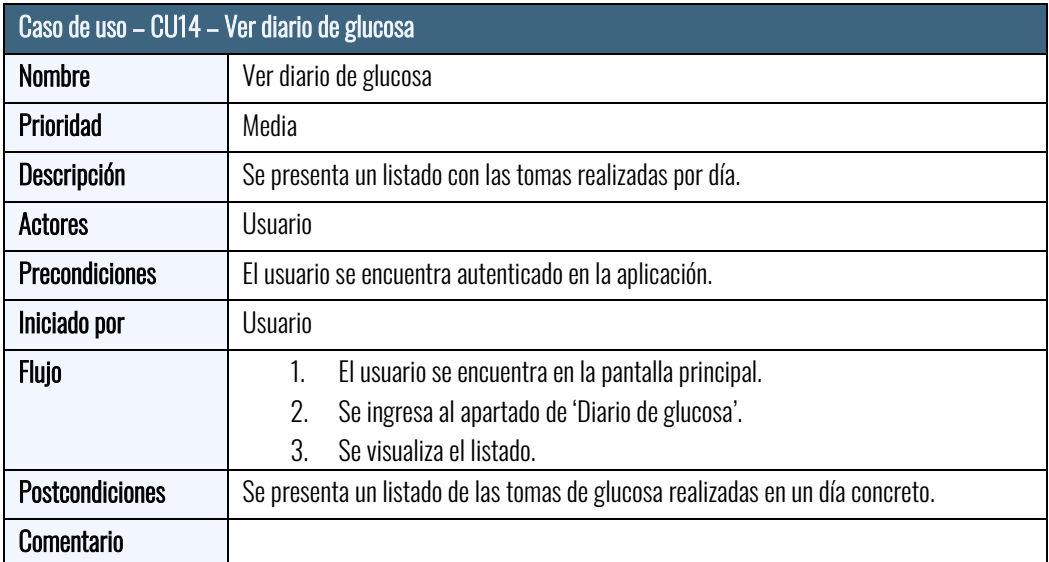

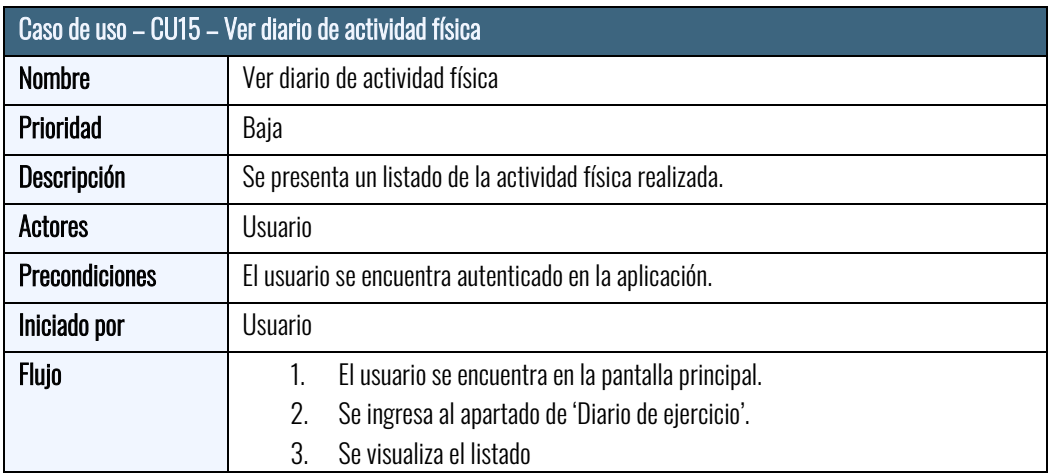

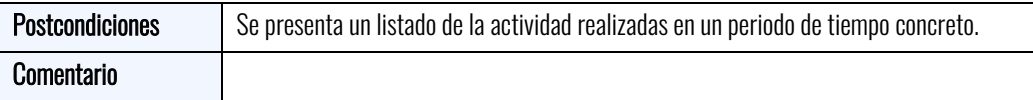

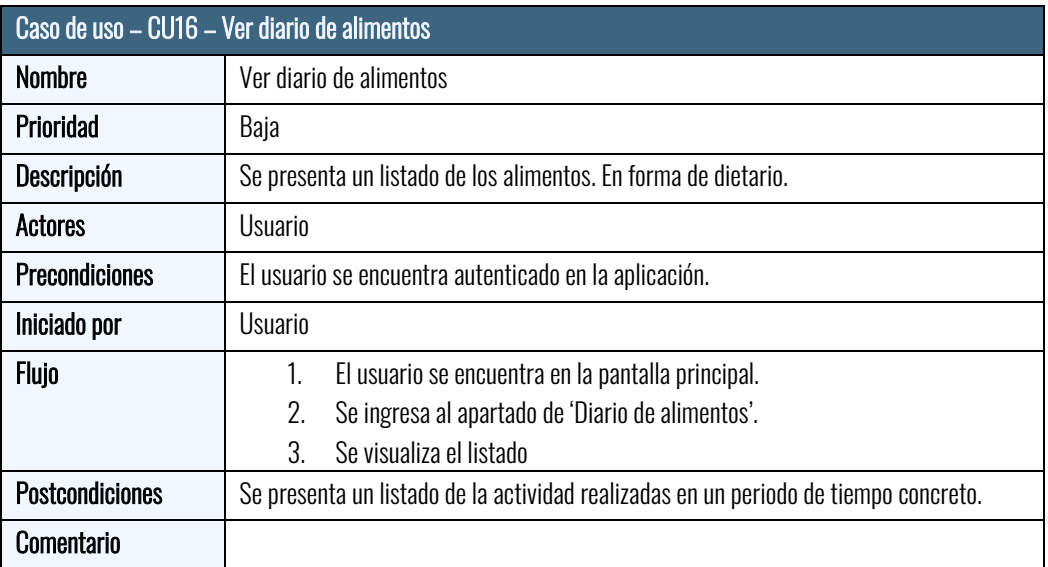

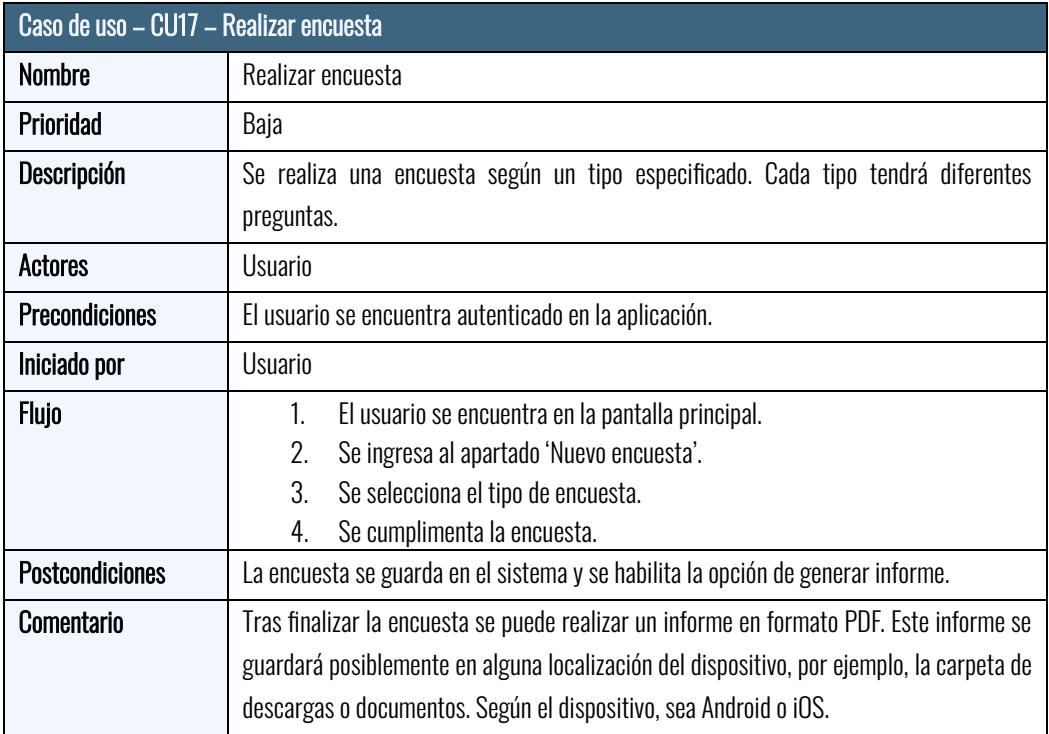

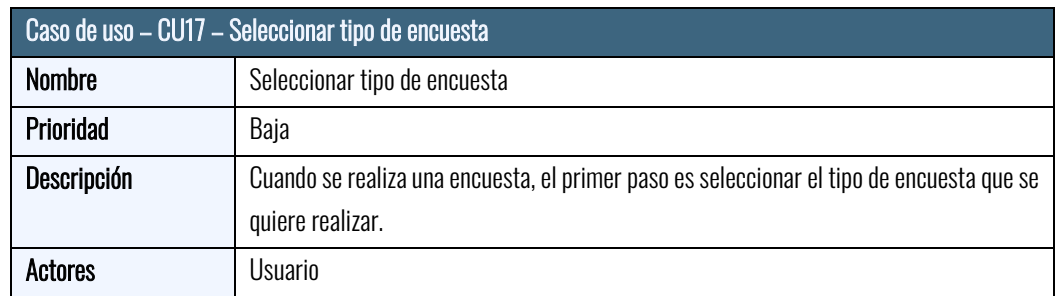

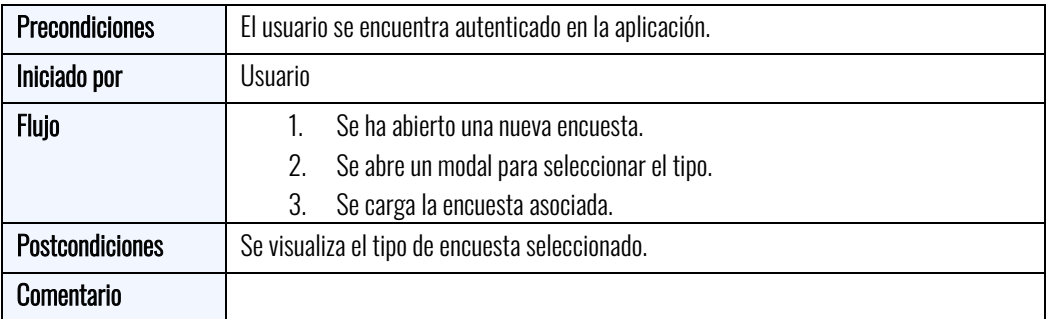

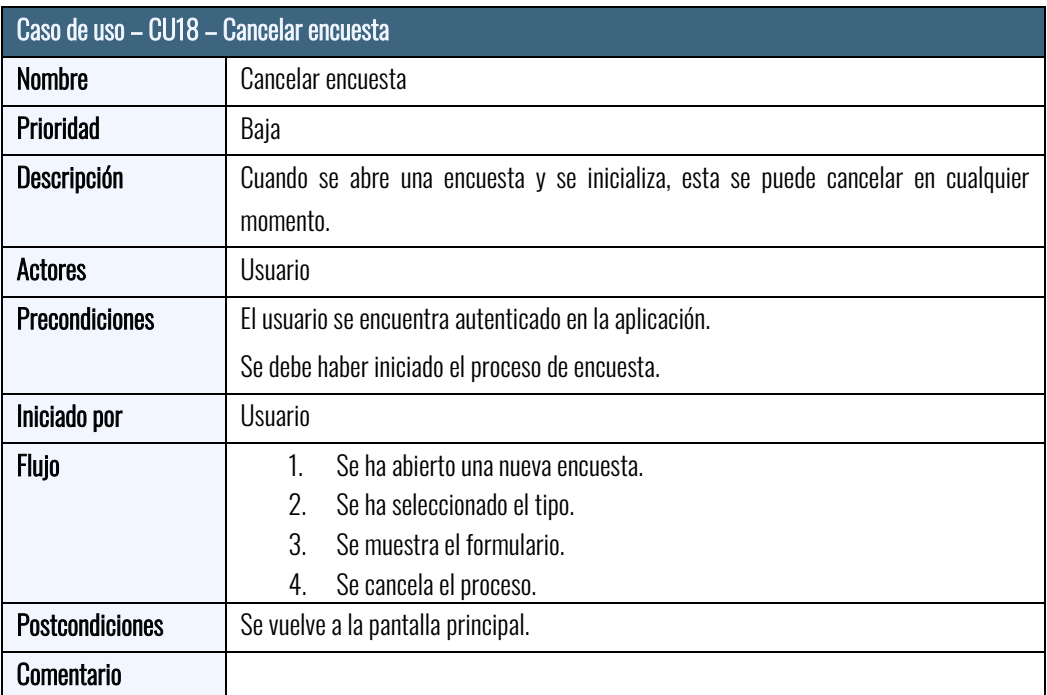

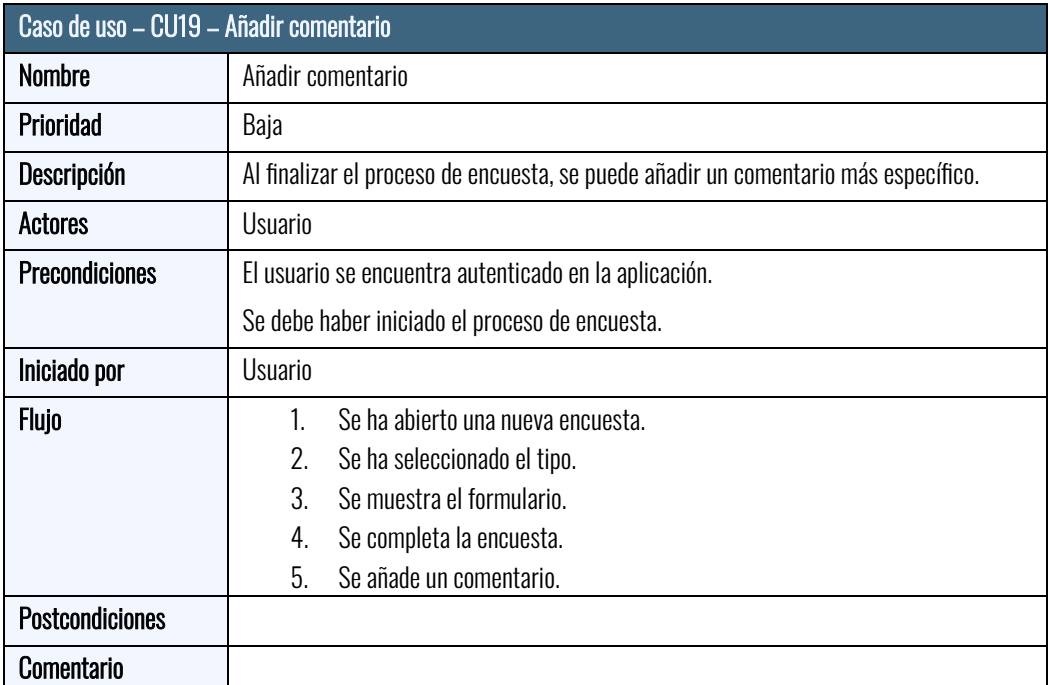

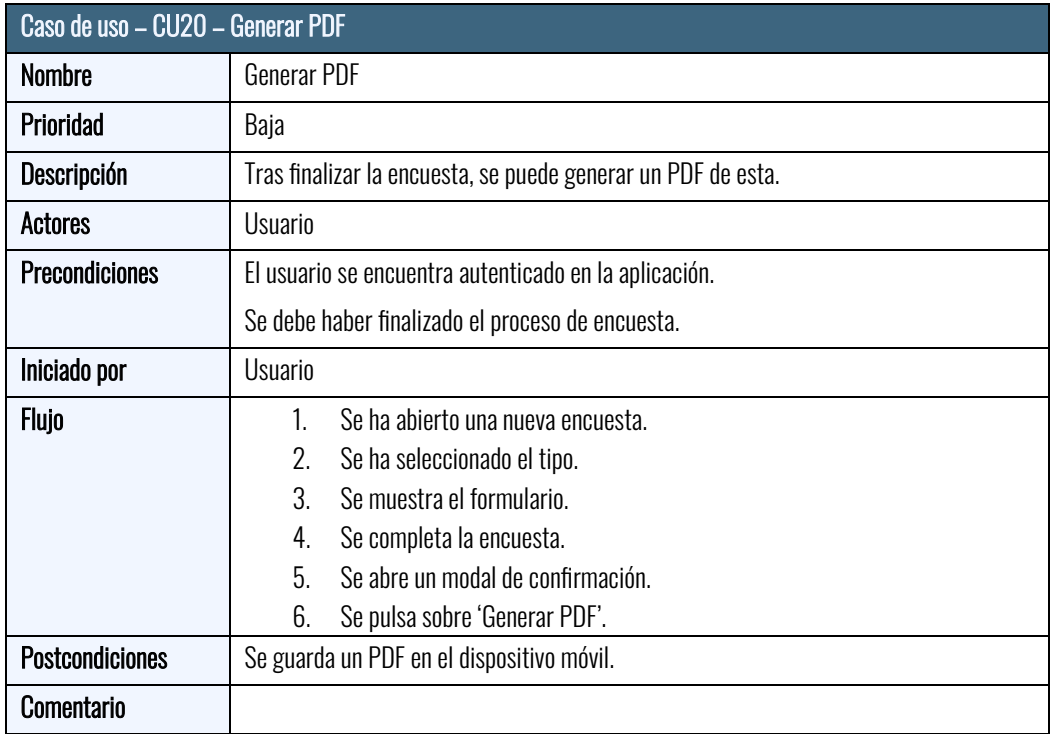

## Arquitectura

## Definición del conjunto de datos

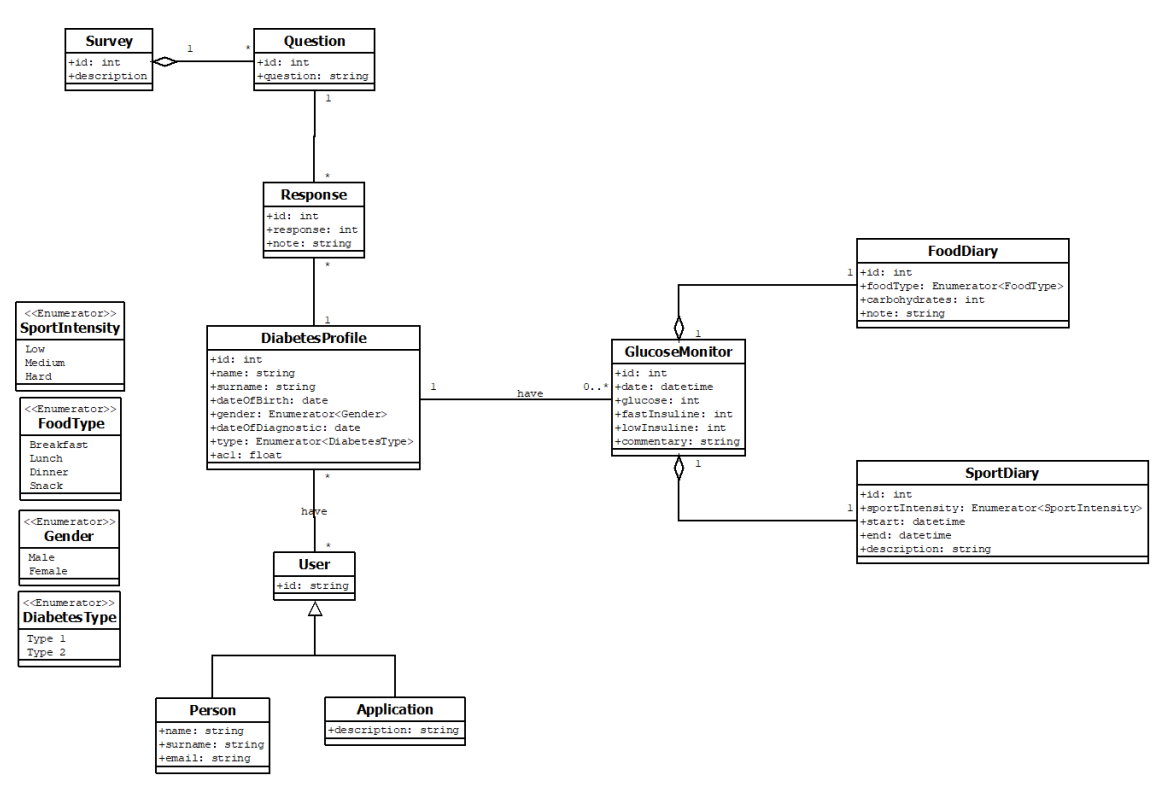

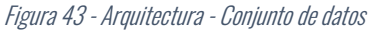

#### Definición del modelo de clases

Por un lado, se presenta el modelo de clases del backend.

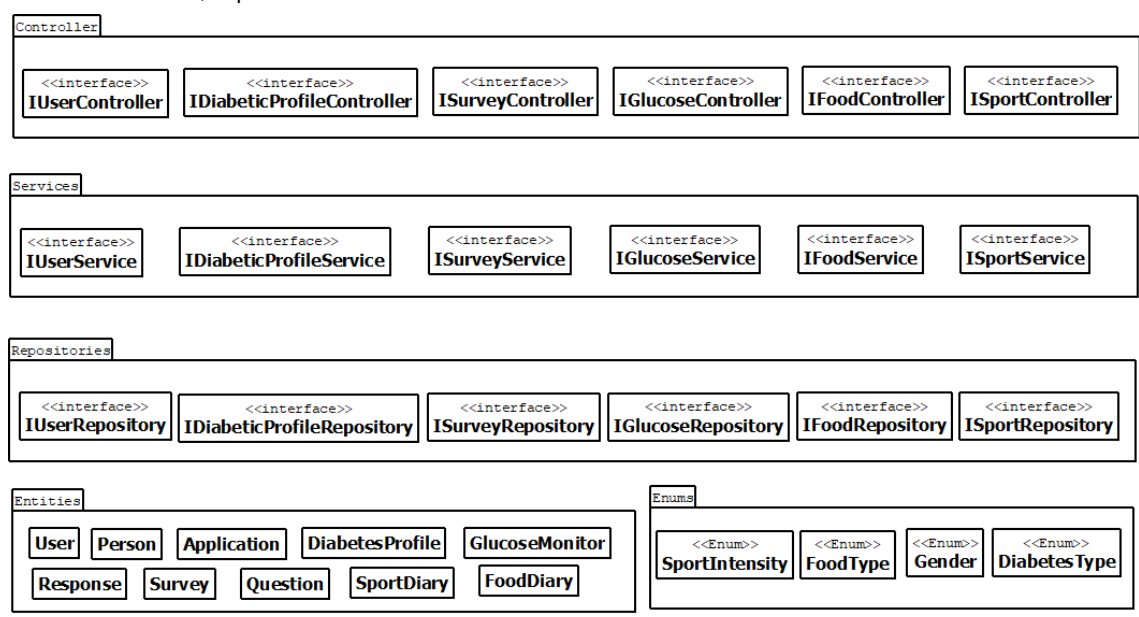

Figura 44 - Arquitectura - Modelo de clases (Backend)

Se presenta el diagrama de clases del frontend.

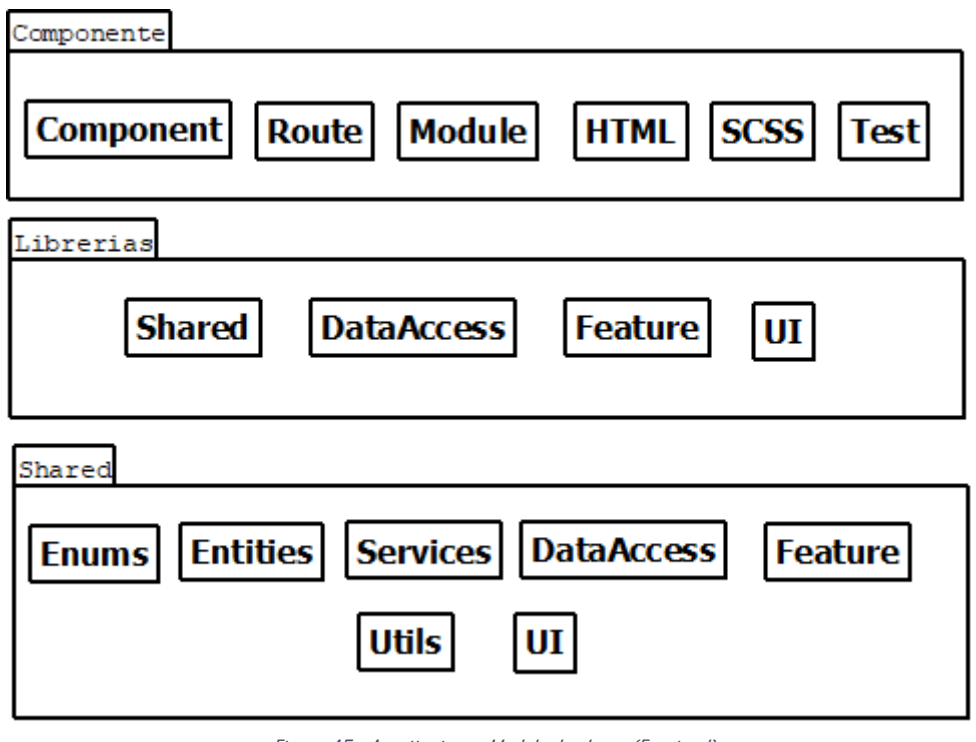

Figura 45 - Arquitectura - Modelo de clases (Frontend)

El frontend se compone de diversos componentes y cada uno de ellos dispone de ciertas clases (se pueden ver en el diagrama). En nuestro caso se quiere aislar la aplicación de todas las funcionalidades dejando solo la navegación a su cargo.

De esta forma, la aplicación se compondrá de un único componente y esta hará uso de librerías que se definirán en función de todas las funcionalidades de esta. Por ejemplo, la librería 'Autentication' se encarga de gestionar la autenticación de la aplicación.

Ahora bien, cada librería se compone de ciertos módulos como:

- Shared. Todo aquello que se comparta en la librería.
- DataAccess. Básicamente el acceso a los datos. Llamadas a la API.
- Feature. Componentes funcionales (Que hagan uso de servicios).
- UI. Componentes 'tontos', es decir, que sea meramente HTML con alguna que otra funcionalidad.

Finalmente se muestra el contenido de la carpeta Shared. Cabe destacar que existirá una librería propia denominada 'Shared' donde se compartirá aquello que se utilice entre librerías.

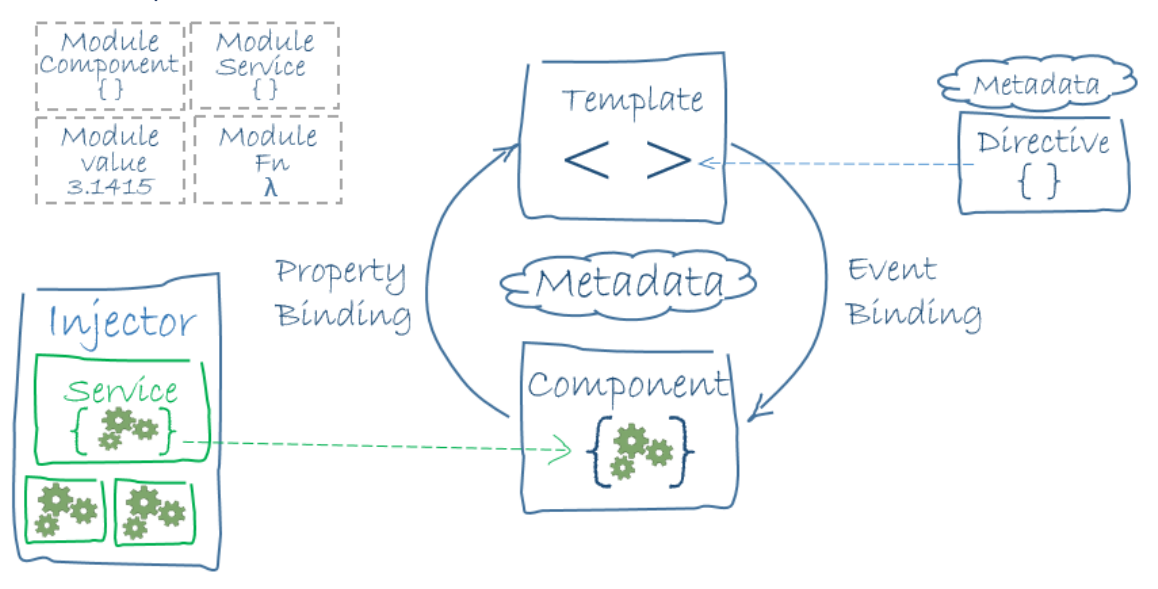

### Definición arquitectónica del sistema

Figura 46 - Angular overview [1]

## **Implementación**

## Herramientas, editores y Apis

A lo largo del desarrollo del proyecto se han empleado diversas herramientas, editores y Apis de terceros que han ayudado a la implementación del producto final.

Visual Studio (.NET) y Visual Studio Code (Angular - Ionic), se han utilizado ambos entornos de desarrollo para la codificación del proyecto. Mientras tanto, para el mantenimiento y control de la base de datos, se ha hecho uso de Azure Data Studio.

Para gestionar todos los servicios se ha utilizado Azure.

- SQL Server
- SQL Database
- App Service. Destinado a la API.

Cabe destacar que Azure ofrece 12 meses gratis para gran parte de los servicios. Por lo tanto, la utilización de este servicio es totalmente gratuito.

Para la gestión de usuarios se ha hecho uso de Firebase. Este servicio desarrollado por Google ofrece un framework completo para la creación y mantenimiento de usuarios.

- Registro
- Verificación de correo electrónico
- Autenticación
- Recuperación de contraseña

Como punto final, se ha investigado y localizado la siguiente encuesta sobre el pie diabético realizada por el equipo de [CareQuest – Foot Health Status Questionnarie](https://static1.squarespace.com/static/59e80b898dd041540eecce86/t/5a377782f9619a424b81d3b9/1513584518613/fhsq_full_V1.04.pdf) [2]. Es un buen punto inicial para la investigación y puesta en marcha de una futura IA acerca de este aspecto de la enfermedad.

### Estado del proyecto

El proyecto se encuentra en un estado funcional, es decir, posee el 80% de las funcionalidades necesarias para ser un producto disponible para producción. El 20% restante, son funciones básicas pero necesarias para ser un producto completo. El estado actual del producto es:

- Autenticación. Totalmente desarrollado, se dispone de autenticación, registro y recuperación de contraseña. Además, se ha incluido la opción de verificación de correo electrónico. La ayuda de Firebase ha ayudado bastante.
- Gestión de perfil diabético. Se ha completado al 100%. Se permite el control total de los perfiles (creación y selección).
- Menú principal. Se habilita la navegación a través de toda la aplicación. Se ha incluido un icono para volver siempre al menú principal para facilitar la navegación entre pestañas.
- Registro de glucosa. Se permite la creación y visualización de un registro de glucosa, sin embargo, no ha sido posible completar las tareas de actualización y eliminación de un registro existente.
- **Diario de glucosa**. Se visualizan los registros filtrados por fecha. Así mismo, se permite visualizar al completo un registro pulsando sobre el registro deseado.
- Diario de ejercicios. Se listan los ejercicios realizados por semana, la navegación entre semanas esta completada y funcional. En este punto ha faltado habilitar la eliminación y modificación de un registro.
- Diario de comidas. Se ha completado al mismo nivel que el apartado anterior. Se ha hecho énfasis en la visualización de registros y se ha dejado en segundo plano la eliminación y actualización.
- Encuesta. La encuesta se visualiza y se guarda de forma correcta, sin embargo, la generación del archivo PDF requiere cierta configuración y no disponía del tiempo necesario para implementarlo.

En lo que respecta a la API, se han realizado los *endpoints* necesarios para el alcance del *backend*. Uno de los aspectos más problemáticos de la entrega ha sido la puesta a punto de este servicio, la conexión y migraciones con la base de datos han producido un retraso considerable en la implementación del proyecto. Del mismo modo, la publicación del App Service en Azure parecía un proceso sencillo, pero ha llevado más tiempo de lo necesario. Por ello, se ha decido dejar la API sin seguridad para esta primera fase, ya que, la configuración y testeo de este entorno requerirá unos cuantos días de desarrollo.

Como punto final, se ha conseguido plasmar casi al completo el prototipo presentado, algunos detalles son diferentes, pero en la gran mayoría de páginas el diseño es idéntico.

## **Pruebas**

### Pruebas con usuarios reales

Para la prueba y puesto a punto de la aplicación se ha hecho uso de usuarios reales, en este caso, familiares cercanos que disponen de diversos dispositivos (Android y iOS).

Se ha solicitado que lleven a cabo los diferentes escenarios de uso presentados con anterioridad. De forma que, se prueben situaciones similares a la realidad.

• Autenticación. Todas las pruebas requerían el inicio de sesión. Así mismo, el registro ha sido necesario para cada uno de los usuarios. Se ha solicitado que prueben la recuperación de contraseña y todo parece funcionar correctamente.

Solo existe un detalle de diseño, cuando un usuario se dispone a introducir sus credenciales, el acceso para la creación de una cuenta se solapa un poco con los inputs.

Gestión de perfil diabético. El sistema funciona como debería, es decir, en el primer inicio de sesión, el usuario no dispone de un perfil, por consiguiente, el sistema se lo notifica y su única acción dentro de la aplicación es crear uno nuevo.

Esta funcionalidad parece funcionar correctamente, el perfil se crea y se permite su selección en el listado.

- Menú principal. La navegación en la aplicación es correcta. Los diferentes usuarios han navegado por la aplicación sin ningún tipo de problema.
- Registro de glucosa. Funcionalidad clave testeada por todos los usuarios, el único aspecto destacable es que no se puede modificar un registro ya creado. Si se puede acceder a él, pero no es posible modificarlo.
- Diario de glucosa. Los registros han sido visualizados correctamente, en función del nivel de glucosa se puede apreciar correctamente los indicadores por colores. Desde aquí se puede acceder a cada registro de glucosa correctamente, al mismo tiempo, el botón de 'Guardar registro' se ha deshabilitado.
- Diario de ejercicios y comidas. Ambos diarios funcionan correctamente. Solo es posible visualizarlos y no se puede modificar ni eliminar.
- Encuesta.La carga de la encuesta es algo tediosa la primera vez, pero se carga correctamente. La descarga de PDF ha sido imposible de implementar.

#### Pruebas unitarias

Se han realizado un total de 97 pruebas unitarias, que logran testear desde el correcto funcionamiento de los componentes y servicios hasta las funcionalidades de cada apartado. Cabe destacar que, aunque sean muchas pruebas unitarias implementadas faltarían aún más si se requiere cubrir el 100% de la cobertura del proyecto. Para las pruebas unitarias de ha utilizado Jasmine y Karma de Angular:

Jasmine es una suite de testing que sigue la metodología Behavior Driven Development. Tiene cosas muy buenas como que no requiere un DOM para hacer los tests y la sintaxis es bastante sencilla de entender [3].

Karma es el test-runner, es decir, el módulo que permite automatizar algunas de las tareas de las suites de testing, como Jasmine. Karma, además, ha sido desarrollado directamente por el equipo de Angular, lo cual, en cierto modo, nos da alguna garantía de que va a seguir existiendo de aquí a un tiempo, por lo que parece una buena opción. [4].

Se presenta a continuación un fragmento de la ejecución de los tests:

Nota: Se ha incluido un anexo para la puesta en marcha de los *tests* unitarios en un equipo local [Anexo 1].

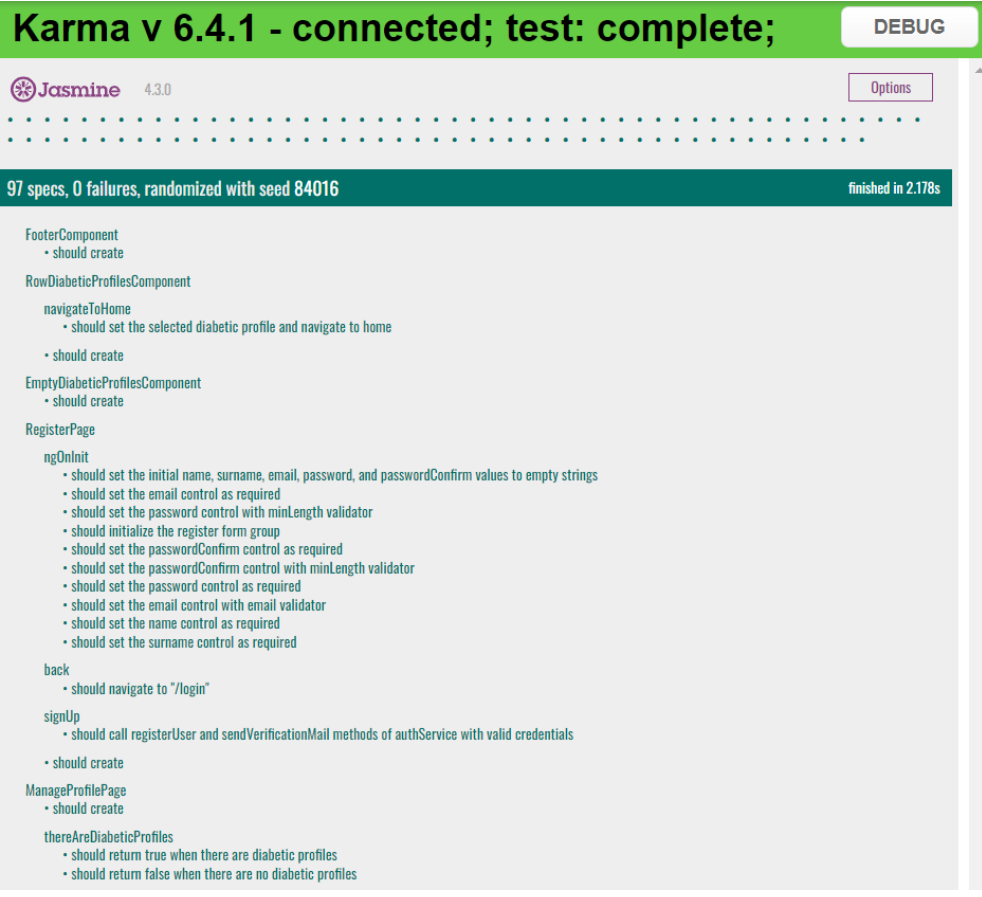

## **Conclusiones**

Tras varios meses de trabajo, se pone punto final a la primera fase de desarrollo del producto denominado CarbClever. Se ha conseguido completar el producto a nivel funcional pese a no conseguir una aplicación capaz de ser llevada a producción. Se podría identificar como una fase Beta con ciertos aspectos que encajarían en una fase Alpha.

El trabajo ha sido satisfactorio, se conocían los riesgos de implementar un *backend* propio alejado de bases de datos locales o mockeo de datos. Uno de los aspectos más desafiantes ha sido la puesta a punto de los entornos en Azure (cloud) y haber conseguido esto ha sido gratificante. Además, se ha utilizado una tecnología nueva para mi (Ionic), aunque ha sido de gran ayuda tener una base de Angular en la capa oculta de este *framework*. Uno de los puntos que no han llegado a conseguirse ha sido la exportación a PDF que requiere cierta configuración para iOS y Android.

La planificación planteada al principio del proyecto ha sido buena, pese a tener ciertas desviaciones en los tiempos definidos, ya que, soy una persona que trabaja a tiempo completo y en muchas ocasiones fue complicado cumplir con las horas y objetivos planteados. Por ello, la metodología Kanban seleccionada ha sido de gran ayuda para la gestión y mantenimiento de las tareas.

En definitiva, el desarrollo del presente trabajo ha sido de gran ayuda para afrontar un reto personal, en este caso de forma individual y, sobre todo, conocer mis capacidades para un desarrollo 'freelance', ya que, en mi ámbito laboral muchas de estas gestiones son llevadas a cabo por desarrolladores de gran experiencia. Podría decir que estoy muy contento con el trabajo realizado y espero continuar trabajando sobre el para conseguir los objetivos planteados al comienzo de este.

### Devenir del proyecto

De cara al futuro se espera completar los objetivos planteados. Sobre todo, se espera conseguir un sistema de datos capaz de ser utilizado para el beneficio de los enfermos de diabetes, ya que, es el principal reto de esta aplicación.

Por otro lado, a nivel interno es interesante hacer ciertas modificaciones en los despliegues y publicaciones de los servicios, ya que actualmente se realizan manualmente. En esta misma vía, se espera añadir seguridad a la API, ya que actualmente no se dispone de ningún tipo de seguridad en los *endpoints.* 

En resumidas cuentas, se planificará el desarrollo completo del producto para conseguir un producto capaz de ir a producción y se harán mejoras a nivel estructural.

## **Glosario**

Framework: Se trata de un esquema de trabajo utilizado por los desarrolladores para facilitar los procesos en los desarrollos.

Frontend: Se define como la parte del desarrollo de software que tiene interacción directa con el usuario.

Backend: Se encarga de gestionar y procesar los datos para enviárselos al frontendy que este los visualice de cara al usuario.

Endpoint: Son las ubicaciones definidas por el *backend* donde el *frontend* accederá para conseguir los datos.

Mockeo: Reemplazar o imitar un objeto real.

# **Bibliografía**

[1] – Angular Overview

- Libro: Angular
- Artículo: Documentación oficial de Angular.
- Web[: https://v2.angular.io/docs/ts/latest/guide/architecture.html](https://v2.angular.io/docs/ts/latest/guide/architecture.html)
- [2] CareQuest Foot Health Status Questionnaire
	- Libro: CareQuest
	- Artículo: Foot Health Status Questionnaire.
	- Web[: https://www.fhsq.org](https://www.fhsq.org/)
- [3] Cómo usar Testing en Angular con Jasmine y Karma
	- Libro: Digital55
	- Artículo: ¿Qué es Jasmine?
	- Web[: https://digital55.com/blog/como-usar-testing-angular-jasmine-karma/](https://digital55.com/blog/como-usar-testing-angular-jasmine-karma/)
- [4] Cómo usar Testing en Angular con Jasmine y Karma
	- Libro: Digital 55
	- Artículo: ¿Qué es Karma?
	- Web[: https://digital55.com/blog/como-usar-testing-angular-jasmine-karma/](https://www.fhsq.org/)

## **Anexos**

## Anexo 1 – Puesta en marcha del proyecto en local

Nota: Se debe tener instalado NPM y NODE.JS para lanzar los comandos.

1. Localiza y sitúese en el directorio del proyecto.

#### cd carb-clever-frontend

2. Instale las dependencias del proyecto.

#### npm install

3. Ejecute la aplicación para verla en su navegador.

#### ionic serve

Si desea ejecutar los tests unitarios siga un proceso similar.

1. Localiza y sitúese en el directorio del proyecto.

#### cd carb-clever-frontend

- 2. Instale las dependencias del proyecto. npm install
- 3. Ejecute los *tests* unitarios que se verán en su navegador. npm run test

### Anexo 2 – Guía de usuario

#### CarbClever – Su diario de diabetes

CarbClever es una aplicación dedicada al control y mantenimiento de la enfermedad de la diabetes. Se podrá gestionar los índices glucémicos diarios, las ingestas de alimentos y la actividad física realizada. Asi mismo, se dispone de encuestas preventivas relacionadas con factores de riesgo relacionados con la enfermedad.

#### Autenticación

El sistema requiere autenticación previa a su acceso, de este modo, será necesario registrarse previamente a su primer uso.

#### Registro

El primer paso del usuario en el flujo de la aplicación será el registro. Una vez abierta la aplicación, se dispone de esta opción en la parte inferior derecha, donde se encontrará con un enlace para comenzar su registro.

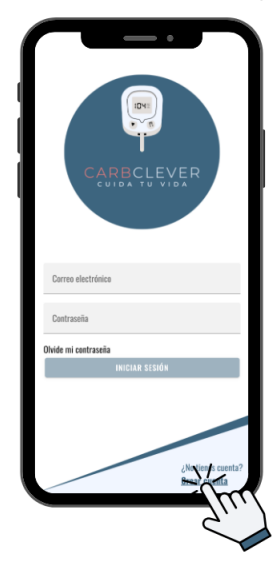

El registro requiere cierta información básica sobre su persona (nombre completo, fecha de nacimiento y correo electrónico). Así mismo, se solicita una contraseña que deberá contener al menos 6 caracteres para ser valida.

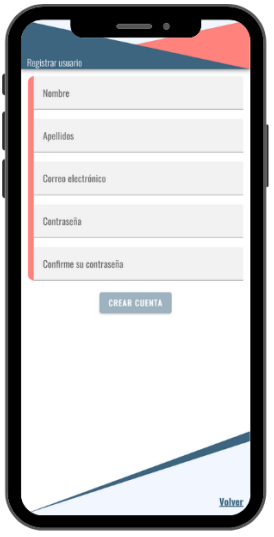

Cuando el usuario complete el formulario de registro y valide esta información será redirigido a la página inicial y deberá recibir un correo electrónico (en la dirección indicada) para verificar su cuenta.

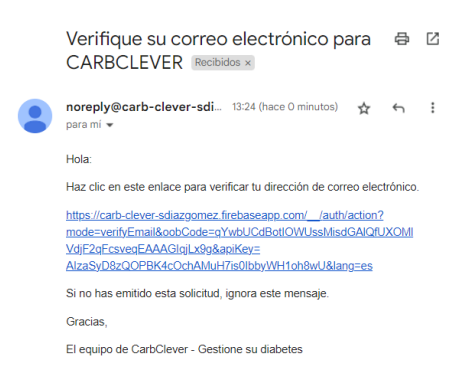

Una vez completado este proceso, usted ya es un usuario de CarbClever y se podrá autenticar en el sistema.

#### Recuperar contraseña

Si lo desea y por cualquier inconveniente con su cuenta, se podrá recuperar la contraseña desde la pantalla de autenticación. Se dispone de un enlace "Olvide mi contraseña" inmediatamente después de la casilla para introducir su contraseña.

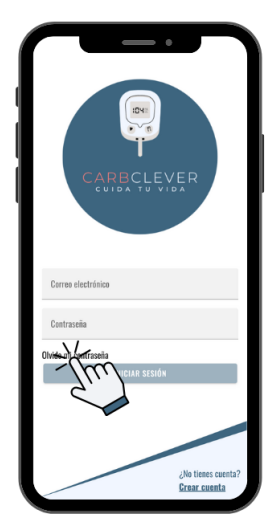

Este enlace abrirá una nueva pestaña donde podrá requerir una nueva contraseña, para ello deberá introducir su dirección de correo electrónico asociada a su cuenta en la casilla disponible. Cuando complete este requerimiento se habilitará el botón de 'Solicitar' [1], el cual podrá ser pulsado para enviar una petición de recuperación. Esta acción puede cancelarse en cualquier momento pulsando sobre 'Volver' [2] en la parte inferior derecha.

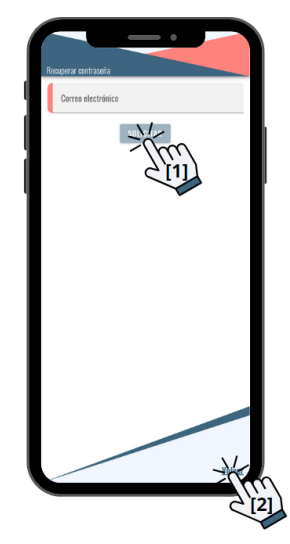

65 Santiago Díaz Gómez – Universitat Oberta de Catalunya
Si se ha solicitado recuperar su contraseña, recibirá un e-mail en la dirección de correo indicada donde dispondrá de un enlace para recuperar su contraseña.

Si pulsa sobre este, se abrirá una página donde deberá introducir la nueva contraseña. Este es un enlace totalmente seguro y proporcionado por la plataforma Google.

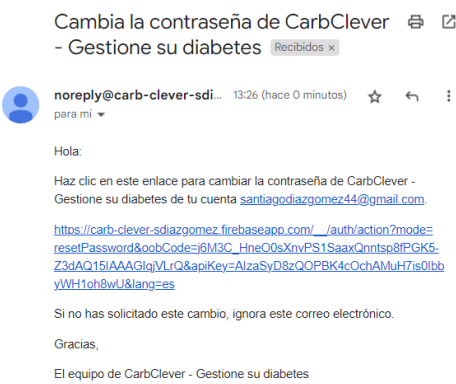

En el formulario deberá indicar los nuevos requerimientos y deberá confirmar su contraseña. Hasta que no se confirme este proceso su contraseña no cambiará, en consecuencia, si en mitad del proceso no quiere cambiar su contraseña podrá hacerlo.

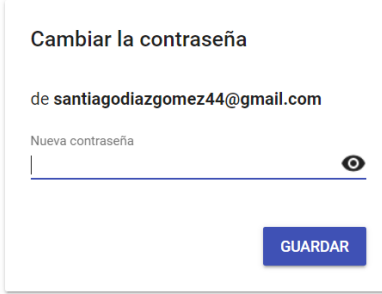

### Acceso al sistema

Una vez se disponga de una cuenta, deberá introducir sus credenciales en las casillas de 'Correo electrónico' y 'Contraseña' hasta que no se cumplimenten estos campos el botón de 'Iniciar sesión' no será habilitado.

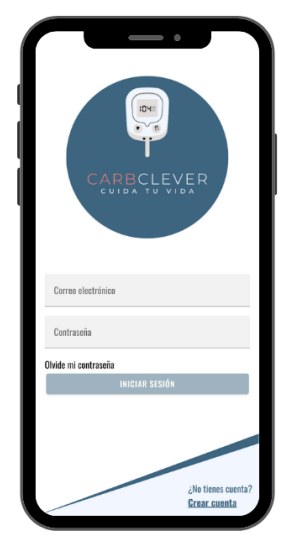

Una vez completado el formulario, podrá pulsar sobre el botón de 'Iniciar sesión' para acceder al sistema. Si las credenciales son correctas accederá al sistema, en caso contrario recibirá un mensaje de error indicando el problema.

#### Cerrar sesión

Si ha accedido a la aplicación, notará que en cada sección tendrá un botón en la parte superior derecha, este habilita la acción de 'Cerrar sesión'.

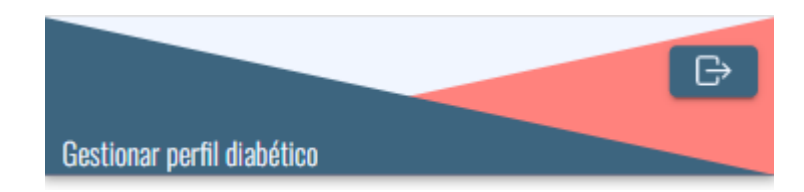

Si desea realizar esta acción simplemente pulse sobre él y su sesión será eliminada del dispositivo. Será redireccionado a la página de autenticación.

## Gestión del perfil diabético

Su usuario tendrá asociado, uno o varios perfiles diabéticos, en función de sus necesidades, los cuales, tendrán su propia información y seguimiento. Un perfil diabético hace referencia a una persona con diabetes, es decir, usted desde una única cuenta de usuario podrá gestionar la enfermedad de una o varias personas.

Por ejemplo, si usted tiene hijos y ambos tienen la enfermedad, desde una única cuenta podrá gestionar dos perfiles diabéticos.

### Primer acceso

Si es la primera vez que accede a la aplicación, se podrá encontrar en la tesitura de no haber creado ningún perfil. No se preocupe, el sistema detectará este caso y actuará en consecuencia.

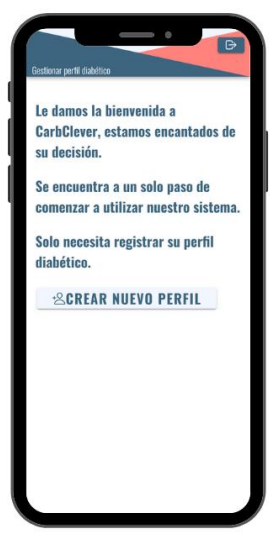

En esta sección, puede pulsar sobre 'Crear nuevo perfil', esta acción le redireccionara a la creación de un nuevo perfil diabético. En caso de que necesite gestionar esta tarea más tarde podrá cerrar sesión o volver a la página de autenticación, bien pulsando sobre el botón superior derecho (cerrar sesión) o en el enlace 'Volver' en la parte inferior derecha.

### Crear perfil diabético

Dentro de la ventana de 'Crear perfil' el sistema le ofrecerá un formulario con cierta información a nivel personal y clínico. De esta forma, se podrá tratar al paciente de diabetes dentro de la aplicación. En esta sección es suficiente con cumplimentar el formulario y pulsar sobre 'Añadir perfil'.

Así mismo, se dispone de una opción para cancelar la operación, que le redireccionará a la página anterior. En caso de no tener ningún perfil, la página de gestión será como la del primer acceso. En caso contrario, podrá ver un listado con los perfiles creados.

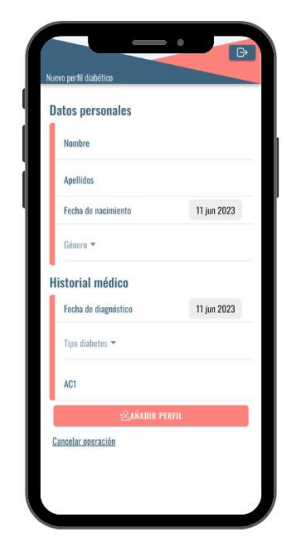

### Gestión de perfiles

Si el sistema ha detectado que dispone de mínimo un perfil asociado a su usuario, se mostrará un listado con la información de cada uno. En esta sección se dispone de un botón para crear nuevos perfiles si fuera necesario.

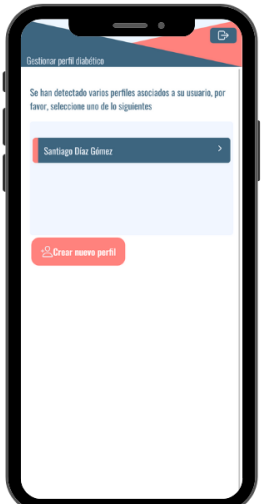

Si se pulsa sobre uno de los perfiles se accederá a la aplicación con la información de este. Esta acción le redireccionará a la página principal donde deberá visualizar un menú con seis opciones.

# Menú principal

La sección inicial una vez dentro de la aplicación se convierte en un menú donde pueda navegar por todas las secciones disponibles en la aplicación. Este les dará acceso a todas las funcionalidades disponibles, para su navegación tan solo debe pulsar sobre la acción deseada y será redireccionado a su destino.

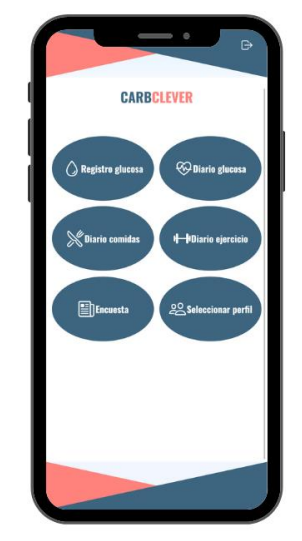

# Nuevo registro de glucosa

En esta sección usted podrá registrar un nuevo registro de glucosa, para ello deberá cumplimentar el formulario indicado y si fuera necesario introducir el ejercicio físico o la ingesta de comida asociadas a la toma.

Usted podrá reflejar la información requerida para una toma de glucosa, una vez se realice un control, ya sea mediante un sensor u directamente por vía sanguínea podrá registrar esta información usando la aplicación. Por ello se debe cumplimentar:

- Fecha de la toma.
- Cantidad de glucosa registrada.
- Cantidad de insulina rápida (si fuera necesario)
- Cantidad de insulina lenta (si fuera necesario)

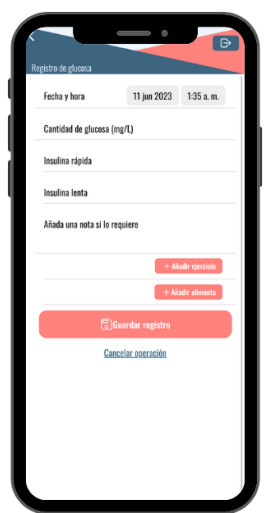

Además, dispone de dos secciones para introducir el ejercicio u alimentos asociados al registro. En primer lugar, para añadir un ejercicio asociado deberá pulsar sobre 'Añadir ejercicio', esta acción abrirá un dialogo donde podrá cumplimentar otro formulario y crear una nueva anotación de actividad física.

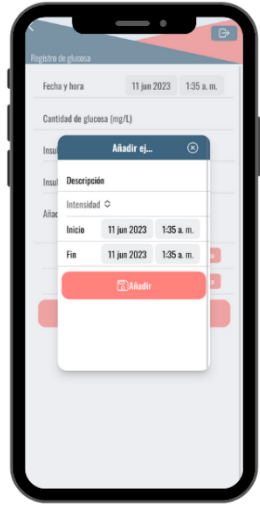

En segundo lugar, dispone de un nuevo botón, 'Añadir alimento', donde podrá realizar la misma tarea, pero con un registro alimenticio.

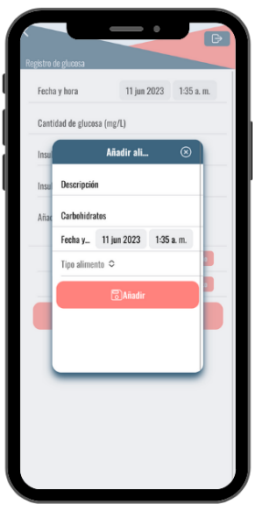

Para finalizar usted podrá registrar un comentario, si así lo requiere. Una vez finalizado todo el proceso podrá guardar la operación sobre el botón 'Guardar registro'. Así mismo, si en cualquier paso requiere cancelar la operación solo tendría que pulsar sobre 'Cancelar operación'.

### **Diarios**

En la aplicación existen tres diarios:

- Diario de glucosa.
- Diario de ejercicios.
- Diario de glucosa.

Cada uno de ellos se encarga de reflejar la información registrada en la sección anterior ('Nuevo registro de glucosa'), su funcionalidad principal es ofrecer un resumen de la información almacenada en las tomas de glucosa.

## Diario de glucosa

Su función es recopilar información sobre las tomas realizadas diariamente, se ofrecerá un listado diario de todos los registros creados por día. Se permite navegar por todos los días mediante la barra de navegación y se visualizarán los registros en función de su fecha de registro.

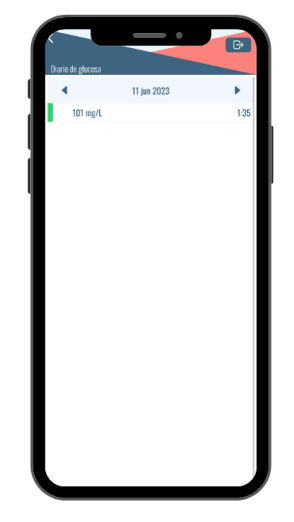

#### Diario de ejercicios

Se visualizan los ejercicios anotados en cada registro de glucosa, esta información se visualizará en un rango de 7 días desde la fecha de inicio seleccionada, esta fecha de se puede modificar pulsando sobre la primera fecha, se abrirá un dialogo con un calendario para seleccionar la fecha de inicio. Del mismo modo, mediante los comandos de navegación se podrá mover entre fechas, al realizar un clic sobre < o > usted navegará 7 días hacia delante (>) o 7 días hacia atrás (<).

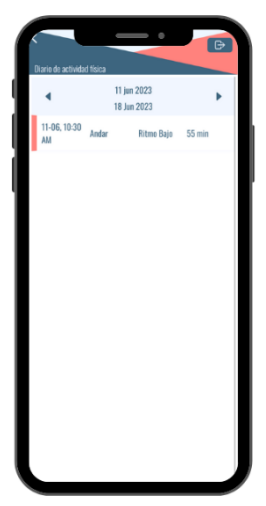

### Diario de comidas

Se trata de un sistema similar al 'Diario de comidas', en este caso, se presenta un resumen de las comidas registradas en un periodo de 7 días desde la fecha de inicio. Esta fecha se modifica de igual manera, se debe pulsar sobre la fecha inicial para abrir un calendario de selección. Por este mismo camino se habilita la navegación mediante los comandos indicados (< o >) y su funcionamiento es igual, < para ir hacia atrás (7 días) y > para ir hacia adelante (7 días).

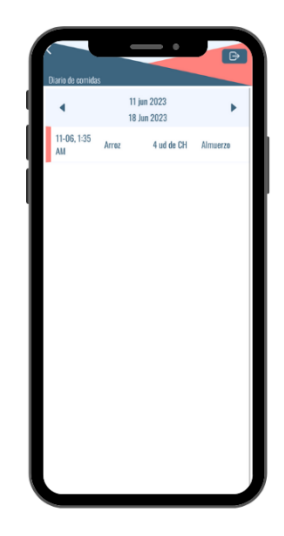

# Encuesta

En el sistema existen diversas encuestas que pueden ser generadas y utilizadas por el usuario para su beneficio. Para ello existe una sección donde se pueden realizar encuesta asociadas a su enfermedad. Desde el menú principal se puede acceder y se presentará el siguiente escenario.

- 1. Seleccionar el tipo de encuesta.
- 2. Se cargarán las preguntas.
- 3. Contestar las preguntas.
- 4. Añadir una nota si lo requiere.
- 5. Guardar la encuesta.

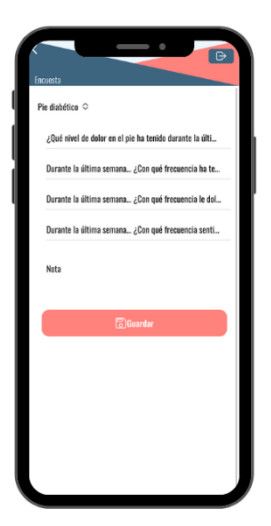